# **OLYMPUS® CAMEDIA DIGITAL CAMERA ENGLISH APPAREIL PHOTO NUMÉRIQUE DIGITAL-KAMERA FRANÇAIS C-3030ZOOM DEUTSCH**

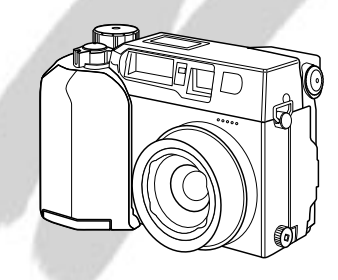

**INSTRUCTIONS MODE D'EMPLOI BEDIENUNGSANLEITUNG**

- Before using your camera, read this manual carefully to ensure correct use.
- n We recommend that you take test shots to get accustomed to your camera before taking important photographs.
- n Avant d'utiliser votre appareil photo, veuillez lire attentivement ce mode d'emploi, de manière à obtenir les meilleurs résultats possibles.
- n Avant d'effectuer des prises de vues importantes, nous vous conseillons par ailleurs de faire quelques essais afin de vous familiariser avec le maniement de l'appareil photo.
- n Bitte lesen Sie vor Gebrauch dieser Kamera sorgfältig diese Bedienungsanleitung, um optimale Ergebnisse beim Fotografieren zu erzielen.
- n Wir empfehlen, vor wichtigen Aufnahmen Probeaufnahmen durchzuführen, um sich mit der Bedienung und den Funktionen der Kamera vertraut zu machen.

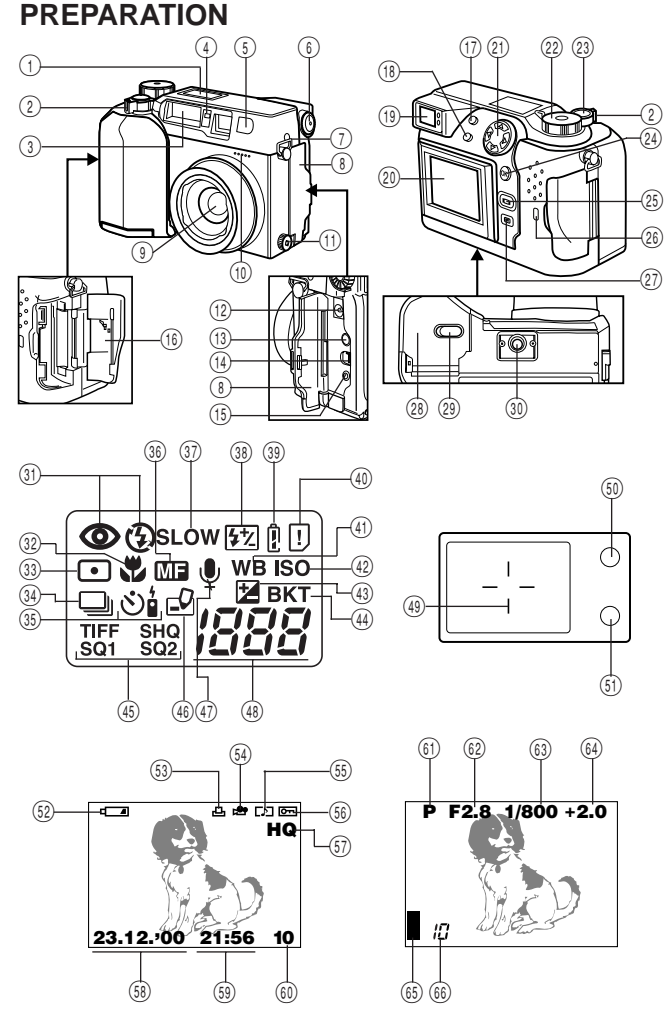

## **Names of parts**

## **CAMERA**

- 1 Control panel
- 2 Zoom lever
- 3 Flash
- 4 Selftimer/Remote control signal
- 5 Remote control window
- 6 Diopter adjustment dial
- 7Strap hook
- 8 Connector cover
- 9 Lens
- 0 Microphone
- (1) Extension flash connector cover ⑧LCD monitor ON/OFF button (The connector is located beneath @ Card access lamp the cover.)
- @ AC adapter connector
- $(13)$  A/V output connector
- (14) USB connector
- % Computer connector (RS-232C)

## **CONTROL PANEL**

- (31) Flash mode
- 32 Macro mode
- <sup>33</sup> Spot metering mode
- <sup>(4)</sup> Sequential shooting
- $\overline{\text{35}}$  Selftimer/Remote control
- (36) Manual focus
- (37) Slow shutter synchronization flash
- **(38)** Flash exposure correction
- **39 Battery check**
- (40) Card error
- $\widehat{A}$  White balance
- $(42)$  ISO

#### **LCD MONITOR (Display mode)**

- (52) Battery check
- **33 Random print**
- (54) Movie picture
- (55) Sound record
- (56) Protect
- 57 Recording mode
- (58) Date
- (59) Time
- $\dddot{\text{m}}$  Frame number
- ^ Card compartment cover
- (1) Flash button, Erase button
- $(18)$  Spot/Macro button, Print button
- (19) Viewfinder
- ) LCD monitor
- $(21)$  Jog dial
- (22) Mode dial
- (23) Shutter release button
- $\widetilde{r(2)}$  OK button, MF button, Protect button
- 
- 
- (27) Menu button
- 28 Battery compartment cover (bottom)
- $\widetilde{^{(2)}}$  Battery compartment open/close switch (bottom)
- p Threaded mount (bottom)
- (4) Exposure compensation
- $\overline{44}$  Auto bracket
- (45) Recording mode
- (46) Writina
- $\widetilde{a}$  Sound record
- (4) Number of storable pictures

## **VIEWFINDER DISPLAY**

- l Autofocus mark/Backlighting correction mark
- ; Orange lamp (flash)
- $(n)$  Green lamp (focus)

## **(Record mode)**

- $(61)$  Photo mode
- $(62)$  Aperture
- 63 Shutter speed
- $\widehat{v^{(i)}}$  Exposure compensation/ Exposure differential
- $(65)$  Image memory blocks
- $\overline{66}$  Number of storable pictures

## **Checking the contents**

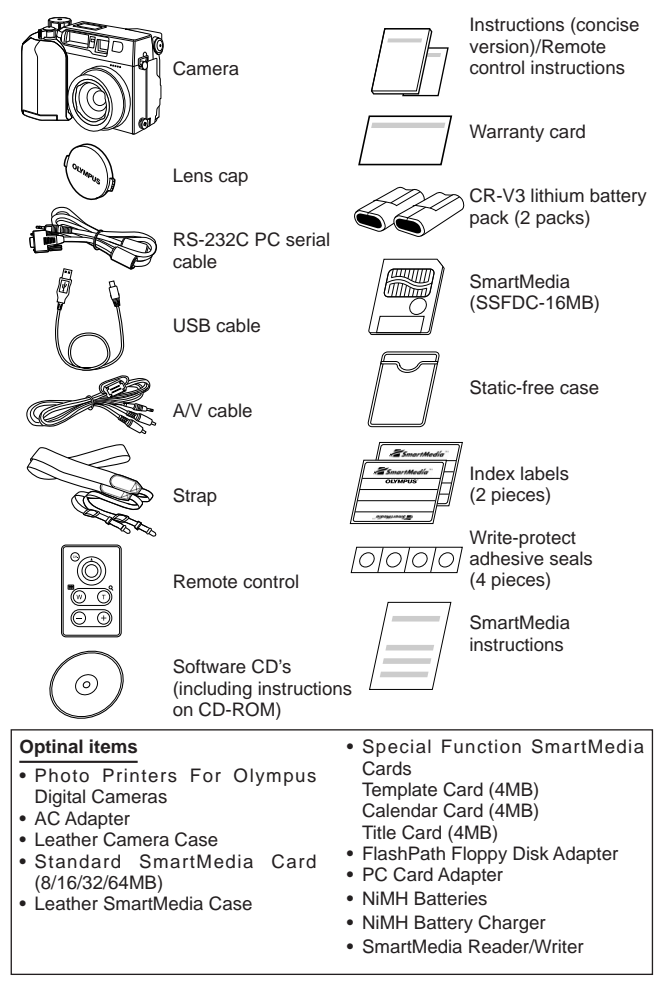

## **Attaching the strap**

Attach the strap to the strap hook on the camera.

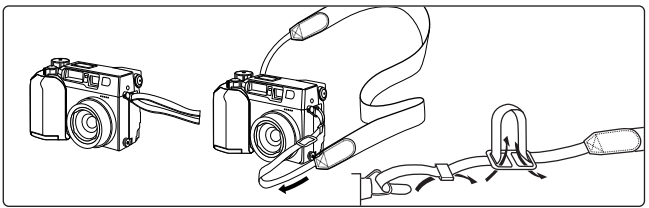

## **Loading the batteries**

This camera uses 2 CR-V3 lithium battery packs or 4 AA NiMH batteries, NiCd batteries, alkaline batteries or lithium batteries. Performance will be limited with alkaline batteries, especially in low temperatures. Lithium battery packs or NiMH batteries are recommended. Do not use zinc-carbon batteries; they may overheat and destroy the camera.

When pressing the battery cover shut, be sure to press the center of the cover since it may be difficult to close properly by pressing the edge.

Close the battery cover, then press it down and slide it in the opposite direction of the arrow printed on it. Slide the opening and closing switch on the battery cover in the direction of  $\Theta$ .

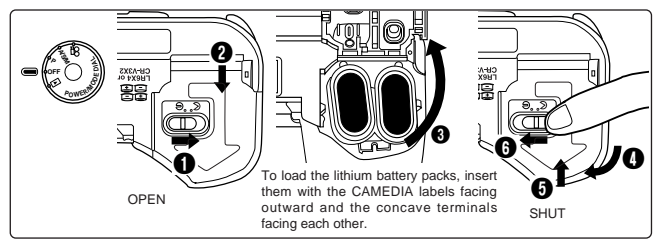

## **Using the AC adapter (optional)**

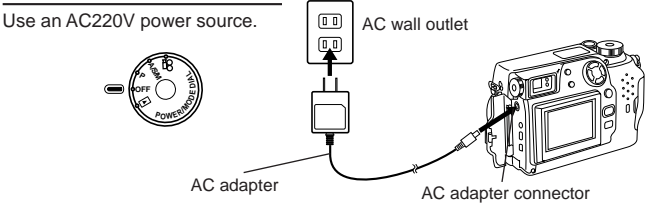

## **Inserting SmartMedia**

## **Note:**

- **Use 3V (3.3V) cards only.** 5V cards cannot be used.
- Olympus brand cards are recommended (already formatted). Non-Olympus brand cards must be formatted by the camera.
- When using a special function SmartMedia card (optional), insert it in the same way.

## **Caution:**

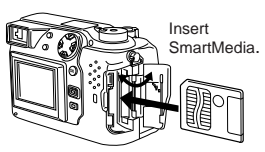

- NEVER open the card cover, eject the card, remove the batteries, or pull the plug while the camera is in operation. It may destroy the data in the card.
- The card is a precision instrument. Handle it carefully and do not subject it to physical shocks.
- Do not touch the contact area of the card.

## **Power on/off**

Remove the lens cap, then set the Mode dial to P, A/S/M,  $\mathbf{\mathcal{L}}$  or  $\mathbf{\mathcal{L}}$  if there are no pictures stored in the card when the Mode dial is set to  $\blacksquare$ , NO PICTURE will appear on the LCD monitor.

## **Checking the card**

When the power is turned on in the Record mode, the camera checks the SmartMedia card.

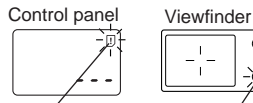

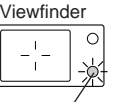

Card error

Green lamp

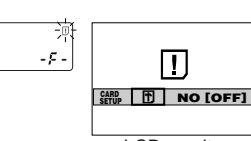

LCD monitor

**When there is no SmartMedia card in the camera / the card is protected:**

The Card error indicator on the control panel and the Green lamp blink.

## **When the card needs to be formatted:**

The Card error indicator on the control panel lights, and the Card format confirmation screen appears. Select  $\blacksquare$ to enter the Card format mode.

## **Card format**

Press the Menu button, then press the top/bottom arrows on the Jog dial to select CARD SETUP. Press the right arrow to select  $\blacksquare$ , and press the OK button to display **FL YES NO** . Press the OK button again with YES selected to format the card.

## **Note:**

• Formatting the card erases the existing data, including pictures which have been write-protected from the camera. Be careful not to erase important data when formatting a recorded card.

## **Adjusting the date and time**

Press the Menu button, then press the top/bottom arrows on the Jog dial to select MODE SETUP and press the right arrow. Press the OK button. Press the top/bottom arrows to select  $\Theta$ , press the right arrow and press the OK button. Select the date order, and adjust the date and time using the Jog dial. Press the OK button. Press the OK button twice.

• When the Mode dial is set to  $\blacktriangleright$ , the card must contain images in order to display the Menu.

## **LCD brightness**

Press the Menu button, then press the top/bottom arrows on the Jog dial to select MODE SETUP and press the right arrow. Press the OK button. Press the top/bottom arrows to select  $\Box$ , press the right arrow and press the OK button. Select the brightness using the Jog dial. Press the OK button twice.

## **Beep sound**

Press the Menu button, then press the top/bottom arrows on the Jog dial to select MODE SETUP and press the right arrow. Press the OK button. Press the top/bottom arrows to select  $\blacksquare$ ). press the right arrow and top/bottom arrows to make the selection. Press the left arrow to confirm the setting. Press the OK button twice.

# **RECORDING FUNCTIONS**

## **How to use the mode dial**

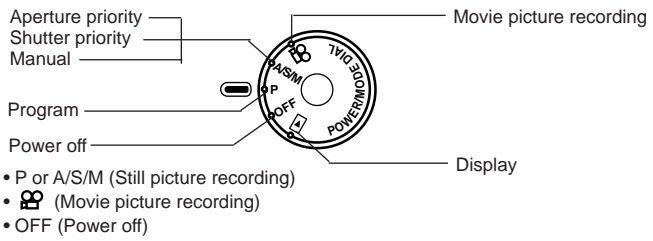

• **ID** (Display)

## **Adjusting the diopter**

Diopter adjustment dial-

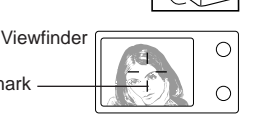

• Turn the Diopter adjustment dial to see the Autofocus mark clearly.

Autofocus mark

## **Proper shutter relese**

**Press the Shutter release button halfway to lock the focus and exposure.**

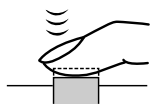

- The Green lamp next to the viewfinder lights.
- If the Green lamp blinks, the focus or exposure is not locked. Check the working distance.

**Press the Shutter release button fully to release the shutter and take the picture.**

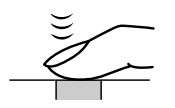

- The camera emits a beep sound when the shutter is released.
- The Card access lamp blinks while the picture is being recorded.

## Taking pictures (P) **A/S/M**

Press the Shutter release button halfway to lock the focus and exposure. Press the Shutter release button fully to take the picture. When the Green lamp stops blinking, the camera is ready to take the next picture.

## **A/S/M mode**

Press the Menu button, then press the top/bottom arrows on the Jog dial to select A/S/M MODE. Press the right arrow on the Jog dial, then press the top/bottom arrows to select A (Aperture priority), S (Shutter priority) or M (Manual). Press the left arrow on the Jog dial to confirm the setting. If you take a picture without pressing the OK button, the setting will be valid until the Menu is canceled.

## Quick view (P) **A/S/M** 29

To switch to the Display mode, quickly press the LCD monitor ON/OFF button twice in the Record mode. To return to the Record mode, press the LCD monitor ON/OFF button or the Shutter release button.

## **Recording movies**

Press the Shutter release button halfway to lock the focus and exposure. The focus and exposure will be locked during the recording. Press the Shutter release button fully to start recording. Press the Shutter release button fully again to stop recording.

• During movie recording, focus is fixed at the point where focus is locked. Only Digital zoom is available. Because the image in the viewfinder is not affected by Digital zoom, use the LCD monitor to check results.The sound may not be recorded clearly if there is a distance of 1 m or more between subject and camera.

## **How to use the menu**  $\overline{P}$  **A/S/M**  $\overline{P}$

Press the Menu button, then press the top/bottom arrows on the Jog dial to select the item to adjust. Press the right arrow to display further selections. Press the top/bottom arrows to adjust the item, and press the left arrow to confirm the adjustment. Press the OK button.

## **Checking the batteries**  $\overline{(P)}$   $\overline{(A/S/M)}$   $\overline{(P)}$

When the power is turned on in the Record mode, the remaining battery power will be displayed on the control panel.

#### n. **lights and turns off automatically.**

Batteries are OK. You can shoot.

## **blinks and other indicators on the control panel are displayed normally.**

Battery power is low and batteries should be replaced. If NiMH batteries are used, the battery low warning will blink faster than when lithium battery packs are used.

#### Ы **blinks and other indicators on the control panel go out.**

Batteries are dead and should be replaced immediately.

## **Note:**

• When the camera is being operated on batteries that are running low, the camera may emit several short beeps and blink the number of storable pictures on the control panel after you take a shot or when you turn on the power. If this happens, the picture you have just taken will not turn out properly. Replace the batteries and take the picture again.

## **Checking the number of storable pictures** (P)  $\bigcap_{n=1}^{\infty}$

When the power is turned on in the Still Picture Record mode, the number of storable pictures will appear on the control panel. (For movie pictures, the seconds remaining will appear.)

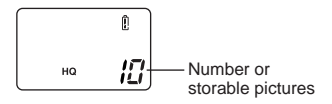

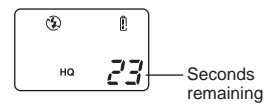

The Green lamp blinks and CARD FULL appears on the LCD monitor when the number reaches 0.

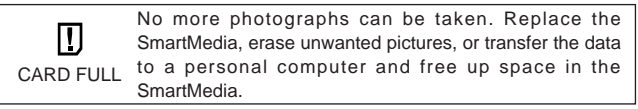

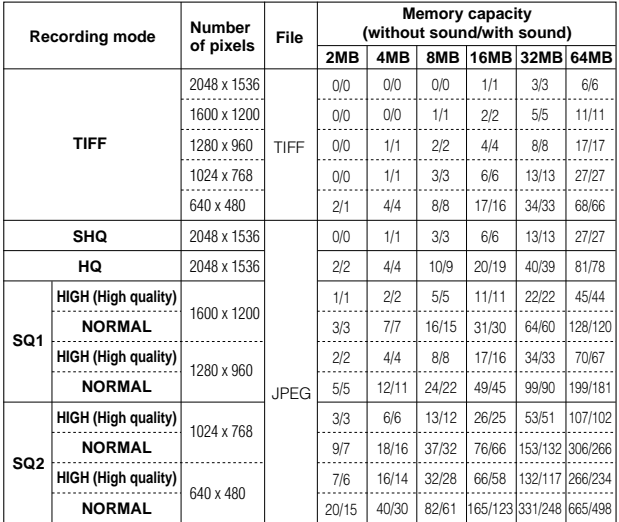

## **Number of Still Pictures that can be Taken**

• Sound cannot be recorded with a picture in the TIFF mode, but it can be added later in the  $\Box$  mode.

#### **Seconds that Movies can be Photographed**

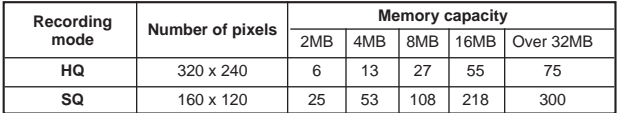

## Working range (P) **A/S/M** 29

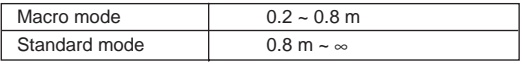

## All reset (P) **A/S/M**  $\mathcal{L}$

With ON selected, the settings of the following items will be canceled and reset to the default when the power is turned off.

Aperture priority mode Shutter priority mode Manual mode Zoom Exposure compensation Flash modes Spot metering mode Macro mode Macro + Spot metering mode Manual focus Sequence mode Selftimer/Remote control

Auto bracket Flash light volume correction Slow shutter synchronization flash Flash select Digital zoom mode White balance ISO setting Picture effects Recording mode A/S/M mode setting Picture information

#### **File number**  $(P)$   $\overline{A/S/N}$

Press the Menu button, then press the top/bottom arrows on the Jog dial to select MODE SETUP and press the right arrow to select SETUP. Press the OK button. Press the top/bottom arrows to select FILE NAME, press the right arrow and top/bottom arrows to make the selection. Press the left arrow to confirm the setting. Press the OK button twice.

## **About the File No. and Folder No.**

The file number and folder number used for each image are expressed as shown.

\DCIM\\*\*\*OLYMP\Pmdd\*\*\*\*.jpg Folder No. 100~999 Month (1~C) File No. 0001~9999 Day (01~31)

\*Month: Jan.  $\sim$  Sep. = 1-9, Oct. = A, Nov. = B, Dec. = C

## **The File No. and Folder No. in Each Mode** • **NAME RESET**

When RESET is selected, the file number and folder number will be reset every time a card is inserted in the camera.

## • **AUTO FILE**

When AUTO is selected, the same folder number and a continuing number from the last file number of the last card will be used, so that the same file number will not be used for pictures taken together and saved in multiple cards.

## **DISPLAYING FUNCTIONS**

## **Displaying recorded pictures**

Set the Mode dial to  $\Box$ . With each press of the right arrow on the Jog dial. you can view the succeeding picture. With each press of the left arrow, you can view the preceding picture.

[10-frame jump using the Jog dial]

- With each press of the bottom arrow, you can view the picture 10 frames ahead.
- With each press of the top arrow, you can view the picture 10 frames behind.

## **Playing movies**

Display a picture with  $\mathbb{E}^{\mathcal{O}}$  on the LCD monitor using the Jog dial. Press the Menu button, then press the top/bottom arrows on the Jog dial to select  $\mathfrak{S}$ PLAY and press the right arrow. Press the OK button to start the movie. Press the OK button during the movie to pause it. Pressing the Jog dial enables frame-by-frame playback of the movie. Press the OK Button again to restart. Press the Menu button during the movie to stop it. Press the Menu button twice when movie playback is finished. The movie playback mode is canceled. Sound cannot be played back by this camera. Connect it to a TV or personal computer for sound playback.

## **Picture information**

Press the Menu button, then press the top/bottom arrows on the Jog dial to select INFO and press the right arrow. Press the top/bottom arrows on the Jog dial to select ON. Press the left arrow to confirm the setting. Press the OK button to save the setting and exit the Menu. When the LCD monitor displays a picture you selected, picture information appears. After 5 seconds, it disappears.

## **Index-display mode**

Press the Zoom lever toward W to display several pictures on the monitor. Press the right arrow on the Jog dial to select succeeding pictures. Press the left arrow on the Jog dial to select preceding pictures. Press the bottom arrow on the Jog dial to select the succeeding group of pictures. Press the top arrow on the Jog dial to select the preceding group of pictures. Press the Zoom lever toward T to display the currently selected picture in one frame.

## **Close-up display mode (3X inspection)**

With each press of the Zoom lever toward T, the picture is enlarged 1.5X, 2X, 2.5X, and 3X. Pressing the Zoom lever toward W returns to 1X. Use the Jog dial to select the section of the picture to view. To select another picture, select 1X and move the Jog dial.

#### **Slide-show**

Press the Menu button, then press the top/bottom arrows on the Jog dial to select  $\mathbb{E}$  and press the right arrow. Press the OK button to start the slideshow. Press the Menu button to stop the Slide-Show.

#### **Recording sound**

Press the Menu button to display the Menu, then press the top/bottom arrows on the Jog dial to select  $\bullet$ . Press the right arrow on the Jog dial to select START. Press the OK button to start recording. About 4 seconds of sound is recorded. A progress bar will be displayed on the LCD monitor.

The sound may not be recorded clearly if there is a distance of 1 m or more between subject and camera.

#### **Connecting to a television**

Recorded images can be viewed on a TV (PAL only). Make sure that the power of the TV and the camera are off before connecting.

Connect the AV cable to the camera's A/V output connector, then connect it to the TV's audio (white) and video (yellow) input connectors. Turn on the TV. Set the Mode dial to  $\Box$  Select a picture using the Jog dial. If sound is recorded with pictures, sound is also played back.

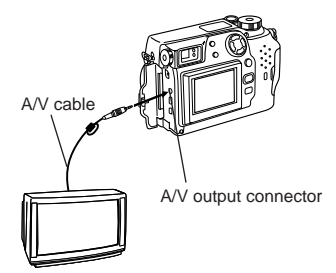

## **Protection**

Press the OK button to protect the currently displayed picture.

## **One-frame erase**

Display the picture you want to erase and press the Erase button. Press the OK button with YES selected to erase the picture.

#### **All-frame erase**

Press the Menu button, then press the top/bottom arrows on the Jog dial to select CARD SETUP. Press the right arrow to select 僧, and press the OK **button to display**  $\sqrt{\omega}$  **<b>YES NO** . Press the OK button again with YES selected to ease all the pictures in the card.

## **SOPHISTICATED FUNCTIONS** Autofocus (P) **A/S/M**  $\mathcal{P}$

There are certain conditions where the autofocus may not work properly even when the Green lamp lights when the Shutter release button is pressed halfway. When this happens, try the procedure below or use Manual focus.

## 1**Subjects with low contrast**

Lock the focus on an object that is at the same distance from the camera as the subject, then aim at the subject to take the picture.

## 2**Subjects with no vertical lines**

Lock the focus on the subject by holding the camera vertically, then change it to the horizontal position to take the picture.

## **@Subjects in excessively bright light**

Lock the focus on an object that is at the same distance from the camera as the subject, then aim at the subject to take the picture.

## 4**Subjects at different distances**

Lock the focus on an object that is at the same distance from the camera as the subject, then aim at the subject to take the picture.

## 5**Fast-moving subjects at close distances**

Lock the focus on an object that is at the same distance from the camera as the subject, then aim at the subject to take the picture.

## **Focus lock** (P) **A/S/M**  $\}$

Position your subject within the autofocus marks, and press the Shutter release button halfway. Recompose the picture while keeping the Shutter release button pressed halfway. Press the Shutter release button fully to take the picture.

#### **AE lock**  $(P)$   $\triangle$ /S/M

You can take a picture of a subject with a different exposure than that set with focus lock. While keeping the Shutter release button pressed halfway, recompose the picture and press the OK button. The exposure is metered and stored in memory. If the OK button is pressed again, the new exposure is stored in memory. If the Shutter release button is not released after being pressed halfway, a new exposure will be stored in memory with each press of the OK button.

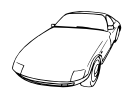

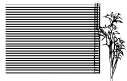

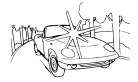

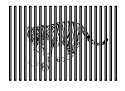

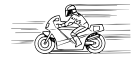

## **Manual focus** (P) **A/S/M**  $\oplus$

Press the OK button to turn on the LCD monitor. Press the right arrow on the Jog dial to select the Manual focus mode. While looking at the LCD monitor, press the top/bottom arrows on the Jog dial to select the distance. When the cursor is moved below 0.8 m, shorter distances will appear on the LCD monitor. Press the OK button to save the setting.

## $\mathsf{Zoom}$  (P)  $\mathsf{\overline{ANSIN}}$   $\mathsf{\overline{AP}}$

Press the lever to T to choose Telephoto shooting. Press the lever to W to choose wide-angle shooting. Only digital zoom is available in the  $\mathbb{L}$  mode. Use the LCD monitor to check images that have been zoomed-in or -out.

- The image will be more grainy the more you zoom to a subject because only Digital zoom is available in the  $\mathbf{P}$  mode.
- When movie recording while zooming, images may become jittery.

## **Digital zoom mode**

Press the Menu button, then press the top/bottom arrows on the Jog dial to select DIGITAL ZOOM. Press the right arrow on the Jog dial, then press the top/bottom arrows to select ON or OFF. Press the left arrow on the Jog dial to confirm the setting. If you take a picture without pressing the OK button, the setting will be valid until the Menu is canceled.

#### **Note:**

- The setting will be canceled and only the optical zoom will be available when the LCD monitor is turned off.
- Images may be grainy in this mode.

## **Spot metering mode/Macro mode/Macro mode +Spot metering mode**

## $(P)$   $\overline{(A/S/M)}$   $P$

You can select the following modes with each press of the Spot/Macro button.

➠Digital ESP metering/Auto focus ➠ Spot metering mode ➠ Macro mode Shooting range: Approx 0.2 ~ 0.8m ➠ Macro mode + Spot metering mode 

## **Sequence mode** (P) **A/S/M**

Press the Menu button, then press the top/bottom arrows on the Jog dial to select DRIVE. Press the right arrow and press the top/bottom arrows to select  $\Box$  or AF  $\Box$ . Press the left arrow on the Jog dial to confirm the setting. If you take a picture without pressing the OK button, the setting will be valid until the Menu is canceled.

## **Selftimer/Remote control** (P) **A/S/M**  $\}$

Press the Menu button, then press the top/bottom arrows on the Jog dial to select DRIVE. Press the right arrow and press the top/bottom arrows to select . Press the left arrow on the Jog dial to confirm the setting. If you take a picture without pressing the OK button, the setting will be valid until the Menu is canceled.

#### **Taking a picture using the selftimer**

When the shutter is released, the Selftimer/Remote control signal lights for approx. 10 seconds then blinks for approx. 2 seconds before the picture is taken. To stop the activated selftimer, press the Menu button.

## **Taking a picture using the remote control**

Compose the picture, aim the remote control at the Remote control window on the camera, then press the Shutter release button on the remote control to take a picture.

## **Exposure compensation** (P) **A/S/M**  $\circ$

Turn on the LCD monitor in the Record mode. Press the right arrow on the Jog dial for + adjustment and the left arrow for – adjustment.

## **White balance** (P) **A/S/M** 89

Press the Menu button, then press the top/bottom arrows on the Jog dial to select WB. Press the right arrow on the Jog dial, then press the top/bottom arrows to select AUTO,  $\dot{\varphi}$  (Daylight),  $\Phi$  (Overcast),  $\dot{\varphi}$  (Tungsten light) or (Fluorescent). Press the left arrow on the Jog dial to confirm the setting. If you take a picture without pressing the OK button, the setting will be valid until the Menu is canceled.

## $ISO$   $(P)$   $\overline{(A/S/M)}$   $\Omega$

Press the Menu button, then press the top/bottom arrows on the Jog dial to select ISO. Press the right arrow on the Jog dial, then press the top/bottom arrows to select the sensitivity. Press the left arrow on the Jog dial to confirm the setting. If you take a picture without pressing the OK button, the setting will be valid until the Menu is canceled.

## **Sound record mode** (P) **AS/M**

Press the Menu button, then press the top/bottom arrows on the Jog dial to select  $\bullet$ . Press the right arrow and press the top/bottom arrows to select ON. When the Shutter release button is released, sound is recorded for 4 seconds per picture. So be sure to for a while keep the camera's microphone directed toward the subject for a while even after the shutter has been released. The sound may not be recorded clearly if there is a distance of 1 m or more between subject and camera. This is not possible in the TIFF mode.

## **Picture effects** (P) **A/S/M**  $\}$

Press the Menu button, then press the top/bottom arrows on the Jog dial to select FUNCTION. Press the right arrow on the Jog dial, then press the top/bottom arrows to select the desired picture effect. Press the left arrow on the Jog dial to confirm the setting. If you take a picture without pressing the OK button, the setting will be valid until the Menu is canceled.

## **Panorama mode**

Turn on the LCD monitor. Press the Menu button, then press the top/bottom arrows on the Jog dial to select  $\Box$  and press the right arrow. Press the OK button. Select the connecting direction (right, left, up, down) using the Jog dial. Take pictures by overlapping the edges of the images. Press the Menu button to cancel the Panorama mode and Menu.

## **Selecting the recording mode** (P)  $\widehat{(A/S/M)}$   $\widehat{A}$

Press the Menu button, then press the top/bottom arrows on the Jog dial to select  $\leq$   $\mathbb{R}$ . Press the right arrow on the Jog dial, then press the top/bottom arrows to select the recording mode. Press the left arrow on the Jog dial to confirm the setting. If you take a picture without pressing the OK button, the setting will be valid until the Menu is canceled.

## **TIFF setup**  $\overline{P}$  **A/S/M**

Press the Menu button, then press the top/bottom arrows on the Jog dial to select MODE SETUP and press the right arrow to select SETUP. Press the OK button. Press the top/bottom arrows to select TIFF, press the right arrow to select SETUP and press the OK button. Use the top/bottom arrows to make the selection. Press the OK button to confirm the setting. Press the OK button repeatedly until the Menu disappears.

## **SQ1/SQ2 setup**

Press the Menu button, then press the top/bottom arrows on the Jog dial to select MODE SETUP and press the right arrow to select SETUP. Press the OK button. Press the top/bottom arrows to select SQ1 or SQ2, then press the right arrow to select SETUP and press the OK button. Press the top/bottom arrows to select the resolution and press the right arrow, then press the top/bottom arrows to select the picture quality. Press the left arrow to confirm the setting. Press the OK button repeatedly until the Menu disappears.

## **Full-time AF**

Press the Menu button, then press the top/bottom arrows on the Jog dial to select MODE SETUP and press the right arrow. Press the OK button. Press the top/bottom arrows to select FULL–TIME AF, press the right arrow and top/bottom arrows to ON or OFF. Press the left arrow to confirm the setting. Press the OK button twice to close the Menu. ON keeps the image on the LCD monitor in focus at all times without having to press the Shutter release button.

## **Rec view** (P) **A/S/M**  $\}$

Press the Menu button, then press the top/bottom arrows on the Jog dial to select MODE SETUP and press the right arrow to select SETUP. Press the OK button. Press the top/bottom arrows to select REC VIEW, press the right arrow and top/bottom arrows to make the selection. Press the left arrow to confirm the setting. Press the OK button twice. When set to CHECK, it is possible to check the image and decide whether or not to save it. CHECK is not possible in the TIFF mode.

## **Index-display adjustment**

Press the Menu button, then press the top/bottom arrows on the Jog dial to select MODE SETUP and press the right arrow to select SETUP. Press the OK button. Press the top/bottom arrows to select  $\blacksquare$ , press the right arrow and top/bottom arrows to select the number. Press the left arrow to confirm the setting. Press the OK button twice.

## **Sharpness** (P) **A/S/M**  $\}$

Press the Menu button, then press the top/bottom arrows on the Jog dial to select MODE SETUP and press the right arrow to select SETUP. Press the OK button. Press the top/bottom arrows to select  $\Box$ . press the right arrow and top/bottom arrows to make the selection. Press the left arrow to confirm the setting. Press the OK button twice.

## **Meters/Feet selection** (P) **A/S/M**  $\}$

Press the Menu button, then press the top/bottom arrows on the Jog dial to select MODE SETUP and press the right arrow to select SETUP. Press the OK button. Press the top/bottom arrows to select m/ft, press the right arrow and top/bottom arrows to make the selection. Press the left arrow to confirm the setting. Press the OK button twice.

## Using the flash  $\overline{P}$  **A/S/M**

#### **Flash working range:**

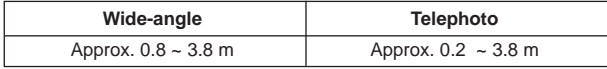

#### **Auto-flash**

In the Auto-Flash mode, the flash will fire automatically in low-light and backlight conditions. When you take a picture that is backlit, position the subject within the backlighting correction marks to fire the flash.

#### **Red-eye reducing flash**

This mode significantly reduces the phenomenon of "red-eye".

#### **Fill-in flash (forced activation)**

In the Fill-In Flash mode, the flash fires regardless of available light. For example, this mode can be used to brighten up the subject's shaded face. Another use of this mode is to correct the color shift produced by artificial lights (eg. fluorescent light).

#### **Off (flash override)**

In the Off mode, the flash does not fire even in low-light conditions. Use this mode in situations where flash photography is not desired or is prohibited, or in twilight/night scenes.

#### **Selecting the flash mode**

With each press of the Flash mode button, the flash mode will switch from Auto-Flash to  $\circled{2}$  (Red-Eye Reducing Flash),  $\sharp$  (Fill-In Flash) and  $\circled{3}$ (Flash Off). If the Orange lamp lights when the Shutter release button is pressed halfway, the flash is ready to fire.

## **Slow shutter synchronization flash mode** (P) **A/S/M**

Press the Menu button, then press the top/bottom arrows on the Jog dial to select **\$SLOW**. Press the right arrow on the Jog dial, then press the top/bottom arrows to select 1 or 2. Select **1** for capturing images at the beginning of the shutter release duration. The taillights of a moving car will have a forward streak. Select **2** for capturing images at the end of the shutter release duration. The taillights of a moving car will have a receding streak. When **2** is selected, the flash will fire a pre-flash before the regular flash. Press the left arrow on the Jog dial to confirm the setting. If you take a picture without pressing the OK button, the setting will be valid until the Menu is canceled.

## Taking photographs using the FL-40 extension flash (P) **AS/M**

If the FL-40 extension flash (optional) is used, the flash mode and exposure compensation are detected automatically, allowing the main flash and extension flash to function together. The FL-40 extension flash can be used to take various kinds of flash photographs, either by itself or together with the main flash. To connect the extension flash to the camera, the exclusive grip (optional) and bracket cable (optional) are required. Mount the FL-40 extension flash on the exclusive grip, then fasten it to the camera's tripod hole and connect the exclusive grip and the camera's extension flash connection terminal using the exclusive bracket cable.

#### **When using the FL-40 extension flash only:**

Press the Menu button, then press the top/bottom arrows on the Jog dial to select FLASH and press the right arrow on the Jog dial. Press the top/bottom arrows to select  $\overline{P} \setminus P$  Press the left arrow on the Jog dial to confirm the setting. Press the OK button to save the setting and cancel the Menu.

The extension flash is set to the TTL-AUTO mode.

- The default setting is  $IN + \overline{I} \overline{I}$ .
- Do not connect any cable other than the exclusive bracket cable to the camera's extension flash connection terminal.

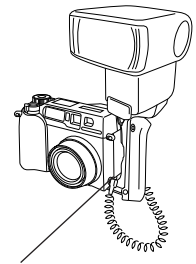

Extension flash connection terminal

# **PRINTING PICTURES**

Selected images can be reserved in a SmartMedia card for printing on a printer or at a photo lab that supports the DPOF (Digital Print Order Format) system.

## **Single-frame print reserve**

Press the Print button  $(\Box)$ , press the top/bottom arrows on the Jog dial to select  $\Box$  and press the OK button. To select the desired picture, press the arrows on the Jog dial, then press the OK button. Press the top/bottom arrows to select  $\Delta \times$  (no. of prints),  $\Theta$  (date/time),  $\Box$  (trimming). To set each parameter, press the right/left arrows and press the OK button. To set print reserve for more pictures, press the arrows to select another image. To exit the print reserve mode, press the Print button  $(A)$ .

## **All-frame print reserve**

Press the Print button ( $\Box$ ), then press the top/bottom arrows on the Jog dial to select  $\mathbb{A}_{\mathbb{H}}^{\mathbb{H}}$ . Press the right arrow on the Jog dial, then press the top/bottom arrows to select ON.

#### **Trimming print reserve**

Lets you print an enlarged part of a recorded picture. Press the Print button  $(4)$ , press the top/bottom arrows on the Jog dial to select  $4$  and press the OK button. To select the desired picture, press the arrows on the Jog dial, then press the OK button. Press the zoom lever toward T to display the Trimming mode screen. To set the top left corner of the picture, press the arrows to move the cursor and press the OK button at the desired point. To set the bottom right corner, press the arrows to move the cursor and press the OK button at the desired point. The trimming size is displayed. To set  $\Delta$  x (no. of prints),  $\Theta$  (date/time) and  $\Box$  (trimming) on the Single-frame print reserve screen, press the OK button.

## **Note:**

- This camera cannot be directly connected to printers.
- If a card contains DPOF reservations set by another device, entering reservations using this camera may overwrite the previous reservations. Be sure to use this camera for reservations.

## **Resetting print reserve**

Press the Print button  $(\Box)$  to display the PRINT ORDER SETTING screen. If there are no pictures with print reserve settings in a card, this screen is not displayed. Press the right/left arrows on the Jog dial to select RESET, then press the OK button. RESET cancels the print reserve settings for all images in the card.

## **USING A PERSONAL COMPUTER**

**Computer system requirement**

## ● **Windows**

CPU: Pentium or later OS: Windows 98/98 Second Edition/2000 Professional (USB) Windows 95/98/98 Second Edition/2000 Professional/NT 4.0 SP3 or later Available HD space: 100MB or more RAM: 32MB or more (64MB or more recommended) Connectors:USB port (USB connection) RS-232C port (serial connection) D-SUB 9-pin connector (serial connection) Monitor: More than 32000 colors Minimum monitor resolution: 800 x 600 pixels •USB support is not available under the following environments, even for PCs equipped with a USB port. Windows 98 upgrade (from Windows 95) Windows 95 Windows NT 4.0 •To record or play back sound, a sound card and a microphone are required. ● **Apple Macintosh** CPU: PowerPC OS: Mac OS 8.6 to 9 (USB) Mac OS 7.6.1 to 9 (serial) Available HD space: 100MB or more RAM: 32MB or more (8MB or more free memory for the included application) Connectors:USB port Serial port Monitor: More than 32000 colors Minimum monitor resolution: 800 x 600 pixels •For USB connection, your Macintosh must have a USB port. •To record sound, a microphone is required.

## **Note:**

•QuickTime 4.0 must be installed to play back movies.

## **Connecting to a personal computer**

Use the appropriate connector according to your computer's specifications.

● **For USB-equipped computers (IBM PC/AT compatible, Apple Macintosh)** Connect the provided USB cable to the USB port on your computer.

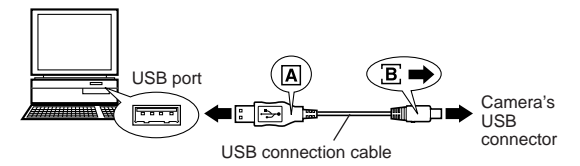

● **For serial port-equipped computers (IBM PC/AT compatible)** Connect the provided RS-232C PC serial cable to the serial port (COM1,

COM2, etc.) on your computer.

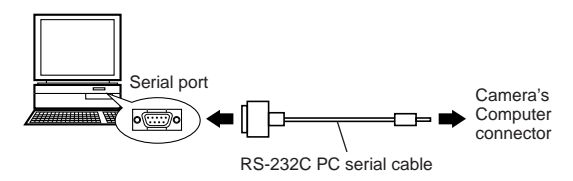

•To connect to the serial port on your Macintosh using the RS-232C PC serial cable, use the optional conversion connector for Macintosh.

## **Using a personal computer**

- 1. Make sure that the power of the personal computer and the camera are OFF.
- 2. Connect the provided USB cable or RS-232C PC serial cable to your computer. (See the previous page for details)
- 3. Remove the lens cap, and connect the cable to the camera's USB connector or computer connector, then turn on your computer.
- 4. Set the Mode dial on the camera to  $\Box$ .
- 5. Start CAMEDIA Master on the computer.

## **Installing provided software**

By installing the provided software (CAMEDIA Master), you can download images to a computer via the provided USB cable or serial cable and access the following functions. For installation and operation, refer to the software's online manual.

#### **• Image download**

Image download via the provided USB cable or RS-232C cable, as well as support for adding/canceling Protection, picture erase, date set, and others.

#### **• Image viewer**

Single and Index display, Slide-Show, and easy image storage. It is also possible to pick up any frame from a movie.

#### **• Format exchange**

Image rotation, format exchange and file renaming can be done from the index window.

## **• Image processing**

Rotation (90° clockwise, 90° counterclockwise, 180°, desired angle), changing the number of colors, size change, text insertion, and filtering (brightness, contrast, color balance, sharpness).

#### **• Function support**

**[Panorama function]:** Connection of images taken in the Panorama mode on the camera.

**[Template function]:** Joining of picture data with original Template images.

## **• Printing**

Single print, Date print, print on split-sticker print paper.

## **Transferring data from SmartMedia**

## **PC card adapter**

The picture data in the SmartMedia can be directly transferred to a personal computer equipped with a PC card (PCMCIA) slot or an external PC card reader/writer, using the optional PC Card Adapter.

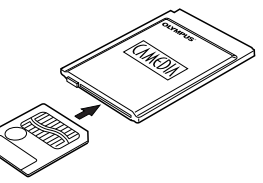

## **FlashPath floppydisk adapter**

The picture data in the SmartMedia can be directly transferred to a personal computer equipped with a 3.5" FDD, using the optional FlashPath Floppydisk Adapter.

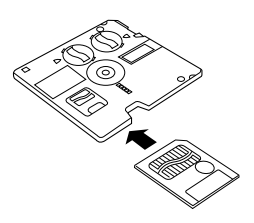

## **SmartMedia reader/writer**

The picture data in the SmartMedia can be directly transferred to a personal computer (Windows 98/Mac OS 8.6) equipped with a USB port, using the optional SmartMedia Reader/Writer.

# **MISCELLANEOUS**

## **Error codes**

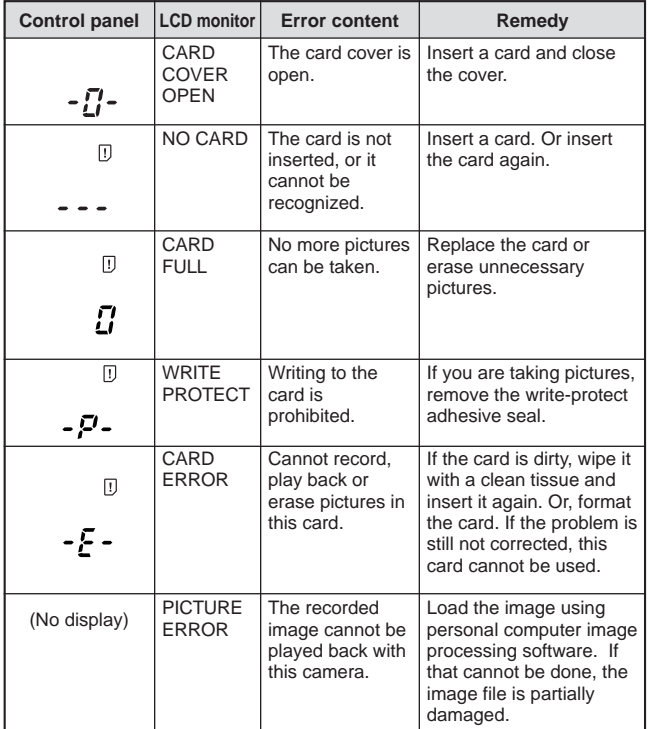

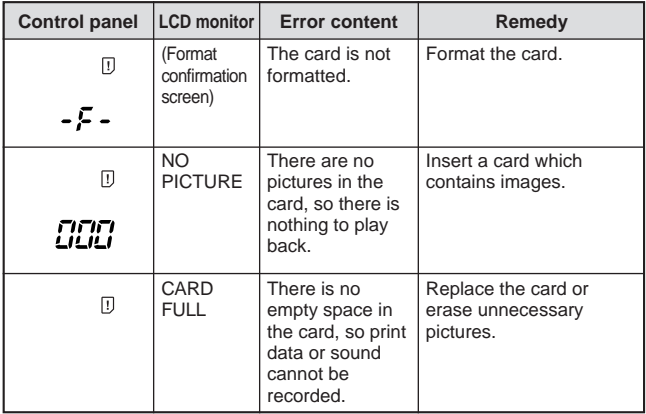

#### **Questions and answers**

#### **How long will the batteries last?**

 $\rightarrow$  Battery life is affected by many variables such as the amount of LCD monitor use, the frequency of flash use, as well as by the kind of battery used and the environmental conditions under which the camera is used. Using the LCD monitor frequently will use up your batteries quickly. Keep the LCD monitor turned off to save power. Use of the optional AC adapter is recommended.

## **How can I correct the clock in the camera that will be used to record the date on the image data?**

 $\rightarrow$  Date adjustment is not made when the camera is shipped. You can adjust the date either from the camera or from the computer.

#### **How should I store the camera?**

 $\rightarrow$  Cameras are susceptible to damage caused by dust, moisture, and salt. Wipe and dry the camera thoroughly before storing it. After using it at the beach, wipe it with a cloth that has been moistened with fresh water and then wrung out. Do not store in an area where mothballs are used. Unload the batteries if you do not plan to use the camera for a long period.

#### **Why do the subjects' eyes sometimes appear red in pictures?**

 $\rightarrow$  This "red-eye phenomenon" occurs with all cameras when a flash is used. It is caused by light from the flash reflecting off the retina at the back of the eye. Red-eye varies depending on the individual and the shooting conditions such as ambient lighting. Use of the Red-Eye Reducing Pre-Flash mode significantly reduces this phenomenon.

#### **Can I use a filter, hood or conversion lens?**

 $\rightarrow$  You cannot use a filter or a hood. A conversion lens adapter (optional) is required to attach a conversion lens to the camera.

## **Can I use an extension flash?**

 $\rightarrow$  Yes you can. You can use an extension flash with a grip. For more information, please see our Internet home page (http://www.olympus.com).

## **Precautions**

## **Caution concerning the flash**

- Be careful when taking pictures at close range.
- Do not take pictures of people's faces (babies in particular) at close range. If the flash goes off too close to someone's eyes it may cause a loss of vision. In particular, when taking pictures of babies, be sure that the distance is at least 1 m.

#### **Be careful when handling the unit**

- Do not use in an unstable position. If you lose your balance, you might get hurt.
- Be careful that no foreign substance (dirt, rain, sand) can enter the unit, particularly when the battery cover or lens barrier is open, as it may cause damage.
- To prevent damage, do not drop the camera or subject it to severe shock or vibration.
- This camera is not water-resistant. Do not put it in water, and be careful to protect it from rain, sea water, etc.
- Do not use the camera outside during a storm or when there is lightning.
- When replacing the batteries, make sure the power is OFF. If it is left ON, it may damage the internal circuits.

## **Storage environment**

- To avoid damage or mis-operation of the camera, only store it where the temperature is  $-20 \sim 60^{\circ}$ C and the humidity 10  $\sim 90\%$ .
- Do not store in humid places, as condensation may form and cause damage.
- To prevent injuries or accidents, keep the camera out of the reach of children.

#### **Usage environment**

- Do not use where there may be a large concentration of flammable or explosive gases, as it may cause a fire or explosion.
- To avoid damage or mis-operation of the camera, use it only if the temperature is  $0 \sim 40^{\circ}$ C and the humidity 30  $\sim 90\%$ .
- Do not move the camera suddenly from a hot to cold place, or vice versa. It may cause the formation of condensation inside the unit that may damage it. To prevent the formation of condensation, put the camera in a plastic bag, etc. to protect it and wait until the camera has reached the ambient temperature before taking it out.
- If used in low temperatures, the batteries will have a shorter life span than normal.

## **Points to verify before using the camera**

- If taking particularly important pictures or if you have not used the camera for a long period, first confirm that it functions properly, or consult an Authorized Service Centre.
- We decline all responsibility concerning the loss of data, down time, loss of revenue or any other direct or indirect damage or claims caused by this camera.

## **Precautions when handling the batteries**

To prevent leakage, fire, or damage, please read the instructions carefully and observe the following points:

- Do not heat or throw the batteries into a fire.
- Do not disassemble, modify or solder.
- Do not install with inverted polarity  $(+, -)$ .
- Do not let metal objects touch the contacts. Do not store or carry loosely with necklaces or hairpins.
- Do not use old batteries together with new ones, and do not use different types of batteries at the same time.
- Do not store them in humid places as they may corrode.
- Do not use if something seems to be wrong.
- Do not use if there is leaking, swelling, a rise in temperature, or any other abnormal condition.
- When using them for the first time, if there are signs of corrosion or if they are warm, please take them back to where they were bought.
- NEVER use any battery whose body is not fully covered by the insulating sheet or the sheet is torn as it may cause leak, fire or injury. Some commercially available batteries are also partially covered, or not covered at all by the insulating sheet. Never use these batteries.

#### **If there is a leak**

- If the liquid gets into your eyes, do not rub them. Rinse with clean water, then seek medical attention immediately.
- If the liquid gets in contact with your skin or clothing, rinse with clean water.
- If the liquid has leaked inside the battery compartment, clean it carefully with a wet rag before inserting new batteries.

## **When the batteries are dead, take them out of the camera**

• If old batteries are left inside the camera they may leak. If the camera is going into storage or if you intend not to use the camera for a long period of time, remove the batteries.

#### **Do not use in an airtight device**

• If may cause the batteries to leak and/or the camera to be damaged.

## **Do not recharge alkaline or lithium batteries**

• If you try to recharge them, it may cause the batteries to leak and/or the camera to be damaged.

## **Do not use or store in a hot place (e.g. inside a closed car on a hot and sunny day)**

• If may shorten their service life. Store in a dry cool place protected from direct sunlight.

## **Keep out of the reach of children**

- Make sure children do not take the batteries out when using the camera. If a child is going to use the camera, be sure to teach the child proper usage according to this manual.
- When disposing of old batteries, be sure to do so in accordance with all applicable regulations in your area.

## **Precautions on using accessories**

- Be sure to use only the supplied accessories, or accessories recommended by the manufacturer, otherwise fire, electric shock or damage may result. For more information, please consult the dealer where the unit was purchased.
- Do not keep the AC adaptor connected when not using the camera, otherwise fire, electric shock or damage may result.
- To prevent electric shock and damage, do not plug, connect or handle the AC adaptor with wet hands.
- Do not modify, bend forcibly, pull strongly, scratch, etc., or otherwise alter the AC adaptor power cord. Also, do not put heavy objects on the power cord, or place it close to a heat source as it may result in a fire or electric shock.

## **Notes on display and backlight**

- The Control panel and the fluorescent lamps used in the LCD monitor have a limited service life. If they begin to darken or flicker, contact your nearest service center.
- In cold conditions, the display backlight may be slow to come on or may change color suddenly. To avoid this, keep the camera warm when using in cold temperatures. Backlight performance will return to normal under normal temperature conditions.
- When the color LCD monitor shows different pictures, some pixels may not change color and remain on or off. This phenomenon may be due to a lag in some circuits, but is considered to be within the normal operating tolerances of the LCD monitor. In addition, the brightness of the color LCD monitor may vary between pictures.

## **System chart**

A variety of capabilities are available when connected to optional equipment.

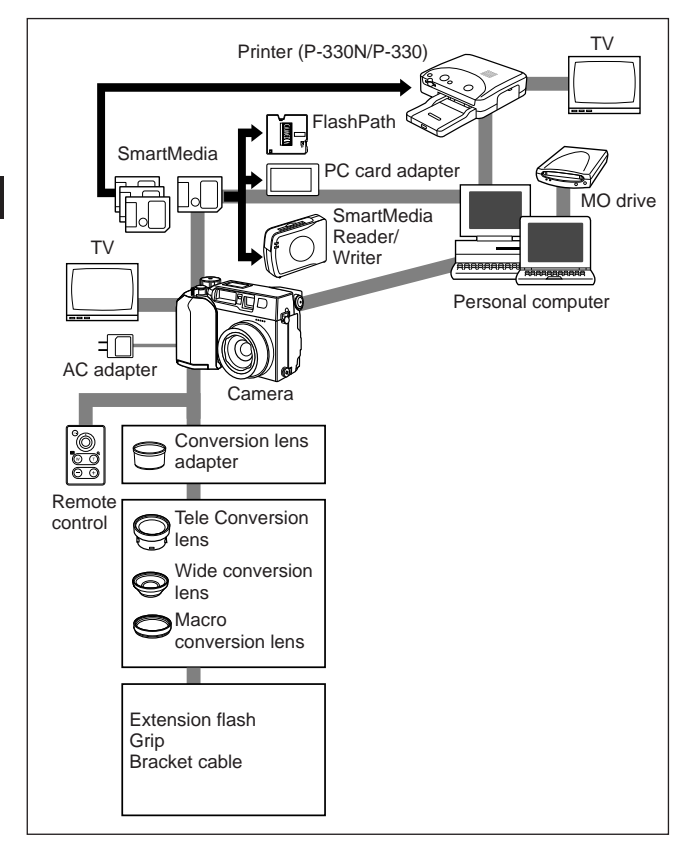

## **Compatibility of the picture data**

- Images taken by this camera may not be properly displayed or printed with other Olympus digital cameras.
- Images taken by other Olympus digital cameras may not be properly displayed with this camera.

## **When taken with this camera and displayed/printed with other models**

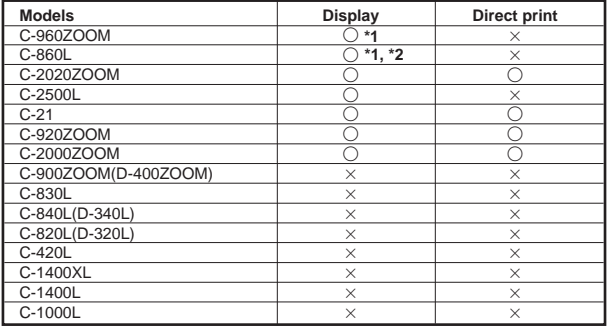

#### **When taken with other models and displayed/printed with this camera**

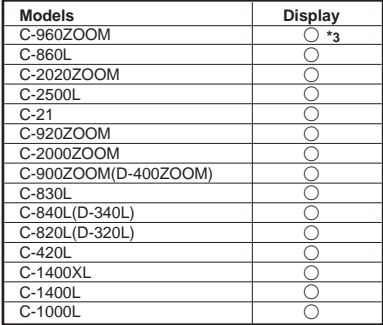

**\*1**: Depending on to the no. of pixels only the thumbnail playback is available.

**\*2**: Images taken in the TIFF mode cannot be displayed.

**\*3**: Only the images taken in the SQ mode can be displayed. Close-up display is not available.

#### **Important notice**

#### **Disclaimer of Warranty**

Olympus makes no representations or warranties, either expressed or implied, by or concerning any content of these written materials or software, and in no event shall be liable for any implied warranty of merchantability or fitness for any particular purpose or for any consequential, incidental or indirect damages (including but not limited to damages for loss of business profits, business interruption and loss of business information) arising from the use or inability to use these written materials or software. Some states do not allow the exclusion or limitation of liability for consequential or incidental damages, so the above limitations may not apply to you.

#### **Copyright Notice**

All rights reserved. No part of these written materials or software may be reproduced or used in any form or by any means, electronic or mechanical, including photocopying and recording and the use of any kind of information storage and retrieval system, without prior permission in writing from Olympus. No liability is assumed with respect to the use of the information contained in these written materials or software, or for damages resulting from the use of the information contained in these written materials or of the software. Olympus reserves the right to alter the features and contents of this publication or software without obligation or advance notice.

#### **WARNING:**

Unauthorized photographing or use of copyrighted material may violate applicable copyright laws. Olympus assumes no responsibility for unauthorized photographing, use or other acts that infringe upon the rights of copyright owners.

- IBM is a registered trademark of International Business Machines Corporation.
- Microsoft and Windows are registered trademarks of Microsoft Corporation.
- Macintosh is a trademark of Apple Computer Inc.
- All other company and product names are registered trademarks and/or trademarks of their respective owners.
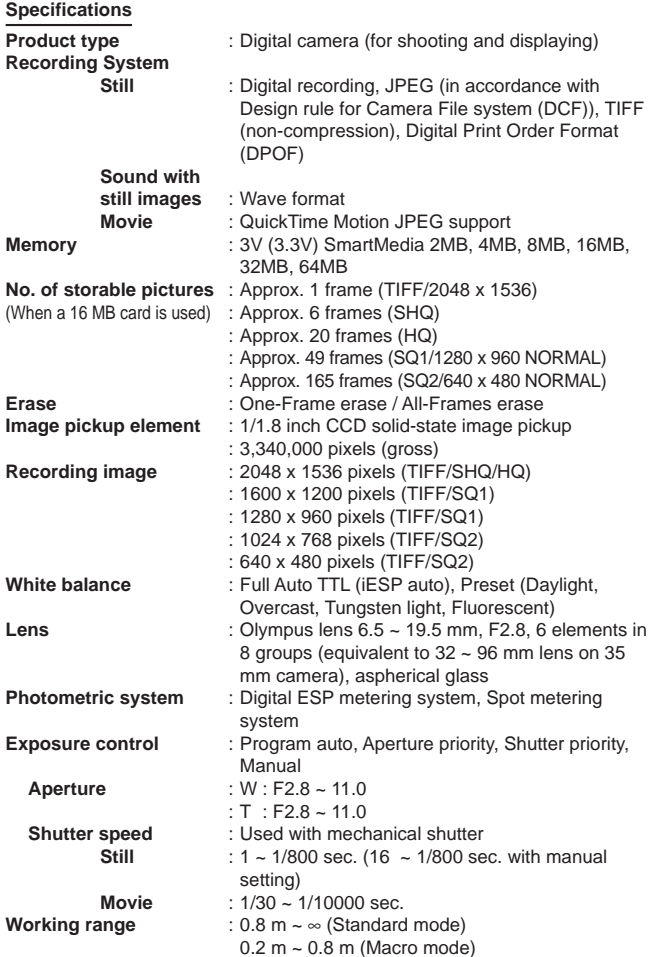

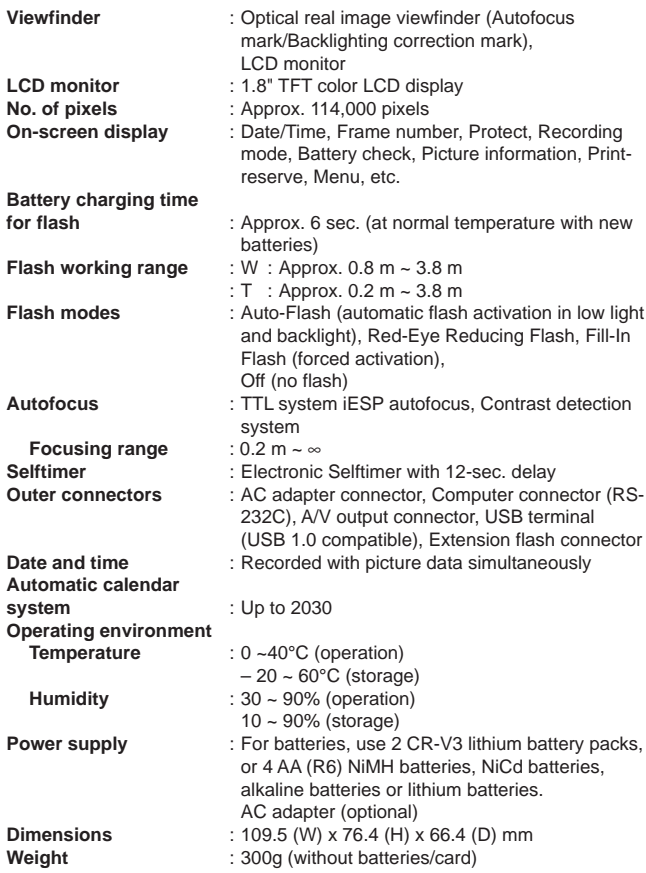

SPECIFICATIONS ARE SUBJECT TO CHANGE WITHOUT ANY NOTICE OR OBLIGATION ON THE PART OF THE MANUFACTURER.

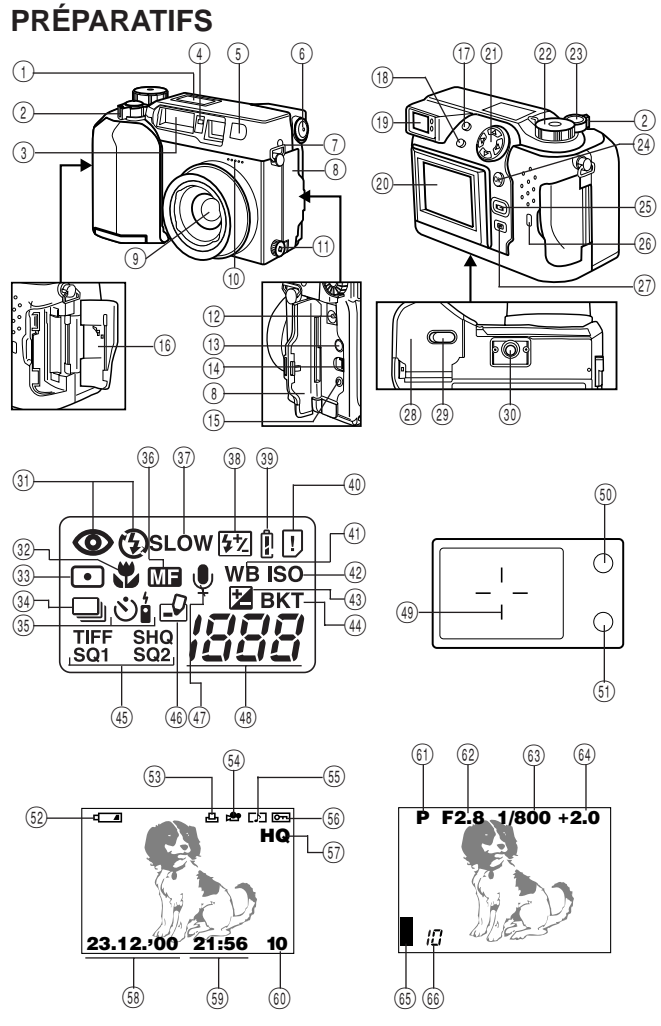

### **Nomenclature des pièces**

### **APPAREIL PHOTO**

- 1 Écran de commande
- 2 Levler de zoom
- 3 Flash
- 4 Voyant de retardateur/télécommande
- 5 Fenêtre de télécommande
- 6 Molette de réglage dioptrique
- 7 Oeillet de bandoulière
- 8 Volet de protection des connecteurs
- 9 Objectif
- 0 Microphone
- $(1)$  Couvercle de prise de flash supplémentaire
	- (La prise est située sous le couvercle.)
- @ Connecteur pour adaptateur secteur
- (13) Prise de sortie vidéo (PAL)
- (14) Connecteur USB
- $\overline{\textcircled{\tiny{1}}}$  Connecteur pour ordinateur (RS-232C)
- ^ Couvercle de logement des cartes

### **ÉCRAN DE COMMANDE**

- (31) Mode flash
- (32) Gros plan
- $\widehat{\mathbb{S}}$  Mode Spot (mesure ponctuelle)
- $(34)$  Prise de vues en série
- $(3)$  Retardateur/Télécommande
- $\overline{\textcircled{s}}$  Mise au point manuelle
- U Flash synchronisé à vitesse lente
- <sup>38</sup> Correction de l'exposition du flash
- $\widehat{\mathbb{O}}$  Contrôle des piles
- (40) Frreur carte
- (41) Balance des blancs
- $(42)$  ISO

### **Écran ACL**

#### **(Mode Affichage)**

- 52 Contrôle des piles
- D Présélection d'impression
- (34) Image cinéma
- $G$  Enregistrement du son
- (56) Protection
- J Mode d'enregistrement
- (58) Date
- (59) Heure
- $(60)$  Numéro de vue
- & Touche Flash/Touche d'effacement
- 18 Touche Spot/Gros plan/Touche Impression
- (19) Viseur
- ) Écran ACL
- $(21)$  Molette de défilement
- (22) Molette de mode
- (23) Déclencheur
- $(24)$  Touche OK, touche MF, touche de protection
- (25) Touche de marche/ arrêt de l'écran ACL
- (26) Voyant d'accès de carte
- (27) Touche Menu
- i Couvercle du compartiment des piles (sous l'appareil)
- (29) Curseur d'ouverture/fermeture du compartiment des piles (sous l'appareil)
- p Embase filetée de trépied
- 43 Commande d'exposition
- $\left(\overline{44}\right)$  Fourchette automatique
- $\overline{45}$  Mode d'enregistrement
- $(46)$ Écriture
- (47) Enregistrement du son
- (48) Nombre de vues enregistrables

### **AFFICHAGE DE VISEUR**

- (49) Repère de mise au point automatique/Repère de correction de contre-jour
- ; Voyant orange (flash)
- $(5)$  Voyant vert (mise au point)

### **(Mode Enregistrement)**

- $(61)$  Mode Photo
- (62) Ouverture
- $(63)$  Vitesse d'obturation
- v Compensation d'exposition/ exposition différentielle
- $65$  Bloc mémoire d'image
- n Nombre de vues enregistrables

### **Vérification des éléments constitutifs**

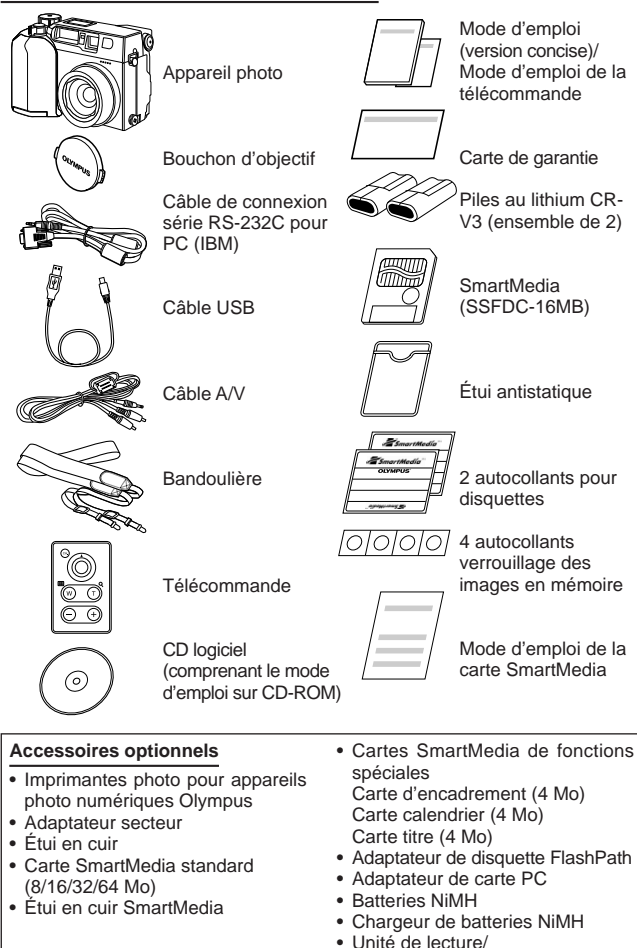

écriture SmartMedia

### **Fixation de la bandoulière**

Fixer la bandoulière à l'oeillet de l'appareil.

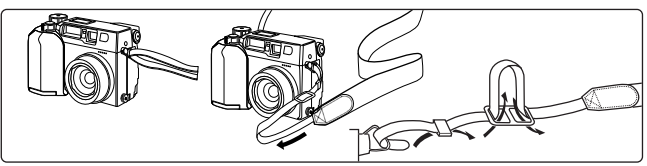

### **Mise en place des piles**

Cet appareil utilise deux piles au lithium CR-V3 ou quatre piles R6 (AA) au nickel hydrogène, au nickel cadmium, alcalines ou au lithium. La performance sera limitée avec des piles alcalines, en particulier aux basses températures. Des piles au lithium ou NiMH sont recommandées.

Ne pas utiliser de piles zinc-carbone qui risquent de chauffer rapidement et d'endommager l'appareil.

En appuyant sur le couvercle du compartiment des piles pour le fermer, bien appuyer au centre du couvercle car il pourrait être difficile de le fermer correctement en appuyant sur le bord.

Fermer le couvercle du compartiment des piles, puis le presser en le faisant coulisser dans le sens opposé de la flèche imprimée. Glisser le curseur d'ouverture et de fermeture sur le couvercle du compartiment des piles dans le sens de  $\Theta$ 

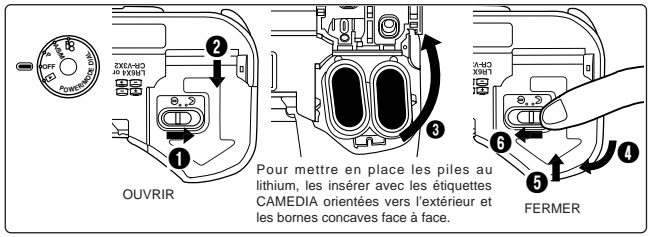

### **Utilisation de l'adaptateur secteur (Option)**

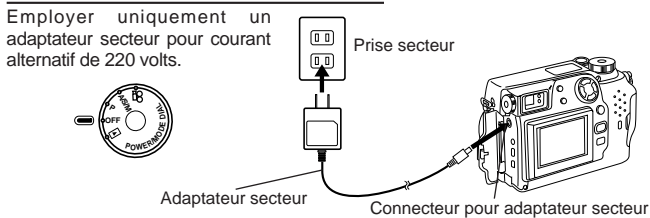

### **Mise en place de la carte SmartMedia**

#### **Remarque:**

- **Utiliser uniquement des cartes de 3 (3,3) volts.** Cet appareil n'exploite pas les cartes de 5 volts.
- Les cartes Olympus sont recommandées (formatées à l'usine). Des cartes de marque autre que "Olympus" doivent être formatées par l'appareil.
- Pour utiliser une carte SmartMedia avec fonctions spéciales (en option), la mettre en place en procédant de la même façon.

#### **Avertissement:**

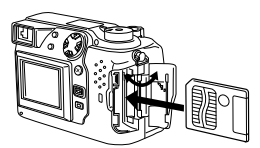

Insérer la carte SmartMedia.

- Ne jamais ouvrir le couvercle de logement des cartes, éjecter la carte, extraire les piles ou débrancher la fiche de secteur alors que l'appareil est en service, au risque d'effacer les données figurant sur la carte.
- Cette carte est un outil de précision. La manipuler avec soin et éviter les chocs.
- Ne pas toucher à la zone de contact de la carte.

### **Marche/arrêt de l'alimentation**

Retirer le bouchon d'objectif, puis régler la molette Mode sur P, A/S/M,  $\mathbf{\mathfrak{L}}$  ou . Si aucune image n'est enregistrée sur la carte lorsque la molette Mode est réglée sur  $\Box$ . NO PICTURE apparaîtra sur l'écran ACL.

### **Vérification de la carte**

Lorsque l'appareil est mis en marche en mode Enregistrement, il vérifie la carte SmartMedia.

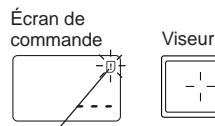

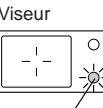

Erreur carte

Voyant vert

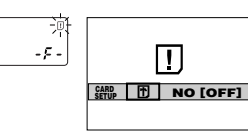

Écran ACL

#### **Quand il n'y a pas de carte SmartMedia dans l'appareil/la carte est protégée contre l'écriture:**

l'indicateur d'erreur de carte de l'écran de commande et le voyant vert clignotent simultanément.

### **Si la carte a besoin d'être formatée:**

L'indicateur d'erreur de carte s'allume sur l'écran de commande, et l'écran de confirmation de formatage de carte apparaît. Choisir  $\mathbf F$  pour passer en mode de formatage de carte.

### **Formatage des cartes**

Appuyer sur la touche Menu, puis appuyer sur les flèches haut/bas de la molette de défilement pour choisir CARD SETUP. Appuyer sur la flèche droite pour choisir **et appuyer sur la touche OK pour afficher B YES** NO Appuyer de nouveau sur la touche OK avec YES sélectionné pour formater la carte.

### **Remarque:**

• Le formatage de la carte a pour effet d'effacer toutes les données existantes, y compris les vues protégées contre l'écriture par l'appareil photo. Il est recommandé de ne pas formater de cartes contenant des données images importantes.

### **Réglage de la date et de l'heure**

Appuyer sur la touche Menu, puis appuyer sur les flèches haut/bas de la molette de défilement pour choisir MODE SETUP et appuyer sur la flèche droite. Appuyer sur la touche OK. Appuyer sur les flèches haut/bas pour choisir  $\Theta$ , appuyer sur la flèche droite et appuyer sur la touche OK. Choisir l'ordre de la date, et ajuster la date et l'heure en utilisant la molette de défilement. Appuyer sur la touche OK. Appuyer deux fois sur la touche OK.

• Si la molette Mode est réglée sur  $\blacksquare$ , la carte doit contenir des images pour afficher le Menu.

### **Luminosité LCD**

Appuyer sur la touche Menu, puis appuyer sur les flèches haut/bas de la molette de défilement pour choisir MODE SETUP et appuyer sur la flèche droite. Appuyer sur la touche OK. Appuyer sur les flèches haut/bas pour choisir , appuyer sur la flèche droite et appuyer sur la touche OK. Choisir la luminosité en utilisant la molette de défilement. Appuyer deux fois sur la touche OK.

### **Avertissement sonore**

Appuyer sur la touche Menu, puis appuyer sur les flèches haut/bas de la molette de défilement pour choisir MODE SETUP et appuyer sur la flèche droite. Appuyer sur la touche OK. Appuyer sur les flèches haut/bas pour choisir  $\blacksquare$ ), appuyer sur la flèche droite et sur les flèches haut/bas pour faire la sélection. Appuyer sur la flèche gauche pour valider le réglage. Appuyer deux fois sur la touche OK.

# **FONCTIONS D'ENREGISTREMENT**

**Utilisation de la molette mode**

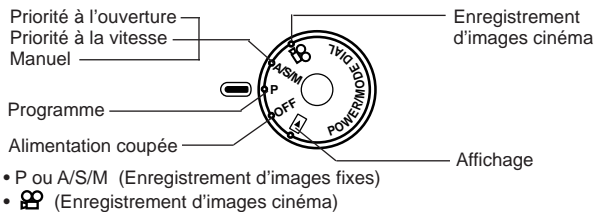

- OFF (Alimentation coupée)
- $\bullet$   $\Box$  (Affichage)

### **Réglage dioptrique**

Molette de réglage dioptrique

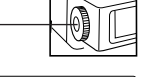

Repère de mise au point automatique

### **Déclenchement correct**

• Tourner la molette de réglage dioptrique pour voir clairement le repère de mise au point automatique.

**Appuyer sur le déclencheur jusqu'à mi-course pour mémoriser la mise au point et l'exposition.**

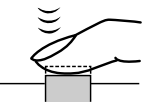

Viseur

- Le voyant vert situé près du viseur s'allume.
- Si le voyant vert clignote, la mise au point ou l'exposition n'est pas mémorisée. Vérifier la distance de prise de vues.

**Pour prendre la photo, appuyer à fond sur le déclencheur.**

- 
- Après le déclenchement, l'appareil photo émet un signal sonore.
- Le voyant d'accès de carte clignote alors que la vue est en cours d'enregistrement.

### Prise de vues (P) **A/S/M**

Appuyer sur le déclencheur jusqu'à mi-course pour mémoriser la mise au point et l'exposition. Appuyer complètement sur le déclencheur pour prendre la photo. Lorsque le voyant vert cesse de clignoter l'appareil est prêt à prendre la photo suivante.

### Mode A/S/M (P) **A/S/M**

Appuyer sur la touche Menu, puis appuyer sur les flèches haut/bas de la molette de défilement pour choisir A/S/M MODE. Appuyer sur la flèche droite et appuyer sur les flèches haut/bas pour sélectionner A (Priorité à l'ouverture), S (Priorité à la vitesse) ou M (Manuel). Appuyer sur la flèche gauche de la molette de défilement pour valider le réglage. Si vous prenez une vue sans appuyer sur la touche OK, le réglage sera valide jusqu'à l'annulation du Menu.

#### $(P)$   $\overline{(A/S/M)}$   $\}$ **Aperçu**

Pour passer en mode Affichage, appuyer rapidement deux fois sur la touche de marche/arrêt de l'écran ACL en mode Enregistrement. Pour revenir en mode Enregistrement, appuyer sur la touche de marche/arrêt de l'écran ACL ou sur le déclencheur.

### **Enregistrement de films**

Appuyer sur le déclencheur jusqu'à mi-course pour mémoriser la mise au point et l'exposition. La mise au point et l'exposition seront mémorisées pendant l'enregistrement. Appuyer complètement sur le déclencheur pour commencer l'enregistrement. Appuyer de nouveau complètement sur le déclencheur pour arrêter l'enregistrement.

• Pendant l'enregistrement d'un film, la mise au point est fixée sur le point où la mise au point a été mémorisée. Seul le zoom numérique est disponible. Comme l'image dans le viseur n'est pas modifiée par le zoom numérique, utiliser l'écran ACL pour contrôler les résultats. Le son risque de ne pas être enregistré clairement si le sujet est éloigné à plus de 1 m de l'appareil.

### **Utilisation du menu** (P) **A/S/M**  $\}$

Appuyer sur la touche Menu, puis appuyer sur les flèches haut/bas de la molette de défilement pour choisir les fonctions. Appuyer sur la flèche droite pour afficher d'autres sélections. Appuyer sur les flèches haut/bas pour sélectionner les fonctions et appuyer sur la flèche gauche pour valider le réglage. Appuyer sur la touche OK.

### **Vérification de l'état des piles**

Lorsque l'appareil est en marche en mode Enregistrement, l'état des piles est affiché sur l'écran de commande.

#### II. **L'indicateur s'allume et s'éteint automatiquement.**

Les piles sont suffisamment chargées pour pouvoir prendre des photos.

### **L'indicateur clignote, tous les autres indicateurs de l'écran de commande apparaissent normalement.**

Les piles sont faibles et doivent être remplacées. Si des piles au nickel hydrogène sont utilisées, l'avertissement de piles faibles clignotera plus rapidement que lorsque des piles au lithium sont utilisées.

#### IJ **L'indicateur clignote, tous les autres indicateurs de l'écran de commande s'éteignent.**

Les piles sont vides et doivent être immédiatement remplacées. **Remarque:**

• Si l'appareil photo fonctionne sur piles et que les piles faiblissent, il émet après la prise de vues ou à sa mise en marche plusieurs signaux sonores brefs, tandis que le compteur d'images de l'écran de commande clignote. Ceci indique que la dernière prise de vues n'a pas pu être traitée correctement. Changer les piles et refaire la prise de vues.

### **Vérification du nombre de vues enregistrables** (P)  $\widehat{(A/S/M)}$   $\widehat{(A)}$

Lorsque l'appareil est mis en marche dans le mode Enregistrement d'images fixes, le nombre de vues enregistrables apparaît sur l'écran de commande. (Pour les images cinéma, la durée restante en secondes apparaît.)

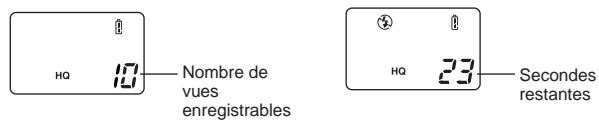

Le voyant vert clignote et CARD FULL apparaît sur l'écran ACL lorsque le nombre arrive à 0.

L'enregistrement ne peut pas être effectué car le nombre de vues restantes est 0. Remplacer la carte SmartMedia, effacer les images non voulues, ou transférer les données sur un ordinateur et faire de la place sur la carte SmartMedia. CARD FULL

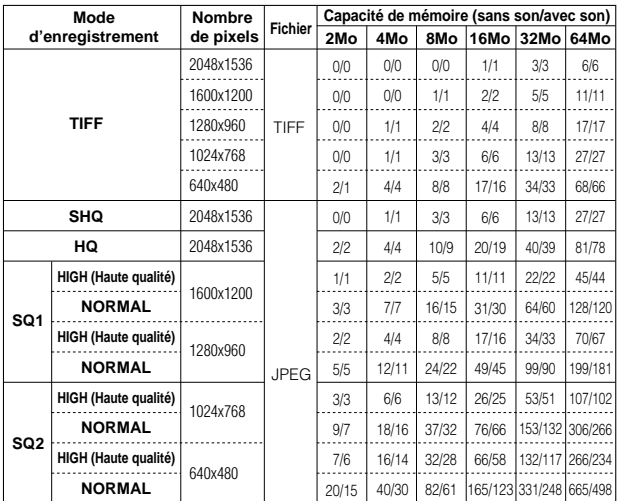

### **Nombre d'images fixes pouvant être prises**

• Le son ne peut être enregistré avec une image en mode TIFF, mais il peut être ajouté plus tard en mode  $\square$ .

### **Nombre de secondes de film pouvant être photographié**

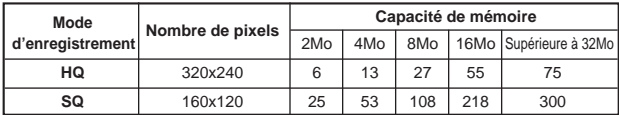

### **Distance de prise de vues**  $\overline{(\overline{P})}$   $\overline{(\overline{A/S/M})}$   $\overline{(\overline{P})}$

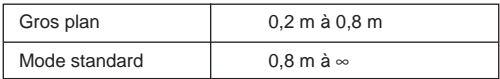

### **Remise à zéro complète** (P) **A/S/M**  $\circ$

Avec ON sélectionné, les réglages des fonctions seront annulés et remis aux valeurs par défaut quand l'alimentation est coupée.

- Mode à priorité à l'ouverture Mode à priorité à la vitesse Mode manuel Zoom Réglage de l'exposition Modes Flash Mode Spot (mesure ponctuelle) Mode Gros plan Mode Gros plan + mesure ponctuelle Mise au point manuelle Prise de vues en série
- Retardateur/télécommande Fourchette automatique Correction du flash Mode flash synchronisé à vitesse lente Sélection du flash Mode zoom numérique Balance des blancs Réglage ISO Effets d'image Mode d'enregistrement Réglage de mode A/S/M Informations d'image

### **Numéro de fichier**

Appuyer sur la touche Menu, puis appuyer sur les flèches haut/bas de la molette de défilement pour choisir MODE SETUP et appuyer sur la flèche droite pour sélectionner SETUP. Appuyer sur la touche OK. Appuyer sur les flèches haut/bas pour choisir FILE NAME, appuyer sur la flèche droite et sur les flèches haut/bas pour faire la sélection. Appuyer sur la flèche gauche pour valider le réglage. Appuyer deux fois sur la touche OK.

### **À propos du numéro de fichier et du numéro de dossier**

Le numéro de fichier et le numéro de dossier utilisés pour chaque image sont exprimés de la façon suivante.

Number of the classifier  
\n
$$
100-999
$$
  
\n $100-999$   
\n $100-999$   
\n $100-100$   
\n $100-100$   
\n $100-100$   
\n $100-100$   
\n $100-100$   
\n $100$   
\n $100$   
\n $100$   
\n $100$   
\n $100$   
\n $100$   
\n $100$   
\n $100$   
\n $100$   
\n $100$   
\n $100$   
\n $100$   
\n $100$   
\n $100$   
\n $100$   
\n $100$   
\n $100$   
\n $100$   
\n $100$   
\n $100$   
\n $100$   
\n $100$   
\n $100$   
\n $100$   
\n $100$   
\n $100$   
\n $100$   
\n $100$   
\n $100$   
\n $100$   
\n $100$   
\n $100$   
\n $100$   
\n $100$   
\n $100$   
\n $100$   
\n $100$   
\n $100$   
\n $100$   
\n $100$   
\n $100$   
\n $100$   
\n $100$   
\n $100$   
\n $100$   
\n $100$   
\n $100$   
\n $100$   
\n $100$   
\n $100$   
\n $100$   
\n $100$   
\n $100$ 

\*Mois: Janvier à septembre = 1 à 9; Octobre = A; Novembre = B; Décembre = C

### **Numéro de fichier et numéro de dossier dans chaque mode** • **NAME RESET**

Lorsque RESET est sélectionné, le numéro de fichier et le numéro de dossier seront initialisés chaque fois qu'une carte est introduite dans l'appareil.

### • **AUTO FILE**

Lorsque AUTO est sélectionné, le même numéro de dossier et le numéro de fichier suivant celui du dernier fichier de la dernier carte, seront utilisés, ainsi le même numéro de fichier ne sera pas utilisé pour des vues prises ensemble et sauvegardées sur plusieurs cartes.

# **FONCTIONS D'AFFICHAGE**

**Affichage de vues enregistrées**

Régler la molette Mode sur  $\mathbb{F}$ . À chaque pression sur la flèche droite de la molette de défilement, vous pouvez visionner la vue suivante. À chaque pression sur la flèche gauche, vous pouvez visionner la vue précédente.

- [Saut de 10 vues en utilisant la molette de défilement]
- À chaque pression sur la flèche vers le bas, vous pouvez visionner la vue 10 images en avant.
- À chaque pression sur la flèche vers le haut, vous pouvez visionner la vue 10 images en arrière.

### **Lecture de films**

Afficher une image avec  $\mathbf{P}$  sur l'écran ACL en utilisant la molette de défilement. Appuyer sur la touche Menu, puis appuyer sur les flèches haut/bas de la molette de défilement pour choisir **PP** PLAY et appuyer sur la flèche droite. Appuyer sur la touche OK pour lancer le film. Appuyer sur la touche OK pendant le film pour faire une pause. Presser sur la molette de défilement permet la lecture image par image du film. Appuyer de nouveau sur la touche OK pour repartir. Appuyer sur la touche Menu pendant le film pour l'arrêter. Appuyer deux fois sur la touche Menu lorsque la lecture de film est terminée. Le mode de lecture de film est annulé. Le son ne peut pas être lu par cet appareil. Le brancher à un téléviseur ou à un ordinateur personnel pour la lecture du son.

### **Informations d'image**

Appuyer sur la touche Menu, puis appuyer sur les flèches haut/bas de la molette de défilement pour choisir INFO et appuyer sur la flèche droite. Appuyer sur les flèches haut/bas de la molette de défilement pour choisir ON. Appuyer sur la flèche gauche pour valider le réglage. Appuyer sur la touche OK pour sauvegarder le réglage et sortir du menu. Lorsque l'écran ACL affiche une image sélectionnée, les informations d'image apparaissent. Au bout de 5 secondes, elles disparaissent.

### **Affichage de l'index des images en mémoire**

Appuyer sur le levier de zoom vers W pour afficher plusieurs vues sur l'écran. Appuyer sur la flèche droite de la molette de défilement pour choisir des vues qui se suivent. Appuyer sur la flèche gauche de la molette de défilement pour sélectionner des vues précédentes. Appuyer sur la flèche vers le bas de la molette de défilement pour sélectionner le groupe de vues suivant. Appuyer sur la flèche vers le haut de la molette de défilement pour sélectionner le groupe de vues précédent. Appuyer sur le levier de zoom vers T pour afficher la vue actuellement sélectionnée en une vue.

### **Affichage gros plan**

À chaque pression sur le levier de zoom vers T, la vue est agrandie de 1,5X, 2X, 2,5X, et 3X. Appuyer sur le levier de zoom vers W fait revenir sur 1X. Utiliser la molette de défilement pour choisir la partie de la vue à visionner. Pour choisir une autre vue, sélectionner 1X et déplacer la molette de défilement.

### **Mode diaporama**

Appuyer sur la touche Menu, puis appuyer sur les flèches haut/bas de la molette de défilement pour choisir  $\mathbb{E}$  et appuyer sur la flèche droite. Appuyer sur la touche OK pour lancer le diaporama. Appuyer sur la touche Menu pour arrêter le diaporama.

### **Enregistrement du son**

Appuyer sur la touche Menu pour afficher le Menu, puis appuyer sur les flèches haut/bas de la molette de défilement pour choisir  $\mathbf{\Psi}$ . Appuyer sur la flèche droite de la molette de défilement pour choisir START. Appuyer sur la touche OK pour commencer l'enregistrement. Environ 4 secondes de son sont enregistrées. Une barre de progression sera affichée sur l'écran ACL. Le son risque de ne pas être enregistré clairement si le sujet est éloigné à plus

de 1 m de l'appareil.

### **Raccordement à un téléviseur**

Les vues enregistrées peuvent être visionnées sur un téléviseur (PAL uniquement). Avant de procéder au raccordement, s'assurer que le téléviseur et l'appareil photo sont tous les deux hors tension.

Raccorder le câble A/V à la prise de sortie A/V de l'appareil, puis le raccorder aux connecteurs d'entrée audio (blanc) et vidéo (jaune) du téléviseur. Allumer le téléviseur. Régler la molette de mode sur  $\square$ . Sélectionner une image avec la molette de défilement. Si du son est enregistré avec les vues, le son sera également lu.

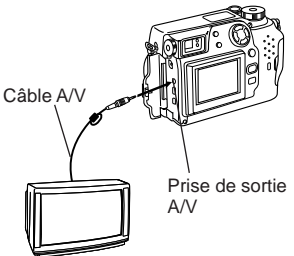

### **Protection**

Appuyer sur la touche OK pour protéger l'image actuellement affichée.

### **Effacement d'une vue**

Afficher l'image que vous voulez effacer et appuyer sur la touche d'effacement. Appuyer sur la touche OK avec YES sélectionné pour effacer la vue.

### **Effacement de toutes les vues**

Appuyer sur la touche Menu, puis appuyer sur les flèches haut/bas de la molette de défilement pour choisir CARD SETUP. Appuyer sur la flèche droite pour choisir  $\mathscr{C}$  et appuyer sur la touche OK pour afficher . Appuyer de nouveau sur la touche OK avec YES **YES NO**sélectionné pour effacer toutes les vues sur la carte.

### **FONCTIONS ÉLABORÉES** Autofocus (P) **A/S/M**  $\mathcal{P}$

Il existe certaines situations dans lesquelles on ne parvient pas à obtenir une mise au point correcte même si le voyant vert s'allume quand le déclencheur est enfoncé jusqu'à mi-course. Dans ces cas, essayer la procédure cidessous ou utiliser la mise au point manuelle.

### 1**Sujets insuffisamment contrastés**

Mémoriser la mise au point sur un objet qui se trouve à la même distance de l'appareil que le sujet, puis recadrer l'image pour prendre la photo.

### 2**Sujets dépourvus de lignes verticales**

Mémoriser la mise au point sur le sujet en tenant l'appareil à la verticale, puis ramener l'appareil en position horizontale pour prendre la photo.

3**Sujets placés sous un éclairage intense**

Mémoriser la mise au point sur un objet qui se trouve à la même distance de l'appareil que le sujet, puis recadrer l'image pour prendre la photo.

### 4**Sujets placés à des distances différentes**

Mémoriser la mise au point sur un objet qui se trouve à la même distance de l'appareil que le sujet, puis recadrer l'image pour prendre la photo.

5**Sujets très rapprochés se déplaçant rapidement** Mémoriser la mise au point sur un objet qui se trouve à la même distance de l'appareil que le sujet, puis recadrer l'image pour prendre la photo.

### **Mise au point** (P) **A/S/M**  $\bigcirc$

Positionner le sujet entre les repères de mise au point automatique et appuyer sur le déclencheur jusqu'à mi-course. Recadrer l'image tout en maintenant le déclencheur enfoncé jusqu'à mi-course. Appuyer complètement sur le déclencheur pour prendre la photo.

### **Mémorisation de l'exposition automatique**

Vous pouvez prendre une vue d'un sujet avec une exposition différente de celle réglée avec la mémorisation de la mise au point. Tout en maintenant le déclencheur enfoncé à mi-course, recadrer l'image et appuyer sur la touche OK. L'exposition est mesurée et mise en mémoire. Si la touche est pressée de nouveau, l'exposition suivante est mise en mémoire. Si le déclencheur n'est pas relâché après être enfoncé à mi-course, une nouvelle exposition sera mise en mémoire à chaque pression sur la touche OK.

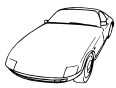

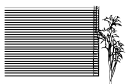

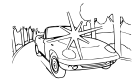

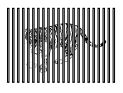

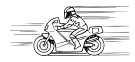

### **Mise au point manuelle** (P) **AS/M**  $\Omega$

Appuyer sur la touche OK pour mettre l'écran ACL en marche. Appuyer sur la flèche droite de la molette de défilement pour sélectionner le mode de mise au point manuelle. Tout en regardant l'écran ACL, appuyer sur les flèches haut/bas de la molette de défilement pour sélectionner la distance. Si le curseur est déplacé au-dessous de 0,8m, des distances plus courtes apparaissent sur l'écran ACL. Appuyer sur la touche OK pour sauvegarder le réglage.

### $\mathsf{Zoom}$  (P)  $\mathsf{\overline{ANS/N}}$   $\mathsf{\overline{AP}}$

Appuyer sur le levier vers T pour choisir la prise de vues téléobjectif. Appuyer sur le levier vers W pour choisir la prise de vues grand angle. Uniquement le zoom numérique est disponible en mode  $\mathbb{R}$ . Utiliser l'écran ACL pour contrôler les images qui ont été zoomées en avant ou en arrière.

- Plus le sujet sera zoomé, plus l'image aura du grain car uniquement le zoom numérique est disponible en mode  $\mathbf{E}$ .
- En enregistrant un film tout en zoomant, des images peuvent devenir instables.

### **Mode zoom numérique**

Appuyer sur la touche Menu, puis appuyer sur les flèches haut/bas de la molette de défilement pour choisir DIGITAL ZOOM. Appuyer sur la flèche droite de la molette de défilement, puis appuyer sur les flèches haut/bas pour sélectionner ON ou OFF. Appuyer sur la flèche gauche de la molette de défilement pour valider le réglage. Si vous prenez une vue sans appuyer sur la touche OK, le réglage sera valide jusqu'à l'annulation du Menu.

### **Remarque:**

- Le réglage sera annulé et uniquement le zoom optique sera disponible lorsque l'écran ACL est éteint.
- Les vues peuvent avoir du grain dans ce mode.

### **Mode Spot/Mode Gros plan/Mode Gros plan + Mode Spot**

Vous pouvez sélectionner les modes suivants en appuyant sur la touche Spot/Gros plan.

<sub>⊪</sub> Mesure ESP numérique/Auto focus Mode Spot • Mode Gros plan Plage de prise de vue: 0,2m à 0,8m environ Macro Gros plan + Mode Spot  $\mathbb{N}$ ➠ ➠ ➠

### **Prise de vues en série**

Appuyer sur la touche Menu, puis appuyer sur les flèches haut/bas de la molette de défilement pour choisir DRIVE. Appuyer sur la flèche droite et appuyer sur les flèches haut/bas pour choisir  $\Box$  ou AF  $\Box$ . Appuyer sur la flèche gauche de la molette de défilement pour valider le réglage. Si vous prenez une vue sans appuyer sur la touche OK, le réglage sera valide jusqu'à l'annulation du Menu.

### Retardateur/Télécommande (P) **A/S/M** &

Appuyer sur la touche Menu, puis appuyer sur les flèches haut/bas de la molette de défilement pour choisir DRIVE. Appuyer sur la flèche droite et appuyer sur les flèches haut/bas pour choisir  $\Diamond$ i . Appuyer sur la flèche gauche de la molette de défilement pour valider le réglage. Si vous prenez une vue sans appuyer sur la touche OK, le réglage sera valide jusqu'à l'annulation du Menu.

### **Prise d'une vue en utilisant le retardateur**

Lorsque le déclencheur est pressé pour prendre une photo, le voyant de retardateur/télécommande s'allume pendant 10 secondes environ puis clignote pendant 2 secondes environ avant que la vue soit prise. Appuyer sur la touche Menu pour arrêter le retardateur activé.

### **Prise d'une vue en utilisant la télécommande**

Cadrer le suject à photographier, pointer la télécommande vers la fenêtre de télécommande de l'appareil, puis appuyer sur le déclencheur pour prendre une photo.

### Réglage de l'exposition (P) **A/S/M** &

Mettre en marche l'écran ACL dans le mode Enregistrement. Appuyer sur la flèche droite de la molette de défilement pour un ajustement + et sur la flèche gauche pour un ajustement –.

### **Balance des blancs** (P) **A/S/M**  $\}$

Appuyer sur la touche Menu, puis appuyer sur les flèches haut/bas de la molette de défilement pour choisir WB. Appuyer sur la flèche droite de la molette de défilement, puis appuyer sur les flèches haut/bas pour sélectionner AUTO,  $\ddot{\mathcal{R}}$  (Lumière du jour),  $\ddot{\mathbf{C}}$  (Ciel couvert),  $\ddot{\mathcal{R}}$  (Tungstène) ou  $\ddot{\mathbf{H}}$ (Fluorescent). Appuyer sur la flèche gauche de la molette de défilement pour valider le réglage. Si vous prenez une vue sans appuyer sur la touche OK, le réglage sera valide jusqu'à l'annulation du Menu.

### **ISO** (P) **A/S/M**  $\oplus$

Appuyer sur la touche Menu, puis appuyer sur les flèches haut/bas de la molette de défilement pour choisir ISO. Appuyer sur la flèche droite de la molette de défilement, puis appuyer sur les flèches haut/bas pour sélectionner la sensibilité. Appuyer sur la flèche gauche de la molette de défilement pour valider le réglage. Si vous prenez une vue sans appuyer sur la touche OK, le réglage sera valide jusqu'à l'annulation du Menu.

### **Mode enregistrement du son**

Appuyer sur la touche Menu, puis appuyer sur les flèches haut/bas de la molette de défilement pour sélectionner  $\bullet$ . Appuyer sur la flèche droite et appuyer sur les flèches haut/bas pour choisir ON. Lorsque le déclencheur est relâché, le son est enregistré pendant 4 secondes par vue. Par conséquent, bien maintenir pendant un moment le microphone de l'appareil dirigé vers le sujet même après le relâchement du déclencheur. Le son risque de ne pas être enregistré clairement si le sujet est éloigné à plus de 1 m de l'appareil. Ce n'est pas possible en mode TIFF.

### Effets d'images (P) **A/S/M**  $\}$

Appuyer sur la touche Menu, puis appuyer sur les flèches haut/bas de la molette de défilement pour choisir FUNCTION. Appuyer sur la flèche droite de la molette de défilement, puis appuyer sur les flèches haut/bas pour sélectionner l'effet d'image désiré. Appuyer sur la flèche gauche de la molette de défilement pour valider le réglage. Si vous prenez une vue sans appuyer sur la touche OK, le réglage sera valide jusqu'à l'annulation du Menu.

### **Mode panorama**

Mettre en marche l'écran ACL. Appuyer sur la touche Menu, puis appuyer sur les flèches haut/bas de la molette de défilement pour choisir  $\Box$  et appuyer sur la flèche droite. Appuyer sur la touche OK. Choisir le sens de liaison (vers la droite, la gauche, vers le haut et vers le bas) avec la molette de défilement. Prendre les vues en faisant se chevaucher les bords des images. Appuyer sur la touche Menu pour annuler le mode Panorama et le menu.

### **Choix du mode d'enregistrement**

Appuyer sur la touche Menu, puis appuyer sur les flèches haut/bas de la molette de défilement pour choisir  $\langle \mathbf{F}$  . Appuyer sur la flèche droite de la molette de défilement, puis appuyer sur les flèches haut/bas pour sélectionner le mode d'enregistrement. Appuyer sur la flèche gauche de la molette de défilement pour valider le réglage. Si vous prenez une vue sans appuyer sur la touche OK, le réglage sera valide jusqu'à l'annulation du Menu.

### **Réglage TIFF**

Appuyer sur la touche Menu, puis appuyer sur les flèches haut/bas de la molette de défilement pour choisir MODE SETUP et appuyer sur la flèche droite pour choisir SETUP. Appuyer sur la touche OK. Appuyer sur les flèches haut/bas pour choisir TIFF, appuyer sur la flèche droite pour choisir SETUP et appuyer sur la touche OK. Utiliser les flèches haut/bas pour faire la sélection. Appuyer sur la touche OK pour valider le réglage. Appuyer plusieurs fois sur la touche OK jusqu'à la disparition du Menu.

### **Réglage SQ1/SQ2**

Appuyer sur la touche Menu, puis appuyer sur les flèches haut/bas de la molette de défilement pour choisir MODE SETUP et appuyer sur la flèche droite pour choisir SETUP. Appuyer sur la touche OK. Appuyer sur les flèches haut/bas pour choisir SQ1 ou SQ2, puis appuyer sur la flèche droite pour choisir SETUP et appuyer sur la touche OK. Appuyer sur les flèches haut/bas pour sélectionner la résolution et appuyer sur la flèche droite, puis sur les flèches haut/bas pour sélectionner la qualité d'image. Appuyer sur la flèche gauche pour valider le réglage. Appuyer plusieurs fois sur la touche OK jusqu'à la disparition du Menu.

### Autofocus à plein temps (P) **A/S/M**

Appuyer sur la touche Menu, puis appuyer sur les flèches haut/bas de la molette de défilement pour choisir MODE SETUP et appuyer sur la flèche droite. Appuyer sur la touche OK. Appuyer sur les flèches haut/bas pour choisir FULL-TIME AF, appuyer sur la flèche droite et sur les flèches haut/bas pour choisir ON ou OFF. Appuyer sur la flèche gauche pour valider le réglage. Appuyer deux fois sur la touche OK pour fermer le Menu. ON garde l'image au point sur l'écran ACL à tout moment sans avoir à appuyer sur le déclencheur.

### **Vue d'enregistrement**

Appuyer sur la touche Menu, puis appuyer sur les flèches haut/bas de la molette de défilement pour choisir MODE SETUP et appuyer sur la flèche droite pour choisir SETUP. Appuyer sur la touche OK. Appuyer sur les flèches haut/bas pour choisir REC VIEW, appuyer sur la flèche droite et sur les flèches haut/bas pour faire la sélection. Appuyer sur la flèche gauche pour valider le réglage. Appuyer deux fois sur la touche OK. Réglée sur CHECK, il est possible de contrôler l'image et de décider de la sauvegarder ou non. CHECK n'est pas possible en mode TIFF.

### **Réglage de l'affichage d'index**

Appuyer sur la touche Menu, puis appuyer sur les flèches haut/bas de la molette de défilement pour choisir MODE SETUP et appuyer sur la flèche droite pour choisir SETUP. Appuyer sur la touche OK. Appuyer sur les flèches haut/bas pour choisir  $\Box$ , appuyer sur la flèche droite et sur les flèches haut/bas pour sélectionner le nombre. Appuyer sur la flèche gauche pour valider le réglage. Appuyer deux fois sur la touche OK.

### **Netteté** (P) **A/S/M** 92

Appuyer sur la touche Menu, puis appuyer sur les flèches haut/bas de la molette de défilement pour choisir MODE SETUP et appuyer sur la flèche droite pour choisir SETUP. Appuyer sur la touche OK. Appuyer sur les flèches haut/bas pour choisir  $\Box$ , appuyer sur la flèche droite et sur les flèches haut/bas pour faire la sélection. Appuyer sur la flèche gauche pour valider le réglage. Appuyer deux fois sur la touche OK.

### **Sélection mètres/pieds** (P) **A/S/M**  $\}$

Appuyer sur la touche Menu, puis appuyer sur les flèches haut/bas de la molette de défilement pour choisir MODE SETUP et appuyer sur la flèche droite pour choisir SETUP. Appuyer sur la touche OK. Appuyer sur les flèches haut/bas pour choisir m/ft, appuyer sur la flèche droite et sur les flèches haut/bas pour faire la sélection. Appuyer sur la flèche gauche pour valider le réglage. Appuyer deux fois sur la touche OK.

### **Photographie au flash**  $\overline{(P)}$  **A/S/M**

### **Portée du flash:**

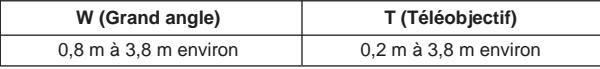

### **Mode flash automatique**

En mode flash automatique, le flash se déclenche automatiquement dans des conditions de faible éclairage et de contre-jour. Lorsqu'une photo est prise en contre-jour, placer le sujet sur le repère de correction de contre-jour pour que le flash se déclenche.

### **Mode flash atténuant l'effet "yeux rouges"**

Atténue sensiblement l'effet "yeux rouges".

### **Mode flash d'appoint (Déclenchement forcé)**

En mode flash d'appoint, le flash se déclenche quelles que soient les conditions d'éclairage. Ce mode peut être utilisé par exemple pour atténuer les ombres sur le visage d'un sujet placé en contre-jour. Il permet par ailleurs de corriger les couleurs altérées par la lumière artificielle (éclairage au néon et similaire).

### **Mode flash débrayé**

En mode flash débrayé, le flash ne se déclenche pas, même si la lumière est très faible. Utiliser ce mode lorsque la photographie au flash est indésirable ou interdite, ou encore pour faire des photos au crépuscule ou de nuit.

### **Sélection du mode de flash**

À chaque pression sur la touche de mode de flash, le mode flash passe de Flash automatique à  $\circled{1}$  (Flash atténuant l'effet "yeux rouges"),  $\bullet$  (Flash d'appoint) et (Flash débrayé). Si le voyant orange s'allume quand le déclencheur est pressé à mi-course, le flash est prêt pour se déclencher.

### **Mode flash synchronisé à vitesse lente**

Appuyer sur la touche Menu, puis appuyer sur les flèches haut/bas de la molette de défilement pour choisir \$8L0W. Appuyer sur la flèche droite de la molette de défilement, puis appuyer sur les flèches haut/bas pour sélectionner 1 ou 2. Choisir **1** pour saisir des images au début de la durée d'ouverture de l'obturateur. Les traînages de lumière d'une voiture en mouvement auront un filet avancé. Choisir **2** pour saisir des images à la fin de la durée d'ouverture de l'obturateur. Les traînages de lumière d'une voiture en mouvement auront un filet fuyant. Lorsque **2** est sélectionné, le flash principal enverra un prééclair avant l'éclair normal. Appuyer sur la flèche gauche de la molette de défilement pour valider le réglage. Si vous prenez une vue sans appuyer sur la touche OK, le réglage sera valide jusqu'à l'annulation du Menu.

### **Photographies à l'aide du flash supplémentaire FL-40**

Si le flash supplémentaire FL-40 (en option) est utilisé, le mode flash et la compensation d'exposition sont détectés automatiquement, permettant au flash principal et au flash supplémentaire de travailler ensemble. Le flash supplémentaire FL-40 peut être utilisé pour prendre diverses sortes de photographies au flash, seul ou avec le flash principal. Pour brancher le flash supplémentaire à l'appareil, une poignée exclusive (en option) et un cordon de support (en option) sont nécessaires. Installer le flash supplémentaire FL-40 sur la poignée exclusive, puis la fixer à l'embase filetée de trépied de l'appareil et raccorder la poignée exclusive et la prise de raccordement du flash supplémentaire en utilisant le cordon de support exclusif.

#### **Pour utiliser le flash supplémentaire FL-40 seul:**

Appuyer sur la touche Menu, puis sur les flèches haut/bas de la molette de défilement pour choisir FLASH et appuyer sur la flèche droite de la molette de défilement. Appuyer sur les flèches haut/bas pour sélectionner <sup>≥</sup>N. Appuyer sur la flèche gauche pour valider le réglage. Appuyer sur la touche OK pour sauvegarder le réglage et annuler le Menu.

Le flash supplémentaire est réglé sur le mode TTL-AUTO.

- Le réglage par défaut est  $IN + \overline{N}$ .
- Ne pas brancher de câble autre que le cordon de support exclusif à la prise de raccordement du flash supplémentaire.

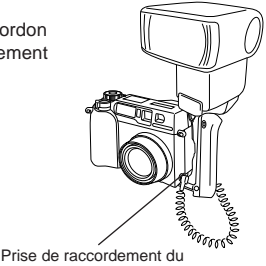

flash supplémentaire

# **IMPRESSION DES VUES**

Des images sélectionnées peuvent être réservées sur une carte SmartMedia pour l'impression sur une imprimante ou dans un laboratoire photo qui supporte le système DPOF (Digital Print Order Format).

### **Réservation d'impression d'une seule image**

Appuyer sur la touche d'impression (凸), appuyer sur les flèches haut/bas de la molette de défilement pour sélectionner  $\Box$  et appuyer sur la touche OK. Pour sélectionner l'image désirée, appuyer sur les flèches de la molette de défilement, puis appuyer sur la touche OK. Appuyer sur les flèches haut/bas pour choisir  $\mathbb{D} \times$  (nombre de tirages),  $\mathfrak{O}$  (date/heure),  $\mathfrak{O}$  (rognage). Pour régler chaque paramètre, appuyer sur les flèches droite/gauche et appuyer sur la touche OK. Pour régler la réservation d'impression pour davantage d'images, appuyer sur les flèches pour sélectionner une autre image. Pour sortir du mode de réservation d'impression, appuyer sur la touche d'impression  $(\Box)$ .

### **Réservation d'impression de toutes les images**

Appuyer sur la touche d'impression( $\boxplus$ ), puis appuyer sur les flèches haut/bas de la molette de défilement pour choisir  $\mathbb{R}^n$ . Appuyer sur la flèche droite de la molette de défilement, puis appuyer sur les flèches haut/bas pour choisir ON.

### **Réservation d'impression avec rognage**

Vous permet d'imprimer une partie agrandie d'une image enregistrée. Appuyer sur la touche d'impression ( $\boxplus$ ), appuyer sur les flèches haut/bas de la molette de défilement pour sélectionner  $\Box$  et appuyer sur la touche OK. Pour sélectionner l'image désirée, appuyer sur les flèches de la molette de défilement, puis appuyer sur la touche OK. Appuyer sur le levier de zoom vers T pour afficher l'écran de mode de rognage. Pour régler le coin supérieur gauche de l'image, appuyer sur les flèches pour déplacer le curseur et appuyer sur la touche OK au point désiré. Pour régler le coin inférieur droit, appuyer sur les flèches pour déplacer le curseur et appuyer sur la touche OK au point désiré. La taille du rognage est affichée. Pour régler  $\Box \times$  (nombre de tirages),  $\Theta$  (date/heure),  $\Box$  (rognage) sur l'écran de réservation d'impression d'une seule image, appuyer sur la touche OK. **Remarque:**

- Cet appareil ne peut pas être raccordé directement aux imprimantes.
- Si une carte contient des réservations DPOF réglées par un autre matériel, entrer des réservations en utilisant cet appareil peut détruire les réservations précédentes. Bien utiliser cet appareil pour les réservations.

### **Annulation de la réservation**

Appuyer sur la touche d'impression (品) pour afficher l'écran PRINT ORDER SETTING. S'il n'y a pas d'image avec réglage de réservation d'impression sur la carte, cet écran n'est pas affiché. Appuyer sur les flèches droite/gauche de la molette de défilement pour choisir RESET, puis appuyer sur la touche OK. RESET annule les réglages de réservation d'impression pour toutes les images sur la carte.

## **UTILISATION D'UN MICRO-ORDINATEUR**

**Besoins système de l'ordinateur**

### ● **Windows**

Unité centrale: Pentium ou plus récent Système d'exploitation: Windows 98/98 Seconde Édition/ 2000 Professionnel (USB) Windows 95/98/98 Seconde Édition/2000 Professionnel/NT 4.0 SP3 ou plus récent 100 Mo ou plus d'espace disponible sur le disque dur 32 Mo ou plus de mémoire vive (64 Mo ou plus recommandé) Connecteurs: Port USB (raccordement USB) Port RS-232C (raccordement série) Connecteur D-SUB à 9 broches (raccordement série) Moniteur avec plus de 32000 couleurs Résolution minimale: 800 x 600 pixels •Le support USB n'est pas disponible sous les environnement suivants, même pour des ordinateurs personnels disposant d'un port USB: Mise à jour Windows 98 (à partir de Windows 95) Windows 95 Windows NT 4.0 •Pour enregistrer et lire le son, une carte son et un microphone sont nécessaires. ● **Apple Macintosh** Unité centrale: Power PC Système d'exploitation: Mac OS 8.6 à 9 (USB) Mac OS 7.6.1 à 9 (série) 100 Mo ou plus d'espace libre sur le disque dur 32 Mo ou plus de mémoire vive (8 Mo ou plus de mémoire libre pour les applications comprises) Connecteurs: Port USB Port série Moniteur avec plus de 32000 couleurs Résolution minimale: 800 x 600 pixels. •Pour le raccordement USB, votre Macintosh doit avoir un port USB. •Pour enregistrer le son, un microphone est nécessaire.

### **Remarque:**

•QuickTime 4.0 doit être installé pour lire les films.

### **Raccordement à un micro-ordinateur**

Utiliser le connecteur ou approprié suivant les prises de l'ordinateur.

● **Pour des ordinateurs équipés USB (PC/AT IBM et compatibles, Apple Macintosh)**

Raccorder le câble USB fourni au port USB de l'ordinateur.

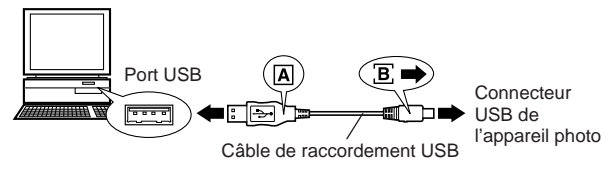

● **Pour des ordinateurs équipés d'un port série (PC/AT IBM et compatibles)**

Raccorder le câble RS-232C fourni au port série (COM1, COM2, etc.) de l'ordinateur.

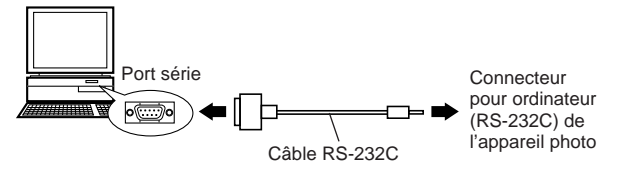

•Pour se raccorder le port série de votre Macintosh en utilisant le câble RS-232C, utiliser le connecteur de conversion pour Macintosh en option.

### **Utilisation d'un micro-ordinateur**

- 1. S'assurer que l'appareil photo et l'ordinateur ne sont pas sous tension.
- 2. Raccorder le câble USB fourni ou le câble série RS-232C au port de l'ordinateur.
- 3. Retirer le bouchon d'objectif et raccorder le câble au connecteur USB ou au connecteur pour ordinateur de l'appareil, puis mettre en marche l'ordinateur.
- 4. Régler la molette Mode de l'appareil sur  $\Box$ .
- 5. Lancer le logiciel CAMEDIA Master sur l'ordinateur.

### **Installation du logiciel fourni**

En installant le logiciel fourni (CAMEDIA Master), vous pouvez télécharger des images vers un ordinateur via le câble USB fourni ou un câble série et avoir accès aux fonctions suivantes. Pour l'installation et le fonctionnement, veuillez vous référer à la documentation en ligne du logiciel.

### **• Téléchargement d'images**

Téléchargement d'images via le câble USB fourni ou un câble RS-232C, aussi bien que support pour ajouter/annuler des protections, effacer des images, régler la date et autres.

#### **• Imageur**

Affichage simple ou d'index, diaporama et stockage facile d'images. Il est également possible de prélever toute image d'un film.

#### **• Changement de format**

Rotation d'image, changement de format et renommer des fichiers peuvent être effectués à partir de la fenêtre index.

#### **• Traitement d'image**

Rotation (90˚ dans un sens ou l'autre, 180˚, d'un angle voulu), changement du nombre de couleurs, changement de taille, insertion de texte et filtrage (luminosité, contraste, balance des couleurs, netteté).

#### **• Support de fonction**

**[Fonction Panorama]:** Raccordement d'images prises dans le mode panorama sur l'appareil.

**[Fonction d'encadrement]:** Associer des données d'image avec des cadrages originaux.

#### **• Impression**

Impression simple, impression de la date, impression sur papier à étiquettes.

### **Transfert de données de la carte SmartMedia**

### **Adaptateur de carte PC**

Les données d'image dans la carte SmartMedia peuvent être transférées directement sur un ordinateur personnel disposant d'une case carte PC (PCMCIA) ou d'un lecteur/enregistreur de carte PC externe, en utilisant l'adaptateur de carte PC en option.

### **Adaptateur de disquette FlashPath**

Les données d'image dans la carte SmartMedia peuvent être transférées directement sur un ordinateur personnel disposant d'un lecteur de disquette 3,5", en utilisant l'adaptateur de disquette FlashPath en option.

### **Unité de lecture/écriture SmartMedia**

Les données d'image sur la carte SmartMedia peuvent être directement transférées vers un ordinateur personnel (Windows 98/Mac OS 8.6) disposant d'un port USB, en utilisant l'unité de lecture/écriture SmartMedia en option.

### **DIVERS Codes d'erreur**

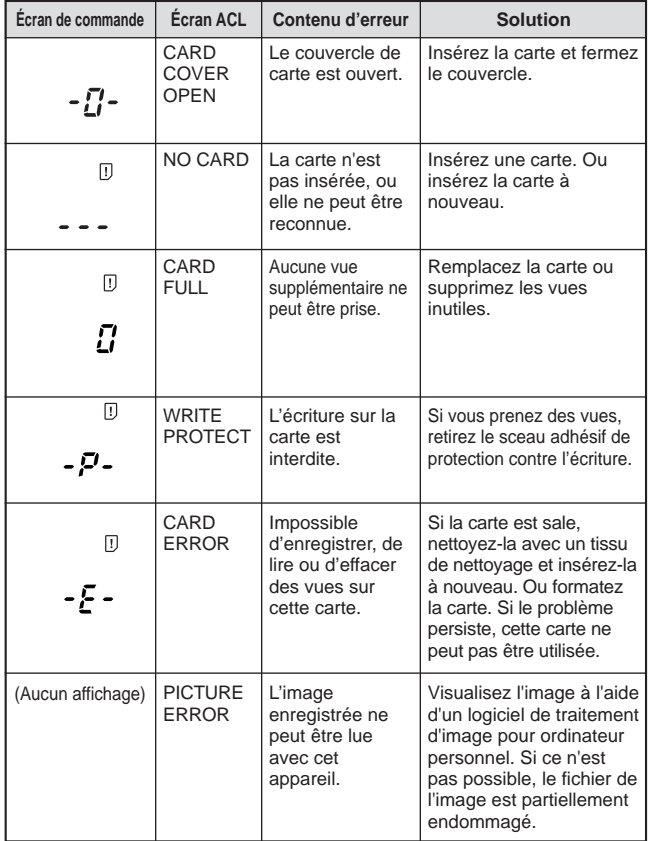

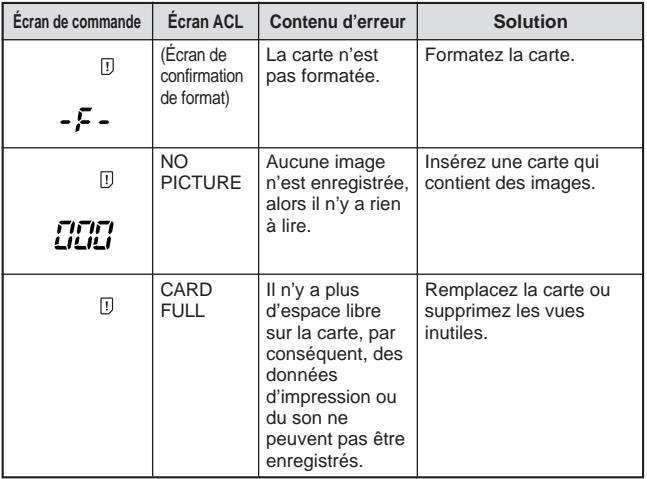

### **Questions et réponses**

#### **Combien de temps durent les piles?**

 $\rightarrow$  La durée de vie des piles est, dans la pratique, fonction de la fréquence d'utilisation de l'écran ACL, de celle du flash, ainsi que du type de piles employé et des conditions ambiantes dans lesquelles on utilise l'appareil. L'utilisation fréquente de l'écran ACL épuise les piles rapidement. Pour économiser l'énergie des piles, éteindre l'écran ACL quand on ne s'en sert pas. L'utilisation de l'adaptateur secteur en option est recommandée.

### **Comment puis-je régler l'horloge de l'appareil photo pour enregistrer la date dans les fichiers images?**

- La date n'est pas réglée lorsque vous recevez l'appareil. Le réglage de la date peut se faire aussi bien depuis l'appareil photo qu'à partir de l'ordinateur.

### **Où ranger l'appareil?**

 $\rightarrow$  La poussière, l'humidité et l'air marin peuvent endommager l'appareil photo. Essuyer et sécher soigneusement l'appareil avant de le ranger. Après une utilisation au bord de la mer, l'essuyer à l'aide d'un morceau de tissu humidifié à l'eau du robinet. Ne jamais ranger l'appareil à proximité de boules de naphtaline. Retirer les piles si vous n'avez pas l'intention d'utiliser l'appareil pendant un certain temps.

#### **Pourquoi les yeux des personnes photographiées apparaissent-ils parfois rouges sur les prises de vues ?**

-<br>- Le phénomène "yeux rouges" se produit avec n'importe quel appareil photo quand on utilise un flash. Il est dû à la réflexion de l'éclair sur la rétine au fond de l'œil. L'ampleur de ce phénomène varie d'un sujet à l'autre et selon les conditions de prise de vues, notamment l'éclairage ambiant. Les pré-éclairs lancés en mode d'atténuation de l'effet "yeux rouges" permettent toutefois de réduire considérablement ce phénomène.

### **Puis-je utiliser un filtre, un pare-soleil ou un convertisseur ?**

 $\rightarrow$  Vous ne pouvez pas utiliser de filtre ni de pare-soleil. Un adaptateur de convertisseur (en option) est nécessaire pour fixer un convertisseur sur cet appareil.

#### **Puis-je utiliser un flash supplémentaire?**

- Oui, vous pouvez utiliser un flash supplémentaire avec une poignée. Pour plus d'informations, veuillez consulter notre site Internet (http://www.olympus.com).

### **Précautions**

### **Précautions à prendre avec le flash**

- Faire attention en prenant des photos de très près.
- Ne pas photographier les visages de très près (les bébés en particulier). En effet, si le flash se déclenche trop près des yeux de la personne photographiée, ceci peut lui provoquer une perte de la vision. En prenant des photographies de bébés, bien s'assurer que la distance est au moins de 1 mètre.

### **Manipuler l'appareil délicatement**

- Ne pas utiliser l'appareil en prenant une posture instable. Si vous perdez l'équilibre, vous risquez de vous blesser.
- Faire en sorte qu'aucun corps étranger (saleté, pluie, sable) ne puisse s'infiltrer dans l'appareil, notamment lorsque le couvercle du compartiment des piles ou le capot de protection d'objectif est retiré, au risque de l'endommager.
- Afin de ne pas abîmer l'appareil, ne pas le faire tomber ni le soumettre à un choc violent ou à des vibrations.
- Cet appareil n'est pas étanche. Ne pas le plonger dans l'eau et le protéger de la pluie, de l'eau de mer, etc.
- Ne pas utiliser l'appareil à l'extérieur pendant un orage ou en présence d'éclairs.
- Au moment de changer les piles, bien couper l'alimentation au préalable. Les circuits internes risquent d'être endommagés si l'appareil est sous alimentation pendant cette opération.

### **Conditions de rangement**

- Pour éviter des dommages ou mauvais fonctionnement de l'appareil, le ranger uniquement dans un endroit où la température se situe entre –20 et 60° C avec un taux d'humidité entre 10 et 90 %.
- Ne pas le ranger dans un lieu humide parce que la condensation qui se formerait sur l'appareil pourrait l'endommager.
- Pour éviter tout risque de blessure ou d'accident, ne pas laisser l'appareil à la portée des enfants.

### **Environnement d'utilisation**

- Ne pas utiliser l'appareil en présence d'une forte concentration de gaz inflammables ou explosifs, ce qui pourrait provoquer un incendie ou une explosion.
- Pour éviter des dommages ou un mauvais fonctionnement de l'appareil, ne l'utiliser que si la température est comprise entre 0 et 40° C avec un taux d'humidité de 30 à 90 %.
- Ne pas apporter soudainement l'appareil d'un endroit chaud à un endroit froid ou l'inverse. Ce qui pourrait favoriser la formation de condensation à l'intérieur de l'appareil et l'endommager. Pour empêcher la formation de condensation, placer l'appareil dans un sac en plastique ou tout autre type d'enveloppe pour le protéger et attendre que l'appareil ait atteint la température ambiante de la pièce où il a été amené avant de le sortir.
- Si l'appareil est utilisé à basse température, les piles auront une durée d'utilisation plus courte que d'habitude.

### **Points à vérifier avant d'utiliser l'appareil**

- Si vous êtes sur le point de prendre des photos importantes ou si l'appareil n'a pas été utilisé depuis longtemps, vérifier tout d'abord qu'il fonctionne normalement ou demander conseil à un centre de dépannage autorisé au préalable.
- Nous déclinons toute responsabilité pour la perte de données, perte de temps de loisirs, manque à gagner ou tout autre dommage direct ou indirect ou réclamation provoqués par cet appareil photo.

### **Précautions à prendre pendant la manipulation des piles**

Pour éviter tout risque de fuite, incendie ou endommagement, veuillez lire attentivement les indications et respecter les points suivants.

- Ne pas chauffer ni jeter les piles au feu.
- Ne pas démonter, modifier ou souder.
- Ne pas mettre en place avec la polarité inversée (signes (+), (–)).
- Ne pas laisser d'objets métalliques toucher les contacts. Ne pas ranger ni transporter sans protection avec des colliers ou des pinces à cheveux.
- Ne pas utiliser des piles usées avec des piles neuves et ne pas mélanger différents types de piles.
- Ne pas ranger dans un endroit humide parce qu'il y a risque de corrosion.
- Ne pas utiliser si quelque chose d'anormal est constaté.
- Ne pas utiliser si elles fuient, si elles sont gonflées, si un accroissement de leur température est constaté ou si tout autre phénomène anormal est relevé.
- Lorsque les piles sont utilisées pour la première fois, si des signes de corrosion sont relevés ou si elles sont chaudes, les rapporter au magasin où vous les avez achetées.
- NE JAMAIS utiliser de pile ou batterie dont le corps n'est pas complètement couvert par une feuille isolante ou la feuille est retirée, ce qui pourrait causer une fuite, un incendie ou des blessures. Certaines piles disponibles dans le commerce sont également partiellement recouvertes ou pas du tout recouvertes par une feuille isolante. Ne jamais utiliser ces piles.

### **Si les piles fuient**

- Si le liquide est rentré dans vos yeux, ne pas les frotter. Rincer à grande eau et se faire soigner immédiatement par un spécialiste.
- Si le liquide est venu en contact avec la peau ou les vêtements, rincer à grande eau.
- Si le liquide s'est écoulé dans le compartiment des piles, essuyer soigneusement les traces avec un chiffon humide avant de remettre des piles neuves en place.

#### **Retirer les piles de l'appareil quand elles sont usées**

• Si des piles usées restent dans l'appareil, elle risquent de fuir. Retirer les piles de l'appareil si celui-ci est rangé pendant une longue période ou s'il n'est pas prévu de l'utiliser avant longtemps.

### **Ne pas utiliser dans un dispositif étanche**

• Ceci risque de favoriser un suintement des piles ou d'endommager les piles et/ou l'appareil.

#### **Ne pas recharger des piles alcalines ou au lithium**

• Elles risquent de suinter et de provoquer des dommages si on essaie de les recharger.

#### **Ne pas utiliser des piles ni les ranger dans un endroit chaud (par exemple, à l'intérieur d'une voiture toutes glaces relevées par une journée d'été ensoleillée).**

• Ceci risque d'écourter la durée d'utilisation prévue à l'origine. Les conserver dans un endroit frais et à l'abri d'une exposition directe au soleil.

### **Ne pas laisser à la portée des enfants**

- Faire en sorte que les enfants ne sortent pas les piles de l'appareil au moment de s'en servir. Si un enfant doit utiliser l'appareil, lui indiquer très précisément la façon exacte de s'en servir conformément aux instructions de ce mode d'emploi.
- Quand les piles usées doivent être jetées, faire en sorte que cela soit effectué conformément aux lois en vigueur dans votre pays.

### **Précautions à prendre avec les accessoires**

- N'utiliser que les accessoires fournis ou des accessoires recommandés par le fabricant. Prenez conseil auprès du magasin qui vous a vendu l'appareil. En procédant autrement, il y a risque d'incendie, de décharge électrique ou endommagement.
- Ne pas brancher l'adaptateur d'alimentation secteur si l'appareil ne sert pas. Débrancher le cordon de l'adaptateur d'alimentation secteur si l'appareil n'est pas utilisé. Autrement, il y a risque d'accident ou d'endommagement.
- Pour éviter tout risque de décharge électrique ou d'endommagement, ne pas débrancher, brancher ni manipuler l'adaptateur d'alimentation secteur les mains mouillées.
- Ne pas modifier, plier par la force, tirer fortement, gratter ou bricoler le cordon d'alimentation de l'adaptateur secteur d'une façon ou d'une autre. Ne poser aucun objet lourd sur le cordon d'alimentation ni le faire passer près d'une source de chaleur qui pourrait causer un incendie ou provoquer des décharges électriques.

### **Remarques sur le rétro-éclairage de l'écran ACL**

- L'écran de commande et les lampes fluorescentes utilisées dans l'écran ACL ont une durée de vie limitée. Si l'un ou l'autre de ces écrans s'assombrit ou scintille, veuillez vous mettre en rapport avec le service de dépannage le plus proche.
- Lorsque la température est très basse, le rétro-éclairage de l'écran peut mettre un certain temps à réagir ou provoquer de brusques variations de couleurs. Pour prévenir ce phénomène, préserver l'appareil du froid quand on l'utilise à basse température. Le rétro-éclairage de l'écran recommence à fonctionner correctement dès que la température ambiante redevient normale.
- Lorsque l'écran à cristaux liquides affiche des images différentes, il peut arriver que certains pixels ne changent pas de couleur ou n'apparaissent pas du tout. Si ce phénomène est éventuellement dû à un dysfonctionnement des circuits, il demeure toutefois dans les limites de tolérance de fonctionnement d'un écran couleur ACL. La luminosité de l'écran ACL couleur peut en outre varier d'une image à l'autre.

### **Tableau synoptique du système**

Une variété de fonctions sont disponibles en raccordant du matériel en option.

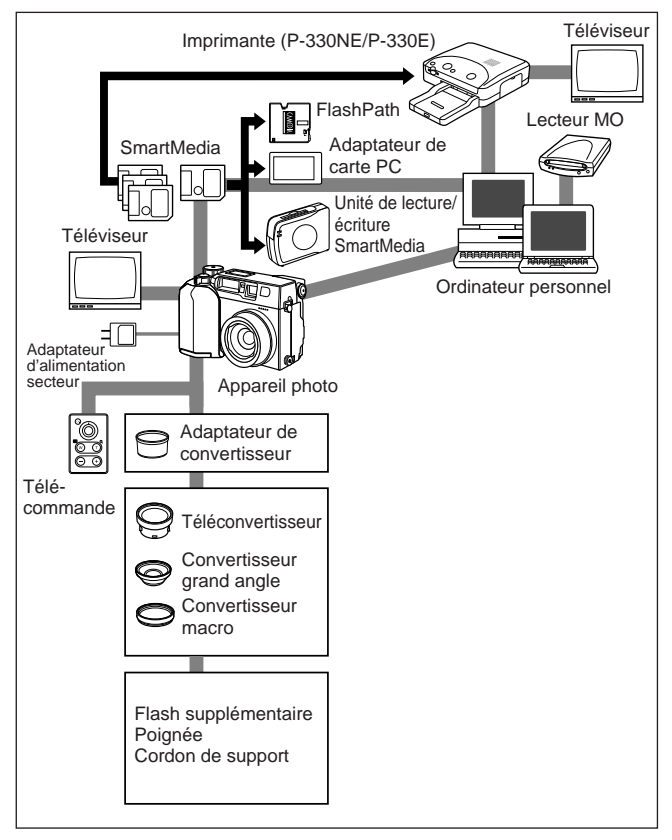
#### **Compatibilité des données d'image**

- Des vues prises par cet appareil photo peuvent ne pas être affichées ni imprimées correctement avec d'autres appareils photos numériques Olympus.
- Des vues prises par d'autres appareils photos numériques Olympus peuvent ne pas être affichées ni imprimées correctement avec cet appareil.

#### **Vues prises avec cet appareil et affichées/imprimées avec un autre modèle**

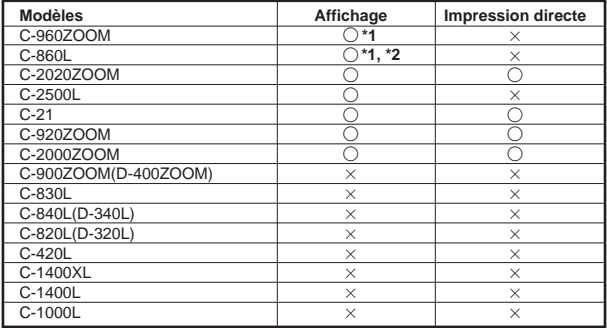

#### **Vues prises avec d'autres modèles et affichées/imprimées avec cet appareil**

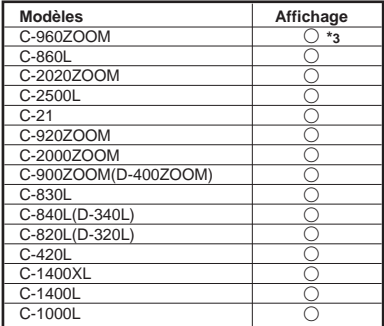

**\*1**:Selon l'élément capteur, uniquement la lecture d'images miniatures est disponible.

**\*2**:Les vues prises dans le mode TIFF ne peuvent pas être imprimées.

**\*3**:Uniquement les images prises en mode SQ peuvent être affichées. L'affichage gros plan n'est pas disponible.

#### **Remarque importante**

#### **Refus de responsabilité relatif à la garantie**

La firme Olympus décline toutes autres représentations ou garanties, expresses ou implicites, pour ou relatives au contenu de la documentation écrite ou du logiciel et ne pourra en aucun cas être tenue pour responsable de toute autre garantie implicite de commercialisation ou d'adaptation à des fins particuliers ou pour les dommages encourus de quelque nature que ce soit, qu'ils soient indirects, imprévus ou issus d'une autre cause (y compris et sans limitation aux dommages entraînés par la perte de bénéfices financiers, l'interruption de travail et la perte d'informations professionnelles) qui proviendraient d'une utilisation ou de l'impossibilité d'utiliser cette documentation écrite ou du logiciel. Certains Etats n'autorisent pas l'exclusion ni la limitation de la responsabilité des dommages indirects ou imprévus, de sorte que les limitations ci-dessus peuvent ne pas vous concerner directement.

#### **Note relative aux droits d'auteur**

Tous droits réservés. Toute reproduction partielle ou intégrale de cette documentation écrite ou du logiciel, par quelque procédé que ce soit ou sous quelque forme que ce soit, électronique ou mécanique, y compris par reproduction photographique ou enregistrement et par l'usage de quelque moyen de stockage et de récupération des renseignements que ce soit, n'est permise sans autorisation écrite et préalable de la firme Olympus. Aucune responsabilité ne sera assumée quant à l'utilisation des renseignements contenus dans la documentation écrite ou du logiciel ou pour les dommages résultant de l'utilisation des renseignements contenus dans la documentation écrite ou du logiciel. La firme Olympus se réserve le droit d'apporter toute modification nécessaire aux caractéristiques et au contenu de cette publication et du logiciel sans obligation quelconque ni préavis

#### **AVERTISSEMENT:**

Toute reproduction photographique ou tout usage illicite de matériel protégé par les droits d'auteur peuvent constituer une contrefaçon entraînant des poursuites judiciaires conformément aux lois sur les droits d'auteur. Olympus n'assume aucune responsabilité quant à la reproduction photographique illicite, l'usage ou tout autre acte interdit portant atteinte aux droits des auteurs.

- IBM est une marque déposée de la firme International Business Machines Corporation
- Microsoft et Windows sont des marques déposées de la firme Microsoft.
- Macintosh est une marque de Apple Computer Inc.
- Tous les autres noms de sociétés et appellations de produits sont des marques déposées et/ou des marques de fabrique des propriétaires respectifs.

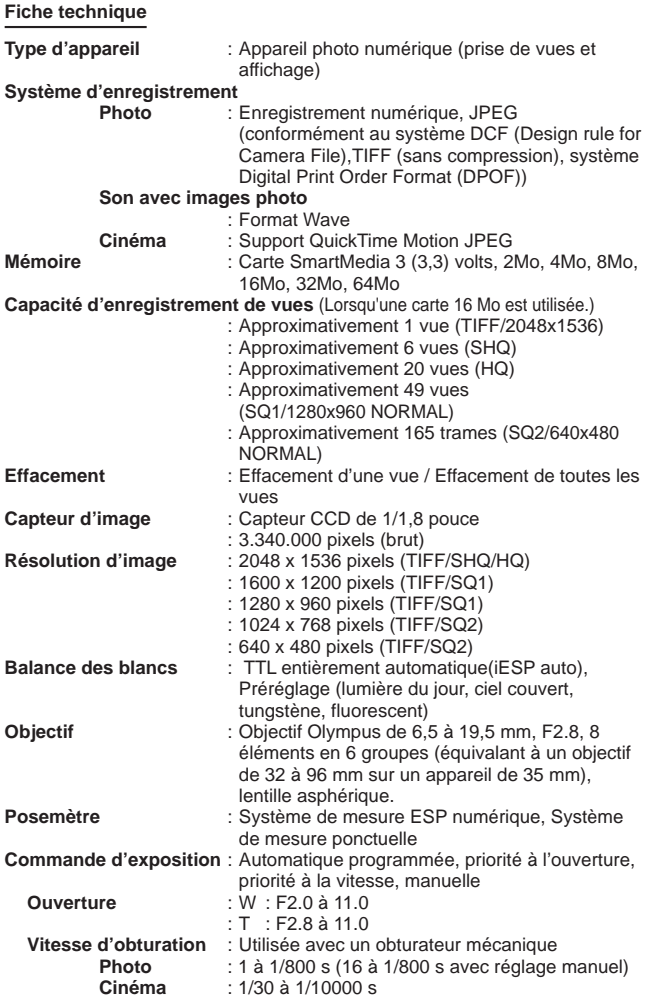

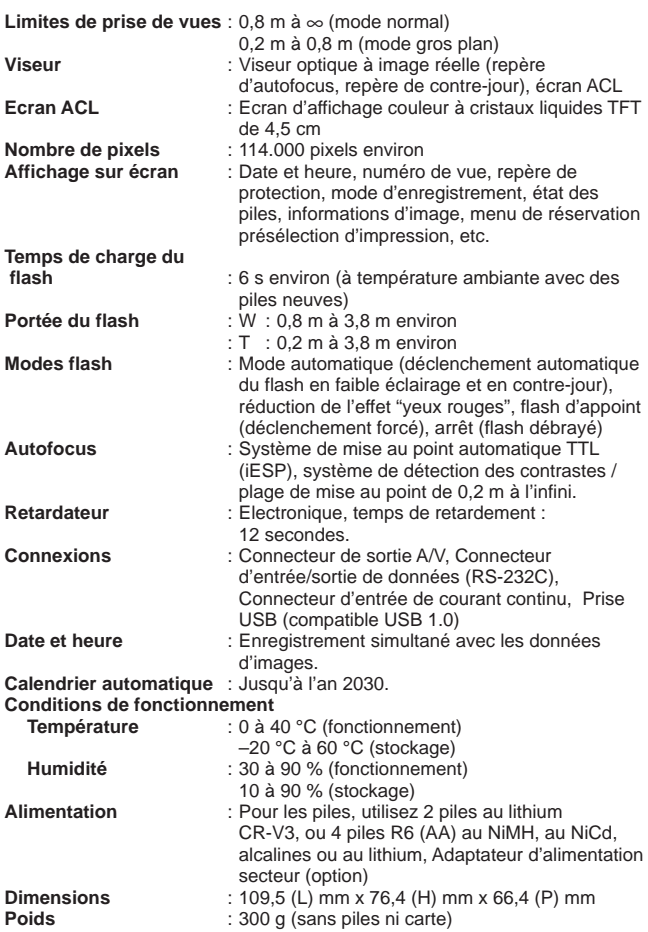

CARACTÉRISTIQUES MODIFIABLES SANS PRÉAVIS NI OBLIGATIONS DE LA PART DU FABRICANT.

#### **VORBEREITUNG** 4 (5) (6)  $(1)$   $(2)$   $(2)$   $(2)$ 1 \*  $\left( \underline{2} \right)$ 2  $\begin{picture}(40,40) \put(0,0){\line(1,0){155}} \put(15,0){\line(1,0){155}} \put(15,0){\line(1,0){155}} \put(15,0){\line(1,0){155}} \put(15,0){\line(1,0){155}} \put(15,0){\line(1,0){155}} \put(15,0){\line(1,0){155}} \put(15,0){\line(1,0){155}} \put(15,0){\line(1,0){155}} \put(15,0){\line(1,0){155}} \put(15,0){\line(1,0){155}} \$ 币  $_{\odot}$  $\circledS$ ŕ  $^{\circledR}$  $\circledR$ 25) 26 11  $\frac{1}{10}$ -27) @ Ħ  $\circled{\scriptstyle 16}$  $(13)$ <u>চিত্তি</u>  $\widetilde{\mathbb{G}}$ 8  $\binom{2}{3}$  $\widehat{\text{Q9}}$  $\widehat{\mathfrak{so}}$  $(15)$ 36 37 38 39  $(3)$  $\circled{40}$ (50  $^\circledR$ **{}**SLOW 57  $\odot$ Π Î  $\circledR$ ᠿ  $\bigcirc$  $\circled{3}$ **ISC** MF в  $\bigcirc$  $\circled{\scriptstyle 34}$ ΚT χ, ó  $\overline{49}$  $\circled{4}$  $(35)$  $\frac{1}{\text{SHQ}}$ TIFF<br>SQ1  $\overline{51}$  $(45)$  $(46)(47)$   $(48)$  $(62)$   $(63)$   $(64)$  $\circledR$  $\overline{54}$   $\overline{55}$  $\overline{53}$ **P F2.8 1/800 +2.0**  $(52)$ Ò 西西西西  $\widehat{\phantom{a}}$ **HQ** -(57) IU. **23.12. 10 , 00 21:56**  $(58)$   $(59)$  $60$  $(65)$   $(66)$

### **Beschreibung der Bedienungselemente**

#### **KAMERA**

- 1 LCD-Feld
- 2 Zoomhebel
- 3 Blitz
- 4 Selbstauslöser/Fernauslöser-LED
- 5 Fernauslöser-Sensor
- 6 Dioptrienausgleichsregler
- 7 Riemenöse
- 8 Anschlußbuchsenabdeckung
- 9 Objektiv
- 0 Mikrofon
- ! Blitzsynchronbuchse mit Abdeckung
- @ Anschlußbuchse für Netzteil
- (13) AV-Ausgangsbuchse
- (4) USB-Anschlußbuchse
- % Computeranschlußbuchse (RS-232C)
- $\overline{^{(i)}}$  Kartenfachabdeckung

### **LCD-FELD**

- Q Blitzprogramme
- 32 Nahaufnahmen
- **33 Spotmessung**
- (34) Serienbildfunktion
- $\overline{\textbf{3}}$  Selbstauslöser/Fernauslöser
- (36) Manuelle Scharfstellung
- (37) Lange Blitzsynchronisation
- <sup>38</sup> Blitzhelligkeit
- O Batteriezustand
- (40) Kartenfehler
- (41) Weißabgleich
- $(42)$  ISO

# **LCD MONITOR**

## **(Wiedergabemodus)**

- (52) Batteriezustand
- (53) Vorauswahl zum Drucken
- (54) Movie-Bild
- (55) Tonaufnahme
- (56) Schreibschutz
- $(57)$  Aufnahmemodus
- (58) Datum
- (59) Uhrzeit
- $@$  Bildnummer
- (17) Blitztaste/Löschtaste
- (18) Spot-/Nahaufnahmetaste/Drucktaste
- ( Sucher
- ) LCD-Monitor
- $\overline{21}$  Jogregler
- (2) Programmwählscheibe
- 23) Auslöser
- (24) OK-/MF-/Schreibschutztaste
- (25) LCD-Monitor ON/OFF-Taste
- (26) Schreibanzeige-LED
- (27) Menütaste
- $\widetilde{a}$  Batteriefachdeckel (Unterseite)
- o Batteriefachdeckel Entriegelung (Unterseite)
- **(30) Stativgewinde (Unterseite)**
- (43) Belichtungskorrektur
- $\widehat{A}$  Automatische Belichtungsreihen
- (45) Aufnahmemodus
- (46) Aufzeichnen
- $\overline{47}$  Tonaufnahme
- (48) Bildzählwerk (Restbilder)

### **SUCHERANZEIGEN**

- l Autofocus-Markierung/Markierung für die Gegenlichtkorrektur
- $$$  Orange LED (Blitz)
- $\overline{A}$  Grüne LED (Scharfstellung)

### **(Aufnahmemodus)**

- $(61)$  Fotobild-Modus
- $(a)$  Blende
- (63) Verschlußzeit
- $\widehat{\mathbb{G}^4}$  Belichtungskorrektur/ Belichtungsabweichung
- $(65)$  Bildspeicherblöcke
- $@$ Bildzählwerk (Restbilder)

### **Lieferumfang**

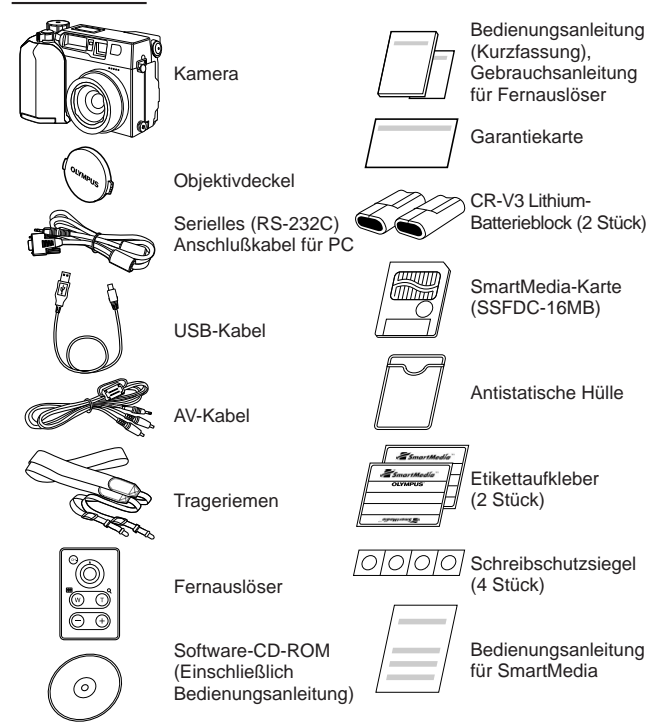

### **Sonderzubehör**

- Fotodrucker für Olympus Digital-Kameras
- Netzteil
- Leder-Kameratasche
- Standard-SmartMedia-Karte (8/16/32/64 MB)
- Ledertasche für SmartMedia-Karten
- SmartMedia-Funktionskarten Rahmen-Funktionskarte (4 MB) Kalender-Funktionskarte (4 MB) Titel-Funktionskarte (4 MB)
- FlashPath-Diskettenadapter
- PC-Kartenadapter
- NiMH-Batterien
- Ladegerät für NiMH-Batterien
- SmartMedia-Lese-/Schreibgerät

### **Anbringen des Trageriemens**

Den Trageriemen an den Riemenösen anbringen.

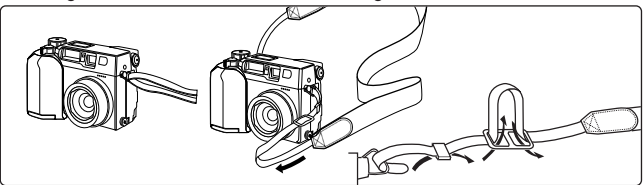

#### **Einlegen der Batterien**

Zwei CR-V3-Lithium-Batterieblöcke oder vier AA (Mignon) Nickel-Metallhydrid-, Nickel-Cadmium, Alkali- oder Lithium-Batterien einlegen.Alkali-Batterien weisen insbesonders unter niedrigen Temperaturen Leistungsschwankungen und -einbußen auf. Die Verwendung von Lithium-Batterieblöcken oder Nickel-Metallhydrid-Batterien wird empfohlen. Zinkkohle-Batterien dürfen nicht verwendet werden, da diese zu Überhitzung neigen und die Kamera schwer beschädigen können.

Beim Schließen den Batteriefachdeckel in der Mitte andrücken. Wird der Randbereich angedrückt, kann das Schließen ggf. erschwert werden.

Den Batteriefachdeckel schließen, andrücken und in Gegenrichtung zum aufgedruckten Pfeil bis zum Anschlag aufschieben. Nun den Batteriefachriegel in Richtung  $\Theta$  schieben.

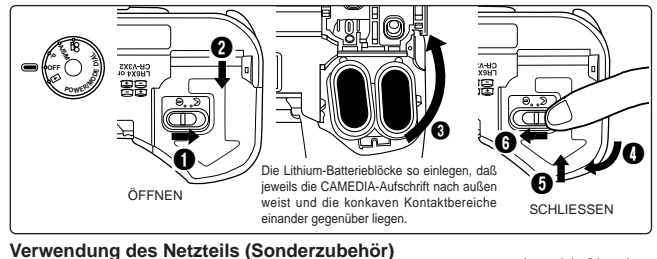

Nur ein 220 Volt-Wechselstromnetzteil verwenden. **Netzsteckdose** Anschlußbuchse für Netzteil Netzteil **P A/S/M OFF P**<br>O<sub>**DE**<br>POWER</sub>

#### **Einsetzen der SmartMedia-Karte**

#### **Hinweis:**

- **Ausschließlich 3 (3,3)-Volt-Karten verwenden.** 5-Volt-Karten sind ungeeignet.
- Die Verwendung einer (bereits formatierten) Olympus Speicherkarte wird empfohlen. Eine Speicherkarte eines anderen Herstellers muß in der Kamera formatiert werden.
- Die Rahmen-Funktionskarten (Sonderzubehör) in gleicher Weise einsetzen.

#### **Vorsicht:**

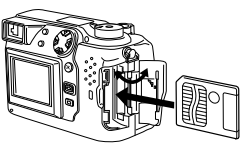

SmartMedia-Karte einsetzen.

- Während des Kamerabetriebs NIEMALS die Kartenfachabdeckung öffnen, die Karte auswerfen, die Batterien herausnehmen oder den Stecker herausziehen, da ansonsten die Daten der Karte gelöscht werden könnten.
- Die Karte ist ein Präzisionsinstrument. Sorgfältig handhaben und heftige Stöße vermeiden.
- Niemals den Kontaktbereich der Karte berühren.

#### **Ein-/Ausschaltung der Kamera**

Die Objektivschutzkappe abnehmen und die Programmwählscheibe auf P, A/S/M,  $\mathbf{P}$  oder  $\mathbf{E}$  stellen. Bei Einstellung auf  $\mathbf{E}$  erscheint die LCD-Monitor-Anzeige "NO PICTURE", wenn die eingelegte Karte keine Bilddaten enthält.

### **Überprüfen der Karte**

Wird die Kamera nach dem Einschalten auf den Aufnahmemodus geschaltet, erfolgt automatisch eine Überprüfung der SmartMedia-Karte.

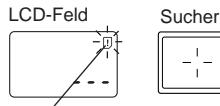

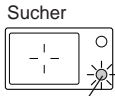

Kartenfehler

Grüne LED

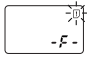

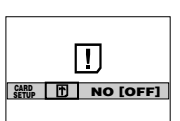

LCD-Monitor

**Wenn sich keine Karte in der Kamera befindet oder die Karte schreibgeschützt ist:**

Die Kartenfehleranzeige auf dem LCD-Feld und die grüne LED blinken.

**Wenn die Karte formatiert werden muß:** Die Kartenfehleranzeige auf dem LCD-Feld leuchtet und die Formatierrückfrageanzeige erscheint. Zur Umschaltung auf den Formatiermodus FII wählen.

#### **Kartenformatierung**

Die Menütaste drücken und dann mit dem oberen/unteren Jogregler-Pfeil CARD SETUP wählen. Mit dem rechten Jogregler-Pfeil  $\mathbf \Xi$  wählen und mit der **OK-Taste die Anzeige D [YES] NO** aufrufen. Zur Kartenformatierung bei gewählter Anzeige YES nochmals die OK-Taste drücken.

#### **Hinweis:**

• Das Formatieren der Karte löscht alle vorhandenen Daten einschließlich der Aufnahmen, die durch die Kamera schreibgeschützt wurden. Berücksichtigen Sie dies, um die versehentliche Löschung wichtiger Daten zu vermeiden.

#### **Datum und Uhrzeit einstellen**

Die Menütaste drücken und dann mit dem oberen/unteren Jogregler-Pfeil MODE SETUP wählen. Den rechten Jogregler-Pfeil und dann die OK-Taste drücken. Dann mit dem oberen/unteren Jogregler-Pfeil  $\Theta$  wählen. Den rechten Jogregler-Pfeil und dann die OK-Taste drücken. Die Datumsreihenfolge wählen und dann Datum und Uhrzeit mit dem Jogregler eingeben. Die OK-Taste drücken. Die OK-Taste zweimal drücken.

• Bei auf gestellter Programmwählscheibe muß die Karte Bilddaten enthalten. Andernfalls unterbleibt die Menüanzeige.

#### **LCD-Monitor-Helligkeit**

Die Menütaste drücken und dann mit dem oberen/unteren Jogregler-Pfeil MODE SETUP wählen. Den rechten Jogregler-Pfeil und dann die OK-Taste drücken. Dann mit dem oberen/unteren Jogregler-Pfeil wählen. Den rechten Jogregler-Pfeil und dann die OK-Taste drücken. Die Helligkeit mit dem Jogregler eingeben. Die OK-Taste zweimal drücken.

#### **Warnton**

Die Menütaste drücken und dann mit dem oberen/unteren Jogregler-Pfeil MODE SETUP wählen. Den rechten Jogregler-Pfeil und dann die OK-Taste drücken. Dann mit dem oberen/unteren Jogregler-Pfeil (wählen. Den rechten Jogregler-Pfeil drücken und dann die Einstellung mit dem oberen/unteren Jogregler-Pfeil vornehmen. Die Eingabe durch Drücken des linken Jogregler-Pfeils bestätigen. Die OK-Taste zweimal drücken.

# **AUFNAHMEFUNKTIONEN**

#### **Verwendung der Programmwählscheibe**

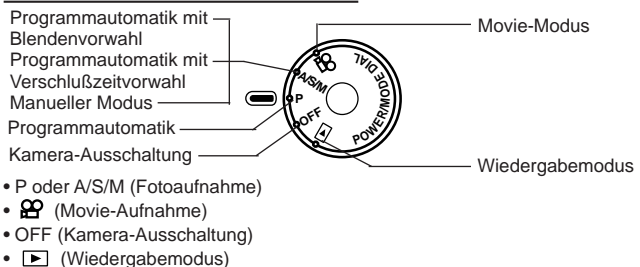

### **Dioptrieneinstellung**

Dioptrienregler -

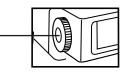

Sucher

Autofocus-Markierung

• Den Dioptrienregler drehen, bis die Autofocus-Markierung einwandfrei scharf erkennbar ist.

#### **Richtiges Auslösen**

**Den Auslöser halb hinunterdrücken, so daß Entfernungs- und Belichtungswerte abgespeichert werden.**

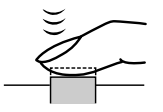

- Die grüne LED neben dem Sucher leuchtet auf.
- Wenn die grüne LED blinkt, sind Entfernungseinstellung und Belichtung nicht abgespeichert. Den Aufnahmebereich überprüfen.

#### **Zum Aufnehmen den Auslöser ganz hinunterdrücken.**

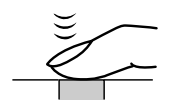

- Nach dem Auslösen gibt die Kamera ein Tonsignal ab.
- Die Schreibanzeige-LED blinkt während der Aufnahme.

### **Fotografieren**

Den Auslöser halb hinunterdrücken, so daß Entfernungs- und Belichtungseinstellung gespeichert werden. Zum Aufnehmen den Auslöser vollständig hinunterdrücken. Wenn die grüne Sucher-LED nicht mehr blinkt, ist die Kamera erneut aufnahmebereit.

### **A/S/M-Modus**

Die Menütaste drücken und mit dem oberen/unteren Jogregler-Pfeil A/S/M MODE wählen. Den rechten Jogregler-Pfeil drücken und dann mit dem oberen/unteren Jogregler-Pfeil A (Blendenvorwahl), S (Verschlußzeitvorwahl) oder M (Manuell) wählen. Den linken Jogregler-Pfeil drücken, um die Einstellung zu bestätigen. Wird hierauf aufgenommen, ohne die OK-Taste zu drücken, gilt die vorliegende Einstellung, bis das Menü geschlossen wird.

### **Schnellwiedergabe** (P) **A/S/M**  $\Omega$

Um vom Aufnahmemodus direkt auf den Wiedergabemodus zu schalten, die LCD-Monitor-ON/OFF-Taste zweimal kurz drücken. Zur Zurückschaltung auf den Aufnahmemodus die LCD-Monitor-ON/OFF-Taste oder den Auslöser drücken.

### **Movie-Aufnahmen**

Den Auslöser halb hinunterdrücken, so daß Entfernungs- und Belichtungseinstellung gespeichert werden. Während der Aufnahme werden die gespeicherten Entfernungs- und Belichtungseinstellung beibehalten. Zum Aufnehmen den Auslöser vollständig hinunterdrücken. Zum Aufnahmestop nochmals den Auslöser vollständig hinunterdrücken.

• Im Movie-Modus bleibt die Schärfe stets auf die mit dem Schärfespeicher ermittelte Entfernung eingestellt. Da ausschließlich die Digitalzoomfunktion verfügbar ist, muß der Zoomeffekt auf dem LCD-Monitor überprüft werden. Der optische Sucher ist hierfür ungeeignet. Falls sich das Motiv weiter als 1 Meter von der Kamera entfernt befindet, kann das Tonsignal ggf. nicht klar aufgezeichnet werden.

### **Verwendung des Menüs**

Die Menütaste drücken und dann mit dem oberen/unteren Jogregler-Pfeil den Einstellparameter wählen. Mit dem rechten Jogregler-Pfeil weitere Einstellpositionen aufrufen. Zur Einstellung den oberen/unteren Jogregler-Pfeil verwenden. Die Eingabe durch Drücken des linken Jogregler-Pfeils bestätigen und dann die OK-Taste drücken.

## **Überprüfen des Batteriezustandes**

Bei eingeschalteter Kamera wird der Batterie-Ladezustand auf dem LCD-Feld angezeigt.

#### M **Die Anzeige leuchtet und erlischt automatisch.**

Batterien sind für den Aufnahmebetrieb ausreichend geladen.

#### **Die Anzeige blinkt, alle weiteren LCD-Feld-Anzeigen werden normal angezeigt.**

Die Batterien sind schwach, Ersatzbatterien bereithalten. Sind Nickel-Metallhydrid-Batterien eingelegt, blinkt diese Warnanzeige schneller als bei Lithium-Batterieblöcken.

#### IJ **Die Anzeige blinkt, alle weiteren LCD-Feld-Anzeigen erlöschen.**

Die Batterien sind leer. Sofort auswechseln.

#### **Hinweis:**

• Wenn im Batteriebetrieb der Kamera die Batterieleistung nachläßt, gibt die Kamera nach der Aufnahme oder bei Einschaltung mehrere kurze Tonsignale ab und das Bildzählwerk auf dem LCD-Feld blinkt. Dies bedeutet, daß diese Aufnahme nicht ordnungsgemäß verarbeitet werden konnte. Batterien auswechseln und die Aufnahme wiederholen.

### **Überprüfen der Aufnahmekapazität**

Bei Kamera-Einschaltung wird im Foto-Aufnahmemodus die Anzahl der noch verfügbaren Aufnahmen auf dem LCD-Feld angezeigt. (Für Movie-Bilder wird die verbleibende Aufnahmezeit in Sekunden angezeigt.)

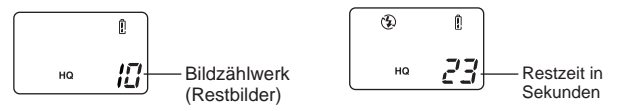

Ist keine Aufnahme mehr möglich (Anzeige 0), blinkt die grüne LED und die Meldung CARD FULL ("Karte voll") erscheint auf dem LCD-Monitor.

Aufnahme ist nicht möglich. Der Kartenspeicher ist voll (0 Restaufnahmen). Eine neue SmartMedia-Karte einsetzen, nicht benötigte Aufnahmen löschen oder Aufnahmedaten auf einen Computer übertragen und dann freie Speicherkapazität auf der SmartMedia-Karte herstellen. CARD FULL

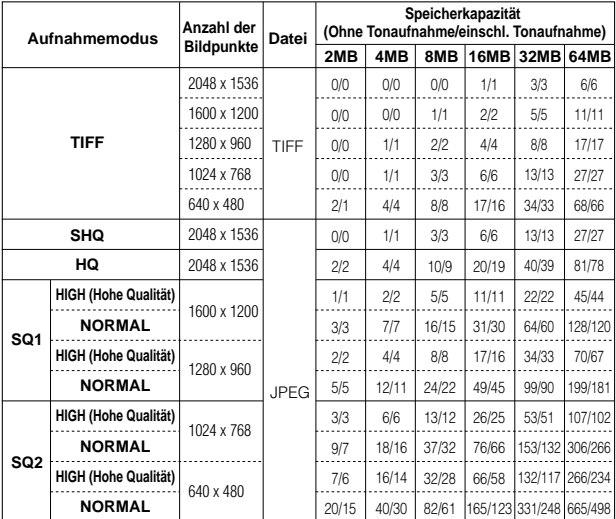

#### **Anzahl der verfügbaren Aufnahmen**

• Im TIFF-Modus ist die gleichzeitige Tonaufnahme nicht möglich. Das Tonsignal kann jedoch im Wiedergabemodus <br>D nachträglich aufgenommen werden.

#### **Verfügbare Aufnahmedauer (Sekunden) im Movie-Modus**

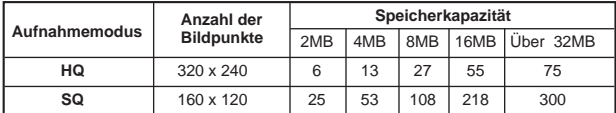

### Aufnahmebereich (P) **A/S/M**  $\circ$

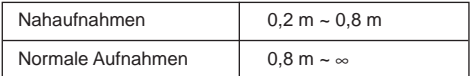

### Gesamtrückstellung (P) **A/S/M** SP

Bei Einstellstatus ON werden die Einstellungen für die folgenden Einstellparameter annulliert und rückgestellt, wenn die Kamera ausgeschaltet wird.

Programmautomatik mit Blendenvorwahl Programmautomatik mit Verschlußzeitvorwahl Manueller Modus Zoomen Belichtungskorrektur Blitzprogramme Spotmessung Nahaufnahmen Nahaufnahme + Spotmessung Manuelle Scharfstellung Serienaufnahme

Selbstauslöser/Fernauslöser Automatische Belichtungsreihen Blitzhelligkeitseinstellung Blitzaufnahmen mit langer Synchronisation Blitzwahl Digital-Telezoom **Weißabgleich** Filmempfindlichkeit (ISO) Bildeffekte Aufnahmemodus A/S/M-Modus-Einstellungen Bildinformationsdaten

#### **Dateinumerierung**  $(P)$   $\bigcap$   $\bigcap$

Die Menütaste drücken und dann mit dem oberen/unteren Jogregler-Pfeil MODE SETUP und dann mit dem rechten Jogregler-Pfeil SETUP wählen. Die OK-Taste drücken. Dann mit dem oberen/unteren Jogregler-Pfeil FILE NAME wählen. Den rechten Jogregler-Pfeil drücken und dann die Einstellung mit dem oberen/unteren Jogregler-Pfeil vornehmen. Die Eingabe durch Drücken des linken Jogregler-Pfeils bestätigen. Die OK-Taste zweimal drücken.

#### **Datei- und Ordnernummern**

Datei- und Ordnernummern werden wie folgt zugewiesen.

\ D C I M \ \* \* \* O L Y M P \ P m d d \* \* \* \* . j p g Ordner-Nr. 100~999 Monat (1~C) Datei-Nr. 0001~9999 Tag (01~31)

\*Monat: Jan. — Sep. = 1 — 9, Okt. = A, Nov. = B, Dez. = C

#### **Datei- und Ordner-Nr. in Abhängigkeit vom Numerierungsmodus** • **NAMENSRÜCKSTELLUNG (RESET)**

Bei Vorwahl RESET werden Datei- und Ordnernummern bei jedem Kartenwechsel rückgestellt.

#### • **AUTOMATISCHE NUMERIERUNG (AUTO)**

Bei Vorwahl AUTO werden Nummern so zugewiesen, daß bei gleicher Ordnernummer die neue Dateinummer auf die letzte Dateinummer der zuletzt benutzten Karte folgt. Werden mehrere Aufnahmen hergestellt und auf verschiedenen Karten abgespeichert, wird vermieden, daß die gleiche Dateinummer mehrfach auftritt.

#### **WIEDERGABEFUNKTIONEN**  $\overline{F}$

#### **Wiedergabe von Aufnahmen**

Die Programmwählscheibe auf E stellen. Zur Wiedergabe der nachfolgenden Aufnahmen den rechten Jogregler-Pfeil drücken. Zur Wiedergabe der vorhergehenden Aufnahmen den linken Jogregler-Pfeil drücken.

[Bildsprung (in 10-Bild-Schritten) mit dem Jogregler]

- Wird der untere Jogregler-Pfeil gedrückt, wird die Wiedergabe um 10 Bilder vorversetzt.
- Wird der obere Jogregler-Pfeil gedrückt, wird die Wiedergabe um 10 Bilder zurückversetzt.

#### **Movie-Wiedergabe**

Ein Movie-Bild (Symbol  $\mathbf{E}$ ) mit dem Jogregler auf dem LCD-Monitor wiedergeben. Die Menütaste drücken und dann mit dem oberen/unteren Jogregler-Pfeil  $\mathfrak{B}$  PLAY wählen. Dann den rechten Jogregler-Pfeil drücken. Die OK-Taste drücken, um die Movie-Wiedergabe zu starten. Die Movie-Wiedergabe kann durch Drücken der OK-Taste unterbrochen (Pause) und fortgesetzt werden. Während der Pauseschaltung können die Movie-Bilder mit dem Jogregler in Einzelbildschaltung versetzt werden. Die Menütaste drücken, um die Movie-Wiedergabe vorzeitig abzubrechen. Nach vollständiger Movie-Wiedergabe die Menütaste zweimal drücken, um den Movie-Wiedergabemodus zu deaktivieren. Das Tonsignal kann nicht mit dieser Kamera wiedergegeben werden. Zur Tonwiedergabe muß die Kamera an ein Fernsehgerät oder einen Personal Computer angeschlossen werden.

#### **Bildinformation**

Die Menütaste drücken und mit dem oberen/unteren Jogregler-Pfeil INFO wählen. Dann den rechten Jogregler-Pfeil drücken. Mit dem oberen/unteren Jogregler-Pfeil ON wählen und die Einstellung durch Drücken des linken Jogregler-Pfeils bestätigen. Die OK-Taste drücken, um die Einstellung abzuspeichern und das Menü zu schließen. Nach Aufruf eines Bildes auf dem LCD-Monitor erfolgt die LCD-Monitor Bildinformationsanzeige für ca.5 Sekunden ab Wiedergabestart.

#### **Index-Bildwiedergabe**

Den Zoomregler in Richtung W drücken, um eine Bildgruppe auf dem Monitor wiederzugeben. Mit dem rechten Jogregler-Pfeil nachfolgende Bilder anwählen. Mit dem linken Jogregler-Pfeil vorhergehende Bilder anwählen. Mit dem unteren Jogregler-Pfeil die nachfolgende Bildgruppe anwählen. Mit dem oberen Jogregler-Pfeil die vorhergehende Bildgruppe anwählen. Den Zoomregler in Richtung T drücken, um das gegenwärtig angewählte Bild als Einzelbild wiederzugeben.

#### **Ausschnittsvergrößerung**

Den Zoomregler wiederholt in Richtung T drücken, um das Bild 1,5X, 2X, 2,5X und 3X zu vergrößern. Durch Drücken des Zoomreglers in Richtung W wird erneut Einstellung "1X" gewählt. Mit dem Jogregler den Bildausschnitt anwählen. Zur Wiedergabe eines anderen Bildes auf 1X schalten und dann den Jogregler verwenden.

#### **Diashow-Wiedergabe**

Die Menütaste drücken und dann mit dem oberen/unteren Jogregler-Pfeil wählen. Dann den rechten Jogregler-Pfeil drücken. Zum Diashow-Start die OK-Taste drücken. Die Diashow kann mit der Menütaste gestoppt werden.

#### **Tonaufnahme**

Die Menütaste drücken und dann mit dem oberen/unteren Jogregler-Pfeil . wählen. Dann mit dem rechten Jogregler-Pfeil START wählen. Zum Aufnahmestart die OK-Taste drücken. Die Tonaufnahme erfolgt für ca. 4 Sekunden, wobei während der Aufnahme auf dem LCD-Monitor ein Verlaufsbalken eingeblendet wird.

Falls sich das Motiv weiter als 1 Meter von der Kamera entfernt befindet, kann das Tonsignal ggf. nicht klar aufgezeichnet werden.

#### **Anschluß an ein Fernsehgerät**

Aufnahmen können auf dem Bildschirm eines angeschlossenen TV-Geräts gezeigt werden (nur PAL). Sicherstellen, daß vor dem Anschließen das Fernsehgerät und die Kamera ausgeschaltet sind.

Das AV-Kabel zunächst in die AV-Ausgangsbuchse der Kamera und dann in die Cinchbuchsen (weiß an Audio und gelb an Video) des Fernsehgerätes stecken. Das Fernsehgerät einschalten. Die Programmwählscheibe auf stellen. Mit dem Jogregler ein Bild aufrufen. Wurde für das Bild ein Tonsignal aufgenommen, wird dieses gleichfalls wiedergegeben.

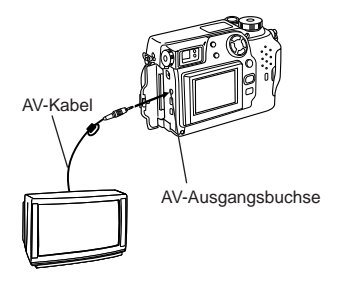

#### **Schreibschutz**

Die OK-Taste drücken, um das zu diesem Zeitpunkt gezeigte Bild mit Schreibschutz zu versehen.

#### **Einzellöschung von Bildern**

Das zu löschende Bild aufrufen und die Löschtaste drücken. Zur Bildlöschung bei gewählter Anzeige YES die OK-Taste drücken.

#### **Gesamtlöschung**

Die Menütaste drücken und dann mit dem oberen/unteren Jogregler-Pfeil CARD SETUP wählen. Mit dem rechten Jogregler-Pfeil <sup>12</sup> wählen und mit der OK-Taste die Anzeige <u>(@ **YES** NO aufrufen. Zur</u> Gesamtlöschung aller Bilder der Karte bei gewählter Anzeige YES nochmals die OK-Taste drücken.

## **WEITERFÜHRENDE FUNKTIONEN** Autofocus (P) **A/S/M**  $\mathcal{P}$

In bestimmten Aufnahmesituationen kann mit dem Autofocus ggf. keine korrekte Scharfstellung erzielt werden, selbst wenn die leuchtende grüne LED bei halb hinuntergedrücktem Auslöser Aufnahmebereitschaft anzeigt. In diesem Fall die folgenden Abhilfemaßnahmen berücksichtigen oder manuell scharfstellen.

#### 1**Motiv mit zu geringem Kontrast**

Zunächst auf einen Bildbereich scharfstellen, der sich in der gleichen Entfernung befindet, und dann mittels Schärfespeicher zur Aufnahme auf das gewünschte Motiv schwenken.

### 2**Motiv ohne senkrechte Linien**

Die Kamera im Hochformat halten und die Entfernung speichern (Schärfespeicher). Zur Aufnahme die Kamera in die Waagerechte drehen.

### 3**Motive in extrem hellem Licht**

Zunächst auf einen Bildbereich scharfstellen, der sich in der gleichen Entfernung befindet, und dann mittels Schärfespeicher zur Aufnahme auf das gewünschte Motiv schwenken.

#### 4**Zwei Motive in unterschiedlichen Entfernungen**

Zunächst auf einen Bildbereich, der sich in der gleichen Entfernung befindet, scharfstellen. Zur Aufnahme mittels Schärfespeicher auf das gewünschte Motiv schwenken.

5**Schnell bewegte Motive in kurzer Entfernung**

Zunächst auf einen Bildbereich, der sich in der gleichen Entfernung befindet, scharfstellen. Zur Aufnahme mittels Schärfespeicher auf das gewünschte Motiv schwenken.

## **Schärfespeicher** (P) **A/S/M**  $\mathcal{P}$

Mit der Autofocus-Markierung das bildwichtige Motiv anvisieren und den Auslöser halb hinunterdrücken. Den Auslöser halb gedrückt halten und auf den gewünschten Bildausschnitt zurückschwenken. Zur Aufnahme den Auslöser ganz hinunterdrücken.

## **AE-Speicher** (P) **A/S/M**

Bei Verwendung des Schärfespeichers kann die Belichtung der Aufnahme nachträglich neu eingestellt werden. Hierzu nach der Schärfeverriegelung bei halb gedrücktem Auslöser auf den gewünschten Bildausschnitt zurückschwenken und dann die OK-Taste drücken. Die Belichtung wird neu gemessen und abgespeichert. Solange der Auslöser halb gedrückt bleibt, wird die Belichtung bei jedem Betätigen der OK-Taste jeweils neu gemessen und abgespeichert.

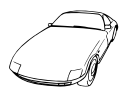

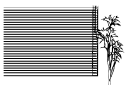

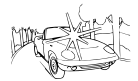

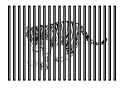

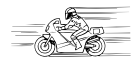

### **Manuelle Scharfstellung** (P) **A/S/M**  $\mathcal{P}$

Die OK-Taste drücken, um den LCD-Monitor einzuschalten. Mit dem rechten Jogregler-Pfeil auf manuelle Scharfstellung schalten. Unter Bezugnahme auf den LCD-Monitor mit dem oberen/unteren Jogregler-Pfeil die gewünschte Entfernung einstellen. Wird der Cursor auf den Bereich unter 0,8 m gesetzt, wechselt die Anzeige auf den Nahaufnahmebereich. Die gewählte Einstellung mit der OK-Taste abspeichern.

### Zoomen (P) **A/S/M** SO

Den Zoomhebel in Richtung T bewegen, um auf Telezoom zu schalten. Den Zoomhebel in Richtung W bewegen, um auf Weitwinkelzoom zu schalten. Im Movie-Modus ( $\mathbb{Q}$ ) ist ausschließlich die Digitalzoomfunktion verfügbar. Zur Zoomeffektüberwachung den LCD-Monitor verwenden.

- Da im Movie-Modus ( $\mathbf{P}$ ) ausschließlich die Digitalzoomfunktion verfügbar ist, wird das Bild beim Einzoomen körniger.
- Wird bei einer Movie-Aufnahme gezoomt, kann Bildzittern auftreten.

### **Digitalzoom-Modus**

Die Menütaste drücken und mit dem oberen/unteren Jogregler-Pfeil DIGITAL ZOOM wählen. Den rechten Jogregler-Pfeil drücken und dann mit dem oberen/unteren Jogregler-Pfeil ON oder OFF wählen. Den linken Jogregler-Pfeil drücken, um die Einstellung zu bestätigen. Wird hierauf aufgenommen, ohne die OK-Taste zu drücken, gilt die vorliegende Einstellung, bis das Menü geschlossen wird.

#### **Hinweis:**

- Bei Ausschaltung des LCD-Monitors wird die Einstellung automatisch annulliert und es ist hierauf nur die optische Zoomfunktion verfügbar
- In diesem Modus kann die Aufnahmequalität körnig ausfallen.

### **Spotmessung/Nahaufnahmen/Nahaufnahmen + Spotmessung**

## $(P)$   $\overline{(A/S/M)}$   $\}$

Die Spot-/Nahaufnahmemodi können durch wiederholtes Antippen der Spot- /Nahaufnahmetaste wie hierunter gezeigt nacheinander aufgerufen werden.

<sub>⊪</sub> Digital ESP-Messung/Autofocus Spotmessung **o** Nahaufnahmen Nahaufnahmebereich: Ca. 0,2 bis 0,8m Nahaufnahmen + Spotmessung ➠ ➠ ➠

### **Serienaufnahmen** (P) **A/S/M**

Die Menütaste drücken und mit dem oberen/unteren Jogregler-Pfeil DRIVE wählen. Dann den rechten Jogregler-Pfeil drücken und mit dem oberen/unteren Jogregler-Pfeil  $\Box$  oder AF  $\Box$ . wählen. Den linken Jogregler-Pfeil drücken, um die Einstellung zu bestätigen. Wird hierauf aufgenommen, ohne die OK-Taste zu drücken, gilt die vorliegende Einstellung, bis das Menü geschlossen wird.

### Selbstauslöser/Fernauslöser (P) A/S/M) &

Die Menütaste drücken und mit dem oberen/unteren Jogregler-Pfeil DRIVE wählen. Dann den rechten Jogregler-Pfeil drücken und mit dem oberen/unteren Jogregler-Pfeil wählen. Den linken Jogregler-Pfeil drücken, um die Einstellung zu bestätigen. Wird hierauf aufgenommen, ohne die OK-Taste zu drücken, gilt die vorliegende Einstellung, bis das Menü geschlossen wird.

#### **Fotografieren mit Selbstauslöser**

Nach Drücken des Auslösers leuchtet die Selbstauslöser-/Fernauslöser-LED für ca. 10 Sekunden und wechselt ca. 2 Sekunden vor der Aufnahme auf ein Blinksignal. Soll der Selbstauslösermodus nach Drücken des Auslösers vorzeitig abgebrochen werden, die Menütaste drücken.

#### **Aufnahme mit dem Fernauslöser**

Die Bildkomposition bestimmen, den Fernauslöser auf den Fernauslöser-Sensor der Kamera ausrichten und dann zur Aufnahme den Auslöser drücken.

### **Belichtungskorrektur** (P) **A/S/M**  $\mathcal{P}$

Im Aufnahmemodus den LCD-Monitor einschalten. Zum Aufblenden (+) den rechten Jogregler-Pfeil, zum Abblenden (–) den linken Jogregler-Pfeil drücken.

### Weißabgleich (P) **A/S/M**  $\mathcal{P}$

Die Menütaste drücken und mit dem oberen/unteren Jogregler-Pfeil WB wählen. Den rechten Jogregler-Pfeil drücken und dann mit dem oberen/unteren Jogregler-Pfeil AUTO,  $\ddot{\varphi}$  (Tageslicht, sonnig),  $\Phi$ (Tageslicht, bewölkt),  $\phi$  (Kunstlicht, Glühlampe) oder 

H (Kunstlicht, Fluoreszenzlampe) wählen. Den linken Jogregler-Pfeil drücken, um die Einstellung zu bestätigen. Wird hierauf aufgenommen, ohne die OK-Taste zu drücken, gilt die vorliegende Einstellung, bis das Menü geschlossen wird.

### **ISO** (P) A/S/M AP

Die Menütaste drücken und mit dem oberen/unteren Jogregler-Pfeil ISO wählen. Den rechten Jogregler-Pfeil drücken und dann mit dem oberen/unteren Jogregler-Pfeil die Filmempfindlichkeit wählen. Den linken Jogregler-Pfeil drücken, um die Einstellung zu bestätigen. Wird hierauf aufgenommen, ohne die OK-Taste zu drücken, gilt die vorliegende Einstellung, bis das Menü geschlossen wird.

### Tonaufnahmemodus (P) **A/S/M**

Die Menütaste drücken und dann mit dem oberen/unteren Jogregler-Pfeil wählen. Dann den rechten Jogregler-Pfeil drücken und mit dem oberen/unteren Jogregler-Pfeil ON wählen. Das Tonsignal wird jeweils unmittelbar nach Start der Bildaufnahme aufgenommen. Die Tonsignalaufnahme dauert pro Bild 4 Sekunden. Die Kamera nach Drücken des Auslösers weiterhin in Richtung des Motivs halten, solange die Tonaufnahme erfolgt. Falls sich das Motiv weiter als 1 Meter von der Kamera entfernt befindet, kann das Tonsignal ggf. nicht klar aufgezeichnet werden. Im TIFF-Modus ist die gleichzeitige Tonaufnahme nicht möglich.

### **Bildeffekte** (P) **A/S/M**  $\}$

Die Menütaste drücken und dann mit dem oberen/unteren Jogregler-Pfeil FUNCTION wählen. Den rechten Jogregler-Pfeil drücken und dann mit dem oberen/unteren Jogregler-Pfeil den Bildeffekt wählen. Den linken Jogregler-Pfeil drücken, um die Einstellung zu bestätigen. Wird hierauf aufgenommen, ohne die OK-Taste zu drücken, gilt die vorliegende Einstellung, bis das Menü geschlossen wird.

#### **Panorama-Aufnahmen**

Den LCD-Monitor einschalten. Die Menütaste drücken und mit dem oberen/unteren Jogregler-Pfeil wählen. Dann den rechten Jogregler-Pfeil und die OK-Taste drücken. Die Anschlußrichtung (rechts, links, oben, unten) mit dem Jogregler eingeben. Die Aufnahmen durchführen, wobei sich die Bildränder in Anschlußrichtung überlappen müssen. Zum Annullieren des Panoramamodus und Schließen des Menüs die Menütaste drücken.

### **Einstellen des Aufnahmemodus**

Die Menütaste drücken und mit dem oberen/unteren Jogregler-Pfeil < wählen. Den rechten Jogregler-Pfeil drücken und dann mit dem oberen/unteren Jogregler-Pfeil den Aufnahmemodus wählen. Den linken Jogregler-Pfeil drücken, um die Einstellung zu bestätigen. Wird hierauf aufgenommen, ohne die OK-Taste zu drücken, gilt die vorliegende Einstellung, bis das Menü geschlossen wird.

### **TIFF-Einstellung** (P) **A/S/M**

Die Menütaste drücken und dann mit dem oberen/unteren Jogregler-Pfeil MODE SETUP wählen. Hierauf mit dem rechten Jogregler-Pfeil SETUP wählen und die OK-Taste drücken. Dann mit dem oberen/unteren Jogregler-Pfeil TIFF wählen. Hierauf mit dem rechten Jogregler-Pfeil SETUP wählen und die OK-Taste drücken. Die Einstellung mit dem oberen/unteren Jogregler-Pfeil vornehmen. Die Eingabe durch Drücken der OK-Taste bestätigen. Die OK-Taste so oft drücken, bis das Menü geschlossen wird.

### **SQ1/SQ2-Einstellung** (P) **A/S/M**

Die Menütaste drücken und dann mit dem oberen/unteren Jogregler-Pfeil MODE SETUP wählen. Hierauf mit dem rechten Jogregler-Pfeil SETUP wählen und die OK-Taste drücken. Dann mit dem oberen/unteren Jogregler-Pfeil SQ1 oder SQ2 wählen. Hierauf mit dem rechten Jogregler-Pfeil SETUP wählen und die OK-Taste drücken. Die Auflösung mit dem oberen/unteren Jogregler-Pfeil wählen und hierauf den rechten Jogregler-Pfeil drücken. Nun mit dem oberen/unteren Jogregler-Pfeil die Bildqualität wählen. Die Eingabe durch Drücken des linken Jogregler-Pfeils bestätigen. Die OK-Taste so oft drücken, bis das Menü geschlossen wird.

#### **Permanenter Autofocus** (P) **A/S/M**

Die Menütaste drücken und dann mit dem oberen/unteren Jogregler-Pfeil MODE SETUP wählen. Dann den rechten Jogregler-Pfeil und die OK-Taste drücken. Nun mit dem oberen/unteren Jogregler-Pfeil FULL-TIME AF wählen. Den rechten Jogregler-Pfeil drücken und mit dem oberen/unteren Jogregler-Pfeil ON oder OFF wählen. Die Eingabe durch Drücken des linken Jogregler-Pfeils bestätigen. Dann die OK-Taste zweimal drücken, um das Menü zu schließen. Bei Einstellstaus ON wird das Motiv ohne Verwendung des Auslösers stets scharf abgebildet.

### **Wiedergabe nach Aufnahme (Rec View)** (P) **A/S/M**  $\circ$

Die Menütaste drücken und dann mit dem oberen/unteren Jogregler-Pfeil MODE SETUP wählen. Hierauf mit dem rechten Jogregler-Pfeil SETUP wählen und die OK-Taste drücken. Dann mit dem oberen/unteren Joarealer-Pfeil REC VIEW wählen. Den rechten Jogregler-Pfeil drücken und dann die Einstellung mit dem oberen/unteren Jogregler-Pfeil vornehmen. Die Eingabe durch Drücken des linken Jogregler-Pfeils bestätigen. Die OK-Taste zweimal drücken. Bei aktiviertem CHECK-Modus können Sie unmittelbar nach der Aufnahme bestimmen, ob das Bild auf Karte geschrieben oder annuliert wird.

### **Indexbild-Einstellung**

Die Menütaste drücken und dann mit dem oberen/unteren Jogregler-Pfeil MODE SETUP wählen. Hierauf mit dem rechten Jogregler-Pfeil SETUP wählen und die OK-Taste drücken. Dann mit dem oberen/unteren Jogregler-Pfeil wählen. Den rechten Jogregler-Pfeil drücken und dann mit dem oberen/unteren Jogregler-Pfeil den Einstellstatus (Anzahl der Indexbilder) wählen. Die Eingabe durch Drücken des linken Jogregler-Pfeils bestätigen. Die OK-Taste zweimal drücken.

### Schärfe (P) **A/S/M** A/

Die Menütaste drücken und dann mit dem oberen/unteren Jogregler-Pfeil MODE SETUP wählen. Hierauf mit dem rechten Jogregler-Pfeil SETUP wählen und die OK-Taste drücken. Dann mit dem oberen/unteren Jogregler-Pfeil Q wählen. Den rechten Jogregler-Pfeil drücken und dann die Einstellung mit dem oberen/unteren Jogregler-Pfeil vornehmen. Die Eingabe durch Drücken des linken Jogregler-Pfeils bestätigen. Die OK-Taste zweimal drücken.

### **Maßeinheitwahl** (P) **A/S/M**  $\bigcirc$   $\bigcirc$

Die Menütaste drücken und dann mit dem oberen/unteren Jogregler-Pfeil MODE SETUP wählen. Hierauf mit dem rechten Jogregler-Pfeil SETUP wählen und die OK-Taste drücken. Dann mit dem oberen/unteren Jogregler-Pfeil m/ft wählen. Den rechten Jogregler-Pfeil drücken und dann die Einstellung mit dem oberen/unteren Jogregler-Pfeil vornehmen. Die Eingabe durch Drücken des linken Jogregler-Pfeils bestätigen. Die OK-Taste zweimal drücken.

#### **Fotografieren mit Blitz** (P) **A/S/M**

#### **Blitzbereich:**

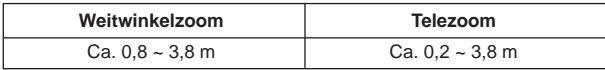

#### **Automatische Blitzzuschaltung**

In diesem Blitzprogramm wird der Blitz bei geringer Helligkeit und bei Gegenlicht automatisch zugeschaltet. Zur Auslösung des Blitzes bei Gegenlicht die Markierung für Gegenlichtkorrektur auf das bildwichtige Motiv ausrichten.

#### **Blitzprogramm zur Reduktion des "Rote-Augen-Effekts"**

Der bei Blitzaufnahmen störende "Rote-Augen-Effekt" kann weitgehend verringert werden.

#### **Aufhellblitz**

Bei diesem Blitzprogramm arbeitet der Blitz unabhängig von den Lichtverhältnissen. So kann z.B. bei starkem Gegenlicht ein abgeschattetes Gesicht o.ä. im Vordergrund aufgehellt werden. Außerdem kann dadurch ein durch künstliches Licht (z.B. Neonlicht ) erzeugtes unnatürliches Farbspektrum korrigiert werden.

#### **Ohne Blitz (Blitz ausgeschaltet)**

In dieser Einstellung wird der Blitz selbst bei schwacher Beleuchtung nicht gezündet. Diese Einstellung empfiehlt sich, wenn Blitzaufnahmen stören würden oder verboten sind, sowie bei Zwielicht oder bei erleuchteten Nachtszenen.

#### **Wahl des Blitzprogrammes**

Durch mehrfaches Betätigen der Blitztaste kann das gewünschte Blitzprogramm in der Reihenfolge Auto,  $\circledcirc$  (Blitz mit Vorblitz),  $\frac{1}{2}$  (Aufhellblitz) und  $\circledcirc$ (Blitzausschaltung) gewählt werden. Wenn die orange Sucher-LED bei halb hinuntergedrücktem Auslöser leuchtet, ist die Kamera blitzbereit.

### **Blitzaufnahmen mit langer Synchronisationszeit**

Die Menütaste drücken und dann mit dem oberen/unteren Jogregler-Pfeil wählen. Den rechten Jogregler-Pfeil drücken und dann mit dem **SLOW** oberen/unteren Jogregler-Pfeil **1** oder **2** wählen. Bei Vorwahl **1** wird das Motiv am Anfang der Aufnahme aufgehellt. So gehen z.B. die Rücklichter eines fahrenden Autos dem Auto voraus. Bei Vorwahl **2** wird das Motiv am Ende der Aufnahme aufgehellt. So werden z.B. die Rücklichter eines fahrenden Autos nachgezogen. Bei Vorwahl **2** gibt der Hauptblitz vor dem normalen Blitz einen Vorblitz ab. Den linken Jogregler-Pfeil drücken, um die Einstellung zu bestätigen. Wird hierauf aufgenommen, ohne die OK-Taste zu drücken, gilt die vorliegende Einstellung, bis das Menü geschlossen wird.

#### **Fotografieren mit Zusatzblitz FL-40 (Sonderzubehör)**

Bei Verwendung des Zusatzblitzes FL-40 werden Blitzprogramm und Blitzhelligkeitseinstellung automatisch erkannt, so daß Hauptblitz und Zusatzblitz in Kombination eingesetzt werden können. Bei Verwendung beider Blitze oder nur des Zusatzblitzes kann die Blitzausleuchtung variabel gestaltet werden. Zum Anschluß des Zusatzblitzes an der Kamera sind Blitzgriff und Blitzsynchronkabel (beide Sonderzubehör) erforderlich. Den Zusatzblitz am Blitzgriff befestigen und diesen dann am Stativgewinde festschrauben. Dann das Blitzsynchronkabel an die Blitzsynchronbuchse der Kamera anschließen.

#### **Soll nur mit Zusatzblitz FL-40 geblitzt werden:**

Die Menütaste drücken und dann mit dem oberen/unteren Jogregler-Pfeil FLASH wählen. Dann den rechten Jogregler-Pfeil drücken und mit dem oberen/unteren Jogregler-Pfeil wählen. Die Eingabe durch Drücken des linken Jogregler-Pfeils bestätigen. Dann die OK-Taste drücken, um die Eingabe abzuspeichern und das Menü zu schließen.

- Der Zusatzblitz ist auf auf TTL-AUTO-Modus eingestellt.
- Die Grundeinstellung ist IN +  $^{\frac{3}{2}}\sqrt{ }$ .
- An der Blitzsynchronbuchse der Kamera darf ausschließlich das spezielle Blitzsynchronkabel angeschlossen werden.

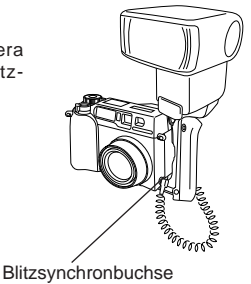

# **AUSDRUCKEN**

Die Informationen zur Druckvorauswahl gewünschter Bilder können auf der SmartMedia-Karte zum späteren Ausdruck auf einem Digital-Drucker oder in einem Fotolabor mit DPOF-Unterstützung (Digital Print Order Format) abgespeichert werden.

#### **Ausdruck ausgesuchter Bilder**

Die Drucktaste ( $\Box$ ) drücken und dann mit dem oberen/unteren Jogregler-Pfeil wählen. Dann die OK-Taste drücken. Nun mit dem Jogregler das gewünschte Bild wählen. Dann die OK-Taste drücken und mit dem oberen/unteren Jogregler-Pfeil den Einstellparameter ( $\mathbb{L} \times$  (Anzahl der Ausdrucke),  $\Theta$  (Datum/Zeit),  $\Box$ (Ausdruck einer Ausschnittsvergrößerung) wählen. Zur Einstellung jeweils den linken/rechten Jogregler-Pfeil verwenden und dann jeweils die OK-Taste drücken. Zur Auswahl weiterer Bilder den Jogregler verwenden. Um den Druckvorauswahlmodus zu verlassen, die Drucktaste (品) drücken.

#### **Gesamtausdruck**

Die Drucktaste (凸) drücken und dann mit dem oberen/unteren Jogregler-Pfeil & wählen. Dann den rechten Jogregler-Pfeil drücken und mit dem oberen/unteren Jogregler-Pfeil ON wählen.

#### **Ausdruck einer Ausschnittsvergrößerung**

Ein von Ihnen gewählter Bildausschnitt kann ausgedruckt werden. Die Drucktaste (凸) drücken und dann mit dem oberen/unteren Jogregler-Pfeil wählen. Dann die OK-Taste drücken. Nun mit dem Jogregler das gewünschte Bild wählen. Dann die OK-Taste drücken und den Zoomhebel in Richtung T bewegen, um auf den Auschnittsvergrößerungsmodus zu schalten. Der Cursor kann mit dem Jogregler in Richtung linke obere und rechte untere Bildecke versetzt werden. Zur Abspeicherung der Cursorposition jeweils die OK-Taste drücken. Hierauf wird das Bild auschnittsvergrößert gezeigt. Zur Einstellung von  $\mathbb{B}$ × (Anzahl der Ausdrucke),  $\Theta$  (Datum/Zeit),  $\Box$  (Ausdruck einer Ausschnittsvergrößerung) im Einzelbilddruckmenü die OK-Taste drücken.

#### **Hinweis:**

- Diese Kamera kann nicht direkt an einen Drucker angeschlossen werden.
- Enthält die Karte DPOF-Informationen, die in einem anderen Gerät abgespeichert wurden, können diese bei einer neuen Druckvorauswahleingabe mit dieser Kamera ggf. gelöscht werden. Zur Druckvorauswahleingabe muß diese Kamera verwendet werden.

### **Rückstellung der Druckvorauswahl**

Mit der Drucktaste (凸) das Druckrückfrage-Menü aufrufen. Enthält die Karte keine Druckvorauswahlinformationen, unterbleibt diese Menüanzeige. Mit dem linken/rechten Jogregler-Pfeil RESET wählen und dann die OK-Taste drücken. Der RESET-Befehl löscht alle Druckvorauswahlinformationen der Karte.

# **EINSATZ EINES COMPUTERS**

**Computer-Systemerfordernisse**

#### ● **Windows** Prozessor: Pentium oder höher Betriebssystem: Windows 98/98 zweite Ausgabe/2000 Professional (USB) Windows 95/98/98 zweite Ausgabe/2000 Professional/NT 4.0 SP3 oder später Freie Festplatte: Mind. 100 MB Arbeitsspeicher: Mind 32 MB (64 MB empfohlen) Anschlüsse: USB (USB-Schnittstelle) RS-232C (serielle Schnittstelle) 9-pol. D-SUB (serielle Schnittstelle) Monitor: Mind. 32.000 Farben Auflösung: 800 x 600 Pixel •Die USB-Unterstützung entfällt in den folgenden Fällen, selbst wenn der Computer eine USB-Schnittstelle hat. Windows 98 Upgrade (von Windows 95) Windows 95 Windows NT 4.0 •Zur Tonaufnahme oder -wiedergabe sind Sound-Karte und Mikrofon erforderlich. ● **Apple Macintosh** Prozessor: PowerPC Betriebssystem: Mac OS 8.6 bis 9 (USB) Mac OS 7.6.1 bis 9 (seriell) Freie Festplatte:Mind. 30 MB Arbeitsspeicher:Mind. 32 MB (zusätzlich mind. 8 MB für zugehörige Anwendungssoftware) Anschlüsse: USB-Schnittstelle Serielle Schnittstelle Monitor: Mind. 32.000 Farben Auflösung: 800 x 600 Pixel •Zum USB-Anschluß muß der Macintosh eine USB-Schnittstelle haben. •Zur Aufnahme von Tonsignalen ist ein Mikrofon erforderlich.

#### **Hinweis:**

•Zur Movie-Wiedergabe muß Quick Time 4.0 auf dem Computer installiert sein.

#### **Anschluß an einen Computer**

Den für das Computersystem geeigneten Anschlußstecker bzw. -adapter verwenden.

● **Computer mit USB-Schnittstelle (IBM PC/AT und kompatible, Apple Macintosh)**

Das mitgelieferte USB-Kabel mit der USB-Schnittstelle des Computers verbinden.

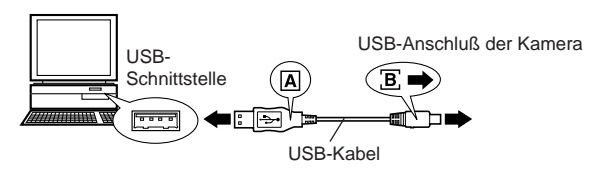

● **Computer mit serieller Schnittstelle (IBM PC/AT und kompatible)** Das mitgelieferte serielle RS-232C-Kabel (Sonderzubehör) am seriellen Port (COM1, COM2 etc.) des Computers anschließen.

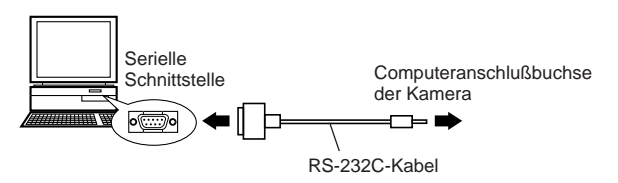

•Soll das serielle RS-232C-PC-Kanel an einen Macintosh angeschlossen werden, den mitgelieferten Macintosh-Kabeladapter verwenden.

### **Einsatz eines Computers**

- 1. Sicherstellen, daß Kamera und Computer ausgeschaltet sind.
- 2. Das USB-Kabel oder serielle RS-232C-Kabel (beide mitgeliefert) am Computer anschließen. (Weitere Angaben hierzu siehe die vorherige Seite.)
- 3. Die Objektivschutzkappe abnehmen und das Kabel an der Kamerabuchse anschließen.
- 4. Die Programmwählscheibe auf D stellen.
- 5. Auf dem Computer die CAMEDIA Master-Software öffnen.

#### **Installieren der mitgelieferten Software**

Nach Installieren der mitgelieferten Software (CAMEDIA Master) lassen sich Bilddaten über das USB-Kabel oder serielle Kabel (beide mitgeliefert) auf einen Computer herunterladen und die folgenden Funktionen verwenden.

Angaben zum Installieren und Betreiben finden Sie in der Software-Online-Benutzerdokumentation.

#### **• Herunterladen von Bilddaten**

Die Bilddatenübertragung erfolgt über USB-Kabel oder das RS-232C-Kabel (beide mitgeliefert). Zudem werden die folgenden Funktionen unterstützt: Schreibschutz hinzufügen/widerrufen, Bild löschen, Datum einstellen etc.

#### **• Wiedergabe der Aufnahmen**

Einzel- und Index-Wiedergabe, Diashow sowie einfaches Anlegen von Bilderdateien. (Der Zugriff auf einzelne Movie-Bilder ist gleichfalls möglich)

#### **• Formataustausch**

Bilddrehung, Formataustausch und Neubenennung von Dateien sind unter Bezugnahme auf das Indexfenster möglich.

#### **• Bildbearbeitung**

Drehung (90° im und gegen den Uhrzeigersinn, 180° sowie benutzerdefiniert), Farbtiefeneinstellung, Vergrößerung/Verkleinerung, Texteinfügung und Filterfunktionen (Helligkeit, Kontrast, Weißabgleich, Schärfe).

#### **• Unterstützte Sonderfunktionen**

**[Panoramaformat]:** Aneinanderfügung von im Panoramaformat hergestellten Aufnahmen.

**[Rahmenfunktionen]:** Verbindung von Bilddaten mit Original-Rahmeneffekten.

#### **• Ausdruck**

Einzelaufnahme, Datum, Minibilder für Aufkleber.

#### **Direktübertragung von der SmartMedia-Karte**

#### **PC-Kartenadapter**

Bei Verwendung des als Sonderzubehör erhältlichen PC-Kartenadapters können die auf der SmartMedia-Karte enthaltenen Bilddaten direkt auf einen Computer heruntergeladen werden, wenn dieser über einen PC-Karten-Einschub (PCMCIA) oder ein externes PC-Karten-Modul verfügt.

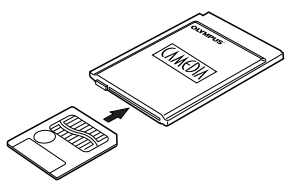

#### **FlashPath-Diskettenadapter**

Bei Verwendung des als Sonderzubehör erhältlichen FlashPath-Diskettenadapters können die auf der SmartMedia-Karte enthaltenen Bilddaten direkt auf einen Computer heruntergeladen werden, wenn dieser über ein Laufwerk für 3,5"-Disketten verfügt.

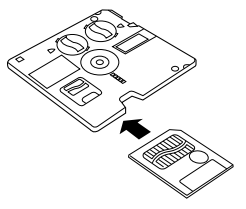

#### **SmartMedia-Lese-/Schreibgerät**

Die Daten einer SmartMedia-Karte können bei Verwendung des als Sonderzubehör erhältlichen SmartMedia-Lese-/Schreibgeräts direkt auf einen Personal Computer (Windows 98/Mac OS 8.6) mit USB-Anschluß übertragen werden.

# **VERSCHIEDENES**

### **Kartenfehler**

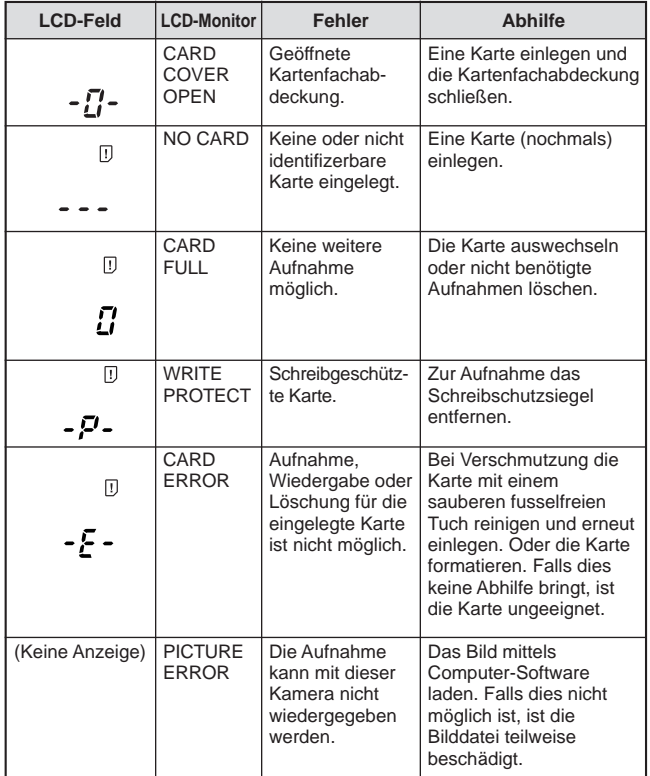

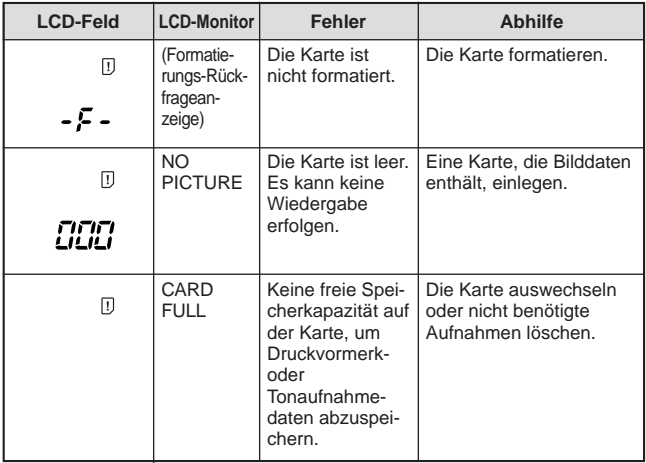

#### **Technische Fragen**

#### **Wie lange halten die Batterien?**

- Die Batterie-Lebensdauer hängt grundsätzlich von der Einsatzhäufigkeit des LCD-Monitors, der Blitzzuschaltung, vom Batterietyp und von der Umgebungstemperatur ab. Bei nur gelegentlichem Gebrauch des LCD-Monitors kann die Batterie-Lebensdauer deutlich verlängert werden. Die Verwendung des als Sonderzubehör erhältlichen Netzteils wird empfohlen.

#### **Wie kann ich die Uhr der Kamera für die Datumsaufzeichnung einstellen?**

- Das Datum ist nicht ab Werk eingestellt. Die Datumseinstellung ist sowohl mittels Kamera als auch über einen angeschlossenen Computer möglich.

#### **Wie sollte die Kamera aufbewahrt werden?**

[ Staub, Feuchtigkeit und salzhaltige Luft können Schäden an der Kamera verursachen. Die Kamera vor der Lagerung sorgfältig säubern und trockenwischen. Bei Gebrauch am Meer die Kamera mit einem mit klarem Wasser befeuchteten Tuch abreiben. Die Kamera niemals zusammen mit Mottenkugeln aufbewahren. Die Batterien aus der Kamera herausnehmen, falls diese für längere Zeit nicht verwendet werden soll.

#### **Warum erscheinen die Augen von fotografierten Personen manchmal rot?**

[ Bei Blitzaufnahmen wird der "Rote Augen-Effekt" durch die Reflexion des Blitzlichtes von der Netzhaut bewirkt. Die Stärke dieses Effektes hängt von verschiedenen Faktoren (Blickrichtung der aufgenommenen Person, Umgebungshelligkeit etc.) ab, kann jedoch durch das Blitzprogramm zur Reduzierung des "Rote-Augen-Effekts" deutlich verringert werden.

#### **Kann ich eine Vorsatzlinse, Gegenlichtblende oder ein Filter verwenden?**

[ Filter oder Gegenlichtblende können nicht angebracht werden. Zur Anbringung einer Vorsatzlinse ist ein Objektivadapter erforderlich.

#### **Kann ich ein Zusatz-Blitzgerät verwenden?**

[ Dies ist möglich, wen ein Zusatzblitz mittels Blitzgriff an der Kamera angebracht wird. Bitte informieren Sie sich auf unserer Internet Home Page: http://www.olympus-europa.com

#### **Vorsichtsmaßregeln**

#### **Warnhinweise für den Blitzbetrieb**

- Bei Nahaufnahmen mit Blitzlicht die folgenden Vorsichtsmaßregeln beachten.
- Bei Porträt-Blitzaufnahmen stets auf ausreichenden Abstand achten (insbesondere bei Kleinkindern). Wird der Blitz bei einem zu geringen Abstand ausgelöst, können Schäden an den Augen verursacht werden. Insbesondere beim Fotografieren von Kleinkindern einen Mindestabstand von 1 m einhalten!

#### **Vorsichtsmaßregeln beim Fotografieren**

- Beim Fotografieren Körperhaltung und Ort so wählen, daß Sie nicht aus dem Gleichgewicht geraten. Andernfalls besteht Verletzungsgefahr.
- Darauf achten, daß keine Fremdkörper oder Flüssigkeit (Sand, Regen etc.) in das Geräteinnere gelangen. Dies gilt insbesondere, wenn der Batteriefachdeckel oder der Objektivschutzschieber geöffnet ist. Andernfalls können Schäden auftreten.
- Die Kamera niemals fallenlassen oder sonstigen heftigen Erschütterungen bzw. Vibrationen aussetzen.
- Diese Kamera ist nicht wasserfest! Die Kamera niemals in Wasser eintauchen oder Spritzwasser (Regen, Meerwasser etc.) aussetzen.
- Die Kamera niemals bei Gewitter benutzen!
- Bei Batteriewechsel muß die Kamera ausgeschaltet sein. Wenn der Batteriewechsel bei eingeschalteter Kamera erfolgt, können interne Schaltkreise beschädigt werden.

#### **Lagerungsbedingungen**

- Zur Vermeidung von Schäden bei der Lagerung der Kamera eine Umgebungstemperatur zwischen –20° C und 60° C und eine Umgebungsluftfeuchtigkeit zwischen 10 % und 90 % einhalten.
- Nicht an Orten mit hoher Luftfeuchtigkeit aufbewahren, da sich sonst durch die Kondensation Niederschlag bilden kann, der Schäden an der Kamera verursachen kann.
- Die Kamera so aufbewahren, daß Kindern der Zugriff nicht möglich ist.

#### **Umgebungsbedingungen für den Gebrauch**

- Die Kamera niemals in der Nähe von entflammbaren Dämpfen oder Gasen verwenden. Andernfalls besteht Explosionsgefahr.
- Bei Gebrauch sollte die Umgebungstemperatur im Bereich zwischen 0° C und 40° C, die Umgebungsluftfeuchtigkeit im Bereich zwischen 30 % und 90 % liegen.
- Die Kamera niemals einem heftigen Temperaturwechsel aussetzen. Andernfalls kann sich im Inneren des Gerätes Kondenswasser bilden, das zu Schäden führen kann. Zur Vermeidung von Kondenswasserbildung die Kamera in einem wasserdichten Beutel etc. aufbewahren und vor der Entnahme warten, bis sich die Kamera der Umgebungstemperatur angeglichen hat.
- Bei niedrigen Umgebungstemperaturen verkürzt sich die Batterie-Nutzungsdauer.

#### **Vor dem Kameragebrauch bitte beachten**

- Vor der Herstellung wichtiger Aufnahmen und/oder nach längerem Nichtgebrauch der Kamera sollten Sie eine vollständige Überprüfung auf einwandfreie Funktion vornehmen oder von Ihrem autorisierten Service Center durchführen lassen.
- Wir können keinerlei Verantwortung für Datenverlust, Ausfallzeiten, Einkommenseinbußen oder sonstige direkte oder indirekte Schäden und Ansprüche übernehmen, die aus dem Gebrauch dieser Kamera herrühren.

#### **Sicherheitshinweise bei der Batterie-Handhabung**

Die folgenden Angaben sorgfältig beachten, um ein Auslaufen, Feuergefahr oder sonstige Schäden zu vermeiden.

- Batterien niemals erhitzen oder verbrennen.
- Batterien niemals zerlegen, umbauen oder an etwas anlöten.
- Batterien niemals mit umgekehrter Polarität (+/–) einlegen.
- Die Batteriepole niemals mit Metallteilen in Berührung bringen. Batterien niemals lose zusammen mit metallischen Gegenständen (z.B. Haarspangen, Schmuck etc.) aufbewahren oder befördern.
- Niemals gleichzeitig neue und gebrauchte Batterien oder Batterien unterschiedlicher Ausführung verwenden.
- Batterien stets an einem trockenen Ort aufbewahren. Andernfalls können die Batterien oxidieren.
- Batterien niemals bei Betriebsstörungen verwenden.
- Batterien niemals verwenden, wenn ausgelaufene Batterieflüssigkeit, Ausbeulungen, Erhitzungen oder sonstige Abnormalitäten festgestellt werden.
- Wenn neue Batterien beim ersten Gebrauch Anzeichen von Rost oder übermäßiger Erwärmung aufweisen, sollten diese Batterien ausgetauscht werden.
- NIEMALS Batterien verwenden, die keinen oder einen beschädigten Schutzmantel vorweisen. Andernfalls kann Batterieflüssigkeit austreten und es besteht Feuer- und Verletzungsgefahr. Im Fachhandel erhältliche Batterien können ggf. keine oder eine ungeeignete Schutzummantelung vorweisen. Solche Batterien dürfen in keinem Fall verwendet werden!

#### **Bei ausgelaufener Batterieflüssigkeit**

- Falls Batterieflüssigkeit in die Augen gelangt, niemals die Augen reiben. Die Augen mit klarem Wasser ausspülen, und umgehend einen Facharzt aufsuchen.
- Ist Batterieflüssigkeit mit der Haut oder Bekleidung in Berührung gekommen, die betreffende Stelle mit klarem Wasser abspülen.
- Ist Batterieflüssigkeit in das Batteriefach gelangt, dieses vor dem Einlegen neuer Batterien mit einem feuchten Tuch sauberwischen.

#### **Leere Batterien aus der Kamera herausnehmen**

• Alte bzw. verbrauchte Batterien, die in der Kamera verbleiben, können auslaufen. Soll die Kamera für längere Zeit gelagert bzw. nicht benutzt werden, die Batterien herausnehmen.
#### **Nicht in einem Vakuumbehälter verwenden**

• Andernfalls können die Batterien auslaufen und evtl. die Kamera beschädigen.

- **Alkali- oder Lithium-Batterien niemals aufladen**
- Batterien dieses Typs sind nicht aufladbar. Der Versuch, sie aufzuladen, kann zum Auslaufen bzw. zu Beschädigungen an der Kamera führen.

#### **Batterien nicht bei hohen Temperaturen aufbewahren (z.B. im Inneren eines Fahrzeugs bei starker Sonneneinstrahlung)**

• Die Nutzungsdauer der Batterien kann dadurch merklich herabgesetzt werden. Batterien an einem kühlen, trockenen Ort aufbewahren und vor direktem Sonnenlicht schützen.

## **Außerhalb der Reichweite von Kindern aufbewahren**

- Sicherstellen, daß Kinder die Batterien beim Gebrauch der Kamera nicht herausnehmen. Kinder sollten, wenn sie diese Kamera benutzen, in ihre Bedienung entsprechend dieser Anleitung eingewiesen werden.
- Beim Entsorgen verbrauchter Batterien bitte unbedingt die örtlich geltenden Abfall- und Umweltvorschriften beachten.

## **Sicherheitshinweise zum Gebrauch von Zubehör**

- Ausschließlich das mitgelieferte oder vom Hersteller empfohlene Zubehör verwenden. Falls Fragen zur Eignung und Anwendung bestehen, wenden Sie sich bitte an Ihren Fachhändler. Andernfalls besteht die Gefahr von schweren Schäden (mit Feuergefahr) und Verletzungen.
- Das Netzteil nur bei Kameragebrauch anschließen und nach dem Kameragebrauch stets wieder abtrennen. Andernfalls können Fehlfunktionen, Schäden und Unfälle verursacht werden.
- Aus Sicherheitsgründen das Netzteil niemals mit nassen Händen bedienen.
- Niemals das Netzteil-Netzkabel knicken, dehnen, verdrehen oder anderweitigen mechanischen Belastungen sowie hohen Temperaturen aussetzen. Niemals ein beschädigtes Netzkabel verwenden und keinerlei Umbauten am Netzteil/Netzkabel vornehmen. Andernfalls besteht Stromschlag- und Feuergefahr.

## **Hinweise zum LCD-Feld/LCD-Monitor**

- Das für das LCD-Feld und den LCD-Monitor eingesetzte Display hat eine begrenzte Lebensdauer. Beim Auftreten von Abdunkelungen oder Flackereffekten ein Servicecenter zu Rate ziehen.
- Bei niedrigen Umgebungstemperaturen kann sich das Display ggf. verzögert einschalten und/oder plötzliche Farbverschiebungen aufweisen. Diese Beeinträchtigungen entfallen, sobald wieder normale Umgebungstemperaturen vorherrschen.
- Bei Wechsel der LCD-Bildinformation können vereinzelt Bildpunkte infolge von Bildpunktumschaltfehlern ausfallen. Bildbeeinträchtigungen dieser Art fallen innerhalb der Fertigungstoleranzen eines LCD-Farbmonitors. Zudem kann die LCD-Bildschirmhelligkeit je nach Bild unterschiedlich ausfallen. Dies ist konstruktionsbedingt und keine Fehlfunktion.

## **Systemübersicht**

Beim Anschluß an die externen Komponenten können vielseitige Möglichkeiten der Datenübertragungund -bearbeitung genutzt werden.

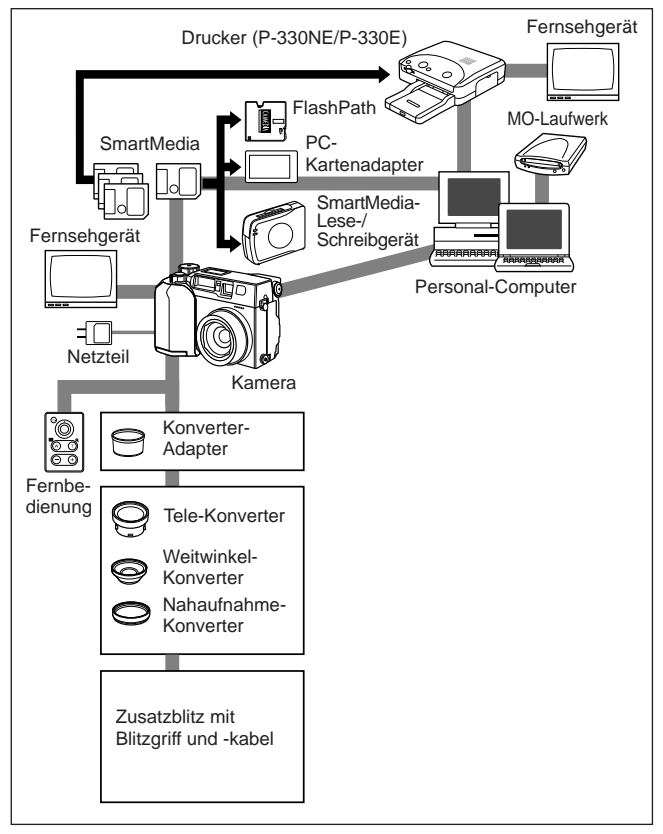

## **Kompatibilität der Bilddaten**

- Mit dieser Kamera hergestellte Aufnahmen können über eine andere Olympus Digitalkamera ggf. nicht einwandfrei wiedergegeben oder ausgedruckt werden.
- Mit einer anderen Olympus Digitalkamera hergestellte Aufnahmen können über diese Kamera ggf. nicht einwandfrei wiedergegeben oder ausgedruckt werden.

#### **Aufnahme mit dieser Kamera und Wiedergabe/Ausdruck mit anderen Modellen**

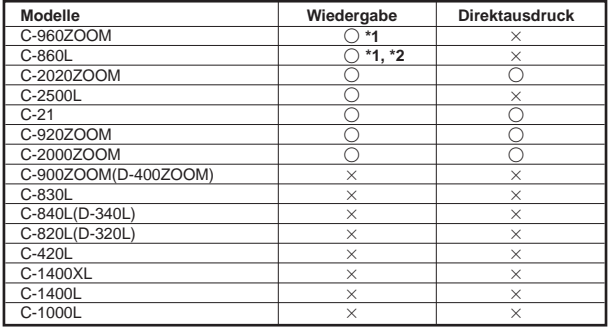

#### **Aufnahme mit anderen Modellen und Wiedergabe/Ausdruck mit dieser Kamera**

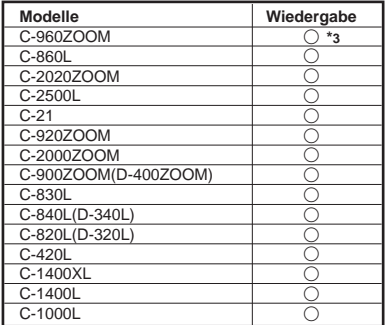

- **\*1**: Je nach Anzahl der Pixel kann ggf. nur die Indexwiedergabe verfügbar sein.
- **\*2**: Im TIFF-Format hergestellte Aufnahmen können nicht ausgedruckt werden.
- **\*3**: Es können ausschließlich im SQ-Modus erstellte Bilder gezeigt werden. Die Ausschnittsvergrößerung ist nicht verfügbar.

## **Wichtige Hinweise**

#### **Garantieausschluß**

Olympus gibt keinerlei Versicherung oder Garantie ab, weder ausdrücklich noch einbegriffen, mit dem oder unter Bezug auf den Inhalt dieser schriftlichen Angaben oder der Software, und ist in keiner Weise verantwortlich für jedwede stillschweigend angenommene Garantie der Marktfähigkeit oder Eignung für jedweden Zweck sowie jedweden nachfolgenden, zugehörigen oder indirekten Schaden (einschließlich doch nicht begrenzt auf Gewinnverlust, Geschäftsausfall und Verlust von Geschäftsinformationen), der aus dem Gebrauch oder der Unfähigkeit zum Gebrauch dieser schriftlichen Angaben oder der Software herrührt. In einigen Ländern/Bundesländern ist dieser Garantieausschluß für nachfolgende und zugehörige Schäden nicht zulässig. In diesem Fall trifft dieser Garantieausschluß nicht zu.

#### **Urheberrechtshinweis**

Alle Rechte vorbehalten. Die schriftlichen Angaben und Software-Inhalte dürfen, auch auszugsweise, ohne ausdrückliche schriftliche Genehmigung der Firma Olympus in keiner Form vervielfältigt oder verwendet werden. Dies gilt für alle Verfahren, mechanisch oder elektronisch, einschließlich Fotokopien und magnetischer Aufzeichnung, sowie jede Art von Informationsspeicherung und -abruf. Olympus übernimmt keinerlei Verantwortung für den Gebrauch dieser schriftlichen Informationen und Software-Inhalte oder für Schäden, die aus dem Gebrauch dieser schriftlichen Informationen und Software-Inhalte herrühren. Olympus behält sich das Recht vor, die Ausführung und Inhalte dieser Anleitung und der Software jederzeit ohne Vorankündigung zu ändern.

## **ACHTUNG:**

Fotografieren ohne Ermächtigung oder die Verwendung von urhebergeschütztem Material kann gegen das Urheberrecht verstoßen. Olympus übernimmt keinerlei Verantwortung für Aufnahmen, die ohne Ermächtigung hergestellt werden, oder sonstige Handlungen, die zu Urheberrechtsverletzungen führen können.

- IBM ist ein eingetragenes Warenzeichen der International Business Machines Corporation.
- Microsoft und Windows sind eingetragene Warenzeichen der Microsoft Corporation
- Macintosh ist ein Warenzeichen der Apple Computer Inc.
- Alle weiteren Firmen- und Produkteigennamen sind eingetragene Warenzeichen/Warenzeichen der Warenzeicheninhaber.

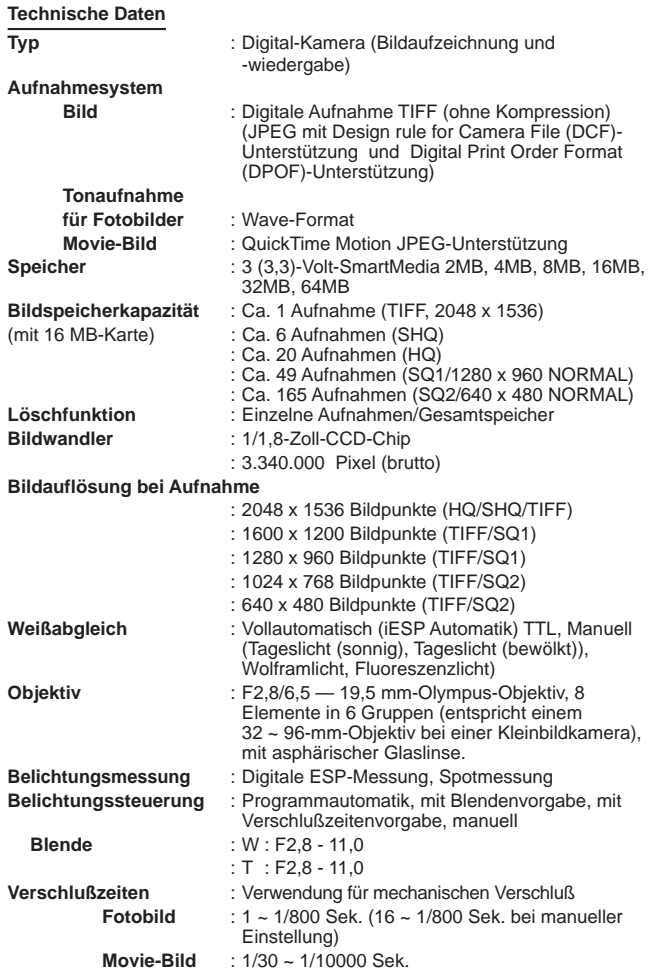

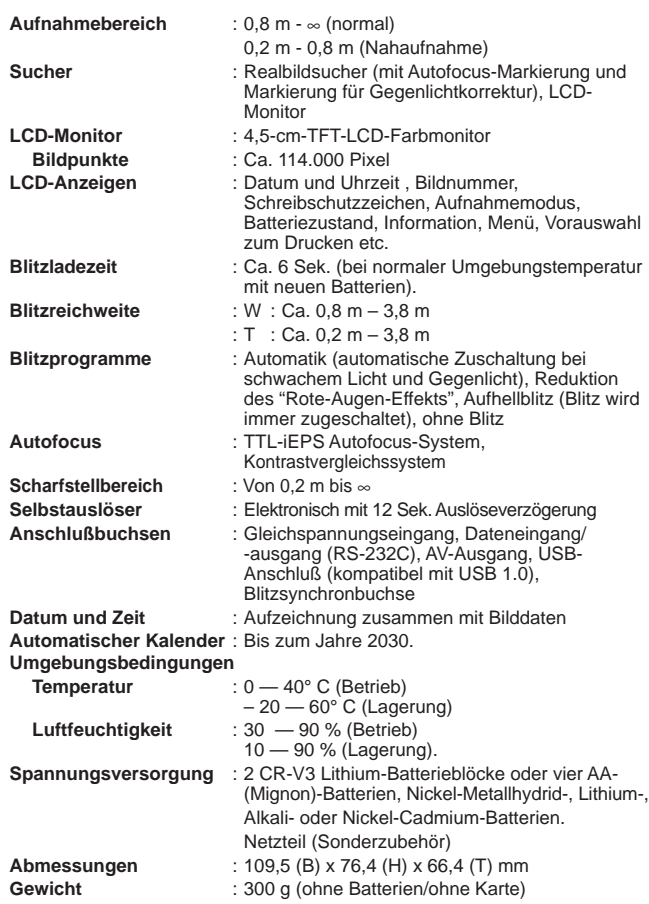

ÄNDERUNGEN DER TECHNISCHEN DATEN UND DER AUSFÜHRUNG OHNE VORANKÜNDIGUNG VORBEHALTEN.

# OLYMPUS®

# OLYMPUS OPTICAL CO., LTD.

San-Ei Building, 22-2, Nishi Shinjuku 1-chome, Shinjuku-ku, Tokyo, Japan. Tel. 03-3340-2026

## OLYMPUS AMERICA INC.

Two Corporate Center Drive, Melville, NY 11747-3157, U.S.A. Tel. 631-844-5000 (Customer support) Tel. 1-888-553-4448 www.olympusamerica.com distec@olympus.com

# OLYMPUS OPTICAL CO. (EUROPA) GMBH.

(Premises/Goods delivery) Wendenstraße 14-16, 20097 Hamburg, Germany. Tel. 040-237730 (Letters) Postfach 10 49 08, 20034 Hamburg, Germany.

www.olympus-europa.com

# OLYMPUS OPTICAL CO. (U.K.) LTD.

2-8 Honduras Street, London EC1Y 0TX, United Kingdom. Tel. 0171-253-2772

● "CE" mark indicates that this product complies with the European requirements for safety, health, environment and customer protection.

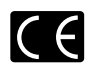

- La marque "CE" indique que ce produit est conforme avec les exigences européennes en matière de sécurité, santé, environnement et protection du consommateur.
- Das CE-Zeichen bestätigt, daß dieses Produkt mit den europäischen Bestimmungen für Sicherheit, Gesundheit, Umweltschutz und Personenschutz übereinstimmt.